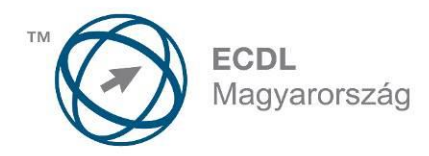

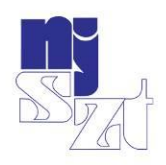

# ECDL<br>VIZSGAPÉLDATÁR Számítógépes alapismeretek Syllabus 1.0

www.ecdl.hu

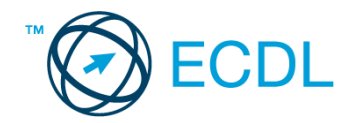

## **SZÁMÍTÓGÉPES ALAPISMERETEK**

#### **A SZÁMÍTÓGÉPES ALAPISMERETEK MODUL TARTALMA**

A modul 50 feladatot tartalmaz. Közülük egyet kell megoldani. A feladatok megoldása során előre elkészített fájlokat kell használni, amelyeket a vizsgaközpont tesz elérhetővé a vizsgázó számára.

## **ÁLTALÁNOS IRÁNYELVEK A MEGOLDÁSHOZ ÉS A JAVÍTÁSHOZ**

A vizsgán csak akkreditált szoftvert lehet használni, egyéb programok használata nem megengedett.

Az elméleti kérdések megválaszolására a vizsgaközpont által megadott válasz-fájlt kell használni.

A vizsgaközpont a feladatokban szereplő meghajtó-, könyvtár- (mappa-), fájlnév hivatkozásokat és súgótémákat másra cserélheti, amennyiben ezt a feladat megoldhatósága indokolttá teszi. Hasonlóan kell eljárni az adott környezetben nem értelmezhető megnevezésekkel is.

Nyomtatáskor az alapértelmezés szerinti, vagy a vizsgaközpont által megjelölt nyomtatót kell használni.

A központ fájlba történő nyomtatást is kérhet, ilyenkor a megadott helyen és névvel kell létrehozni a fájlt.

A feladatlapok végén olvasható "Mentsen el és zárjon be minden megnyitott fájlt és alkalmazást." utasítást a vizsgaközpont érvényben hagyhatja vagy törölheti saját igényének, illetve a feladatlap javíthatóságának megfelelően.

Az egyes részfeladatokra 1 illetve 2 pont adható. A pontszámok nem oszthatók.

Az elérhető maximális pontszám: **36**.

A sikeres vizsgához a vizsgázónak legalább **27** pontot kell megszereznie.

A vizsgázó által megoldott vizsgafeladatot a vizsgáztató a nemzetközileg meghatározott irányelveknek megfelelően értékeli.

A vizsgán semmilyen segédeszköz nem használható.

A vizsgafeladat megoldásához a rendelkezésre álló idő 45 perc.

*(Az "Általános irányelvek a megoldáshoz és a javításhoz" című részt a vizsga megkezdése előtt a vizsgázónak meg kell kapnia.)*

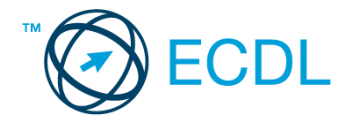

1. Nyissa meg a válaszfájl 1 nevű fájlt. Írja a megfelelő helyre a nevét, kártyaszámát és írja be az elméleti kérdésekre a helyes válaszok betűjelét. Mentse el a fájlt. [6 pont]

- 1.1. Mire szolgál az asztal?
- a) Az ideiglenesen törölt fájlok tárolására.
- b) A telepített alkalmazások tárolására.
- c) A telepített alkalmazások ikonok általi gyors elérésére.
- d) E-mailek rendszerezésére.

1.2. Fejezze be a mondatot. A tűzfal funkciója, hogy…

- a) biztosítsa, hogy az interneten keresztül jogvédett tartalmak ne kerülhessenek a számítógépre.
- b) biztosítsa a számítógép hálózati védelmét illetéktelen külső behatolással szemben.
- c) biztosítsa a bemeneti eszközök védelmét az illetéktelen felhasználókkal szemben.
- d) biztosítsa a számítógépek tűzvédelmét.
- 1.3. Mi a rendszeres biztonsági mentés célja?

a) Az adatokba fektetett munka védelme. A biztonsági mentéssel mentett fájlokat a kémprogramok nem tudják megfertőzni.

b) A számítógép védelme. A biztonsági mentéssel mentett fájlokat a vírusok nem tudják megfertőzni.

c) Az adatokba fektetett munka védelme. Ha az adatokról több másolat is van, nem számít, ha az egyik elvész, hiszen némi anyagi ráfordítással visszaállítható.

d) Az adatokba fektetett munka védelme. Ha az adatokról több másolat is van, nem számít, ha az egyik elvész, hiszen további anyagi ráfordítás nélkül visszaállítható.

- 1.4. Hogyan lehet két nem összefüggő (nem egymás melletti) fájlt kijelölni?
- a) Általában a CRTL billentyű és az egér bal gombjának egyidejű megnyomásával.
- b) A SHIFT billentyű és az egér bal gombjának egyidejű megnyomásával.
- c) Az ALT billentyű és az egér jobb gombjának egyidejű megnyomásával.
- d) Az ALT billentyű és az egér bal gombjának egyidejű megnyomásával.

1.5. Melyik ikon szolgál az ablak tálcára helyezésére?

- a) bezárás gomb
- b) előző méret gomb
- c) teljes méret gomb
- d) kis méret gomb

1.6. Mi a végfelhasználói szerződés (EULA)?

- a) Olyan licenc-szerződés, amely az alkalmazás legális használatára jogosít.
- b) Olyan licenc-szerződés, amely az alkalmazás alkalmi használatára jogosít.
- c) Olyan szerződés, amely az alkalmazás végfelhasználók körében történő forgalmazásra jogosít fel.
- d) Olyan szerződés, amely az alkalmazás sokszorosítására jogosít fel.

2. Hozzon létre az ecdlteszt mappába egy parancsikont, amely a szövegszerkesztő programot indítja el. [2 pont]

3. Mi a neve és verziószáma az operációs rendszernek, amelyen most épp a tesztet írja? Írja a választ a válaszfájl 1 nevű fájlba a megfelelő helyre és mentse el a dokumentumot. [2 pont]

4. Készítsen egy képernyőképet a képernyő pillanatnyi állapotáról. Illessze be ezt a képet a válaszfájl 1 fájl 2. oldalára és mentse el a dokumentumot. [2 pont]

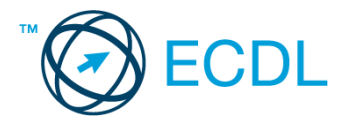

5. Nyissa meg az Utazási feltételek.doc dokumentumot, amelyet az ecdlteszt nevű mappában talál. Írja be a saját nevét az Utazási feltételek.doc fájl első oldalának első sorába. [2 pont]

6. Hozzon létre az ecdlteszt nevű mappában egy vizsga nevű almappát. [2 pont]

7. Mentse a fájlt az imént létrehozott vizsga mappába útinfo.doc néven. [2 pont]

8. Nyomtasson egy példányt az útinfo.doc dokumentumból, majd zárja be az alkalmazást. [2 pont]

9. Nyissa meg az ecdlteszt mappát egy olyan nézetben, hogy látszódjon a mappa neve, mérete, helye.Készítsen egy képernyőképet, melyben látszódik a fenti mappa, majd illessze be ezt a képet a válaszfájl 1 nevű fájl 3. oldalára. Mentse el a fájlt. [2 pont]

10. A kijelölt meghajtón nyissa meg a közlekedési szabályzat mappát. [2 pont]

11. Hozzon létre egy új mappát tilos néven, a közlekedési szabályzat mappán belül.[2 pont]

12. Nevezze át az ecdlteszt mappában a munkaleírás nevű mappát álláshirdetés nevűre. [2 pont]

13. Keresse meg az ecdlteszt mappában (és annak almappáiban) található összes olyan fájlt, melynek módosítás dátuma 2013. 01. 08. Írja be a találatok számát a válaszfájl 1 fájl megfelelő helyére. Mentse el a fájlt. [2 pont]

14. Helyezze át a régi munkatársak.rtf dokumentumot az ecdlteszt mappából az elavult mappába. [2 pont]

- 15. Törölje le a kiadások.rtf és a szabadság.rtf fájlokat az ecdlteszt mappából. [2 pont]
- 16. Csomagolja ki az illetményelszámolás.txt fájlt a fizetés.zip nevű tömörített állományból az ecdlteszt mappába. [2 pont]

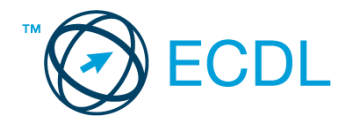

1. Nyissa meg a válaszfájl 2 nevű fájlt. Írja a megfelelő helyre a nevét, kártyaszámát és írja be az elméleti kérdésekre a helyes válaszok betűjelét. Mentse el a fájlt. [6 pont]

1.1. Mi az IKT (Információs és Kommunikációs Technológia)?

a) Olyan eszközök, technológiák összessége, amelyek az információ feldolgozását, tárolását, kódolását és a kommunikációt elősegítik, gyorsabbá és hatékonyabbá teszik.

b) Olyan technológiák összessége, amelyek a vezeték nélküli kommunikációt elősegítik, gyorsabbá és hatékonyabbá teszik.

c) Olyan eszközök és technológiák összessége, amelyek csak az internet használatot teszik gyorsabbá és hatékonyabbá.

d) Olyan technológiák, amelyek a számítógép és a mobil eszközök közötti kommunikációt teszik lehetővé.

1.2. Egészítse ki a mondatot. A számítógépre általában a …... megadásával lehet bejelentkezni

- a) felhasználói név vagy jelszó.
- b) felhasználói név és jelszó.
- c) felhasználói név.
- d) e-mail cím és jelszó.
- 1.3. Mire szolgál az operációs rendszer súgója?
- a) Az operációs rendszerre vonatkozó általános tudnivalókat és funkciókat gyűjti egybe, kereshető formában.
- b) Fájlok vagy mappák keresését teszi lehetővé.
- c) Az internetről letöltött alkalmazásokról tartalmaz információkat.
- d) A korábban fájlokon/mappákon elvégzett műveletek kereshető, listázott gyűjteménye.
- 1.4. Milyen szempont szerint nem lehet rendezni a fájlokat?
- a) Dátum
- b) Méret
- c) Kiterjesztés
- d) Tartalom

1.5. Az alábbiak közül melyik funkció nem kapcsolódik a hálózatokhoz?

- a) Megosztás
- b) Memóriához való biztonságos hozzáférés
- c) Adatokhoz való biztonságos hozzáférés
- d) Eszközökhöz való biztonságos hozzáférés

1.6. Melyik állítás igaz a kereskedelemben forgalmazott szoftverekre?

- a) Az alkalmazás készítője általában nyújt terméktámogatást a szoftverhez.
- b) A megvásárolt alkalmazást a felhasználó szabadon módosíthatja, akkor is, ha nem nyílt forráskódú a termék.
- c) A megvásárolt alkalmazást a felhasználó szabadon terjesztheti akkor is, ha zárt forráskódú a termék.

d) Minden megvásárolt alkalmazásra legalább 3 év garancia jár, ez idő alatt a gyártó a vírusvédelmet is garantálja.

2. Hozzon létre az ecdlteszt mappába egy parancsikont, amely a táblázatkezelő programot indítja el. [2 pont]

3. Mi a neve és verziószáma az operációs rendszernek, amelyen most épp a tesztet írja? Írja a választ a válaszfájl 2 nevű fájlba a megfelelő helyre és mentse el a dokumentumot. [2 pont]

4. Készítsen egy képernyőképet a képernyő pillanatnyi állapotáról. Illessze be ezt a képet a válaszfájl 2 fájl 2. oldalára és mentse el a dokumentumot. [2 pont]

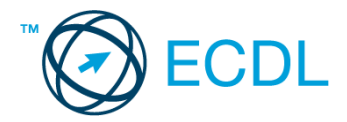

5. Nyissa meg a számítógép az oktatásban.doc dokumentumot, amelyet az ecdlteszt nevű mappában talál. Írja be a saját nevét a számítógép az oktatásban.doc fájl első oldalának első sorába. [2 pont]

6. Hozzon létre az ecdlteszt nevű mappában egy vizsga nevű almappát. [2 pont]

- 7. Mentse a fájlt az imént létrehozott vizsga mappába számokt.doc néven. [2 pont]
- 8. Nyomtasson egy példányt a számokt.doc dokumentumból, majd zárja be az alkalmazást. [2 pont]

9. Nyissa meg az ecdlteszt mappát egy olyan nézetben, hogy látszódjon a mappa neve, mérete, helye. Rendezze a fájlokat fájlméret szerint csökkenő sorrendbe.

Készítsen erről egy képernyőképet, majd illessze be ezt a képet a válaszfájl 2 nevű fájl 3. oldalára. Mentse el a fájlt. [2 pont]

10. A nyissa meg a tudományos mappát az ecdlteszt mappában. [2 pont]

- 11. Hozzon létre egy új mappát számítások néven, a tudományos mappán belül. [2 pont]
- 12. Másolja be a számítások mappába az ecdlteszt mappában található computing nevű fájlt. [2 pont]

13. Keresse meg az ecdlteszt mappában található összes RichText formátumú dokumentumot. Írja be a találatok számát a válaszfájl 2 fájl megfelelő helyére. Mentse el a fájlt.[2 pont]

14. Helyezze át a circus maximus.rtf dokumentumot az ecdlteszt mappából a római birodalom mappába. [2 pont]

15. Nevezze át a kiadások.rtf fájlt költségek nevűre az ecdlteszt mappában. [2 pont]

16. Csomagolja ki az Iroda.zip nevű tömörített állomány az ecdlteszt mappába. [2 pont]

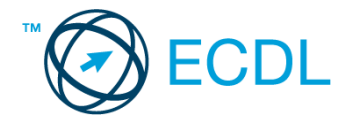

1. Nyissa meg a válaszfájl 3 nevű fájlt. Írja a megfelelő helyre a nevét, kártyaszámát és írja be az elméleti kérdésekre a helyes válaszok betűjelét. Mentse el a fájlt. [6 pont]

1.1. Mi a szoftver?

- a) Szoftvernek nevezzük a számítógépet és minden kézzel megfogható tartozékát.
- b) Szoftvernek nevezzük a számítógépre írt programokat és az ezekhez mellékelt írásos dokumentációkat.
- c) Szoftvernek nevezzük a számítógéphez csatlakozó eszközöket.
- d) A szoftver a számítógép "agya", amely az utasítások értelmezését és végrehajtását vezérli.

1.2. Az alábbiak közül melyik nem szoftverlicence típus?

- a) Shareware.
- b) Phising.
- c) Próbaverzió.
- d) Zárt forráskódú.

1.3. Melyik ikon szolgál az ablak tálcára helyezésére?

- a) Bezárás gomb.
- b) Előző méret gomb.
- c) Teljes méret gomb.
- d) Kis méret gomb.
- 1.4. Mivel jelzi a felhasználó, hogy elfogadja egy alkalmazás végfelhasználói szerződését (EULA-t)?
- a) A végfelhasználói szerződés elolvasása egyben az elfogadását is jelenti.
- b) A végfelhasználói szerződés elfogadása kizárólag annak elektronikus aláírásával történik.
- c) A végfelhasználói szerződést aláírva, postai úton elküldi az alkalmazás forgalmazójának.
- d) A telepítés folytatása egyben a végfelhasználói szerződés elfogadását is jelenti.

1.5. Mire szolgál a tesztoldal nyomtatása?

- a) Azt méri, hogy a felhasználó helyesen használja-e a nyomtatás funkciót.
- b) A nyomtatóban lévő festékpatron paramétereit és festékszintjét közli részletes formában.
- c) A számítógéphez csatlakoztatott nyomtató tulajdonságait mutatja meg részletesen. A sikeres nyomtatás

egyben azt is jelzi, hogy megfelelően van telepítve a nyomtató.

d) A számítógéphez csatlakoztatott nyomtató helyes beállításához tartalmaz útmutatást.

1.6. Az alábbiak közül melyik nem lehet a számítógép tárolókapacitásának mértékegysége?

- a) GB.
- b) TB.
- c) AB.
- d) KB.

2. Hozzon létre az ecdlteszt mappába egy parancsikont, amely a szövegszerkesztő programot indítja el. [2 pont]

3. Mi a neve és verziószáma az operációs rendszernek, amelyen most épp a tesztet írja? Írja a választ a válaszfájl 3 nevű fájlba a megfelelő helyre és mentse el a dokumentumot. [2 pont]

4. Készítsen egy képernyőképet a képernyő pillanatnyi állapotáról. Illessze be ezt a képet a válaszfájl 3 fájl 2. oldalára és mentse el a dokumentumot. [2 pont]

5. Nyissa meg a számítógép a Kísérletek.doc dokumentumot, amelyet az ecdlteszt nevű mappában talál. Írja be, hogy "saját kísérleteim" a fájl első oldalának első sorába. [2 pont]

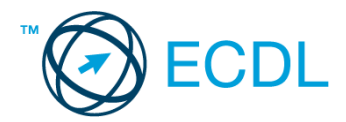

6. Hozzon létre az ecdlteszt nevű mappában egy vizsga nevű almappát, majd azon belül még egy mappát saját kísérleteim néven. [2 pont]

7. Mentse a fájlt az imént létrehozott saját kísérleteim mappába saját.doc néven. [2 pont]

8. Másolja át a saját.doc fájlt a vizsga mappába saját2.doc néven majd zárja be az alkalmazást.. [2 pont]

9. Keresse meg a legutóbb használt fájlok listáját, készítsen erről egy képernyőképet, majd illessze be ezt a képet a válaszfájl 3 nevű fájl 3. oldalára. Mentse el a fájlt. [2 pont]

10. Csomagolja be a vizsga mappa tartalmát és nevezze el sajátcsomagolt.zip-nek az ecdlteszt mappában. [2 pont]

11. Futtasson le egy víruskeresést az imént létrehozott sajátcsomagolt.zip fájlon. [2 pont]

12. Másolja be a saját kísérleteim mappába az ecdlteszt mappában található kémia.rtf nevű fájlt. [2 pont]

13. Keresse meg az ecdlteszt mappában található összes csomagolt fájlt. Írja be a találatok számát a válaszfájl 3 fájl megfelelő helyére. Mentse el a fájlt. [2 pont]

14. Helyezze át a dátum szerinti 2010-es évi fájlokat az ecdlteszt mappából az elavult mappába. [2 pont]

15. Nevezze át a scan.rtf fájlt keresés nevűre az ecdlteszt mappában. [2 pont]

16. Csomagolja ki az input.zip nevű tömörített állományt az ecdlteszt mappába. [2 pont]

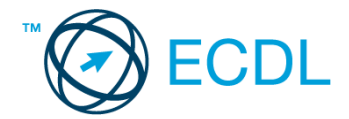

1. Nyissa meg a válaszfájl 4 nevű fájlt. Írja a megfelelő helyre a nevét, kártyaszámát és írja be az elméleti kérdésekre a helyes válaszok betűjelét. Mentse el a fájlt. [6 pont]

- 1.1. Mi a hardver?
- a) A hardver a számítógép operációs rendszere.
- b) Hardvernek nevezzük a számítógépen található kimeneti vagy bemeneti csatlakozások összességét.
- c) Hardvernek nevezzük a számítógépen futó alkalmazásokat.
- d) Hardvernek nevezzük a számítógépet és minden kézzel megfogható tartozékát.
- 1.2. Mi a memória (RAM)?
- a) Random Access Memory, azaz közvetlen elérésű tároló, ami nem írható/olvasható.
- b) Regular Automatic Memory, azaz szabályos automata memória.
- c) Random Access Memory, azaz közvetlen elérésű tároló vagy írható/olvasható memória.
- d) Random Access Memory, azaz közvetett elérésű tároló vagy olvasható memória.

1.3. Az alábbiak közül melyik nem bemeneti/kimeneti port?

- a) RAM.
- b) USB.
- c) HDMI.
- d) DVI.
- 1.4. Milyen szempontokat érdemes figyelembe venni a mappák nevének megadásakor?
- a) Ne tartalmazzon számot az elnevezés.
- b) Ne tartalmazzon nagybetűket.
- c) Könnyen kereshető és rendezhető legyen.
- d) Mindig tartalmazzon kiterjesztést.
- 1.5. Az alábbiak közül melyik funkció nem kapcsolódik a hálózatokhoz?
- a) Megosztás.
- b) Memóriához való biztonságos hozzáférés.
- c) Adatokhoz való biztonságos hozzáférés.
- d) Eszközökhöz való biztonságos hozzáférés.
- 1.6. Mire használható elsősorban a hangfelismerő szoftver?
- a) Mobiltelefonon a hangtárcsázás funkció használatát teszi lehetővé, számítógépre nem alkalmazzák.
- b) Az számítógépes nyelvoktatásban használják.
- c) Akadálymentesítési lehetőség: mozgássérültek számára könnyíti meg az internet használatát.
- d) Akadálymentesítési lehetőség: vakok és gyengénlátók számára teszi lehetővé a számítógép használatát.
- 2. Hozzon létre az ecdlteszt mappába egy parancsikont, amely a számológép programot indítja el. [2 pont]

3. Mi a neve és verziószáma az operációs rendszernek, amelyen most épp a tesztet írja? Írja a választ a válaszfájl 4 nevű fájlba a megfelelő helyre és mentse el a dokumentumot. [2 pont]

4. Készítsen egy képernyőképet a képernyő pillanatnyi állapotáról. Illessze be ezt a képet a válaszfájl 4 fájl 2. oldalára és mentse el a dokumentumot. [2 pont]

5. Nyissa meg a számítógép a kísérletek.doc dokumentumot, amelyet az ecdlteszt nevű mappában talál. Írja be a saját nevét az kísérletek.doc fájl első oldalának első sorába. [2 pont]

6. Hozzon létre az ecdlteszt nevű mappának a tudományos almappájában egy kísérlet nevű almappát. [2 pont]

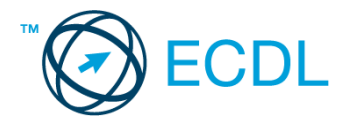

7. Mentse a fájlt az imént létrehozott kísérlet mappába kísérleti oktatás.doc néven. [2 pont]

8. Nyomtasson egy példányt a kísérleti oktatás.doc dokumentumból, majd zárja be az alkalmazást. [2 pont]

9. Nyissa meg az ecdlteszt mappát egy olyan nézetben, hogy látszódjon a mappa neve, mérete, helye. Rendezze a fájlokat dátum szerint csökkenő sorrendbe. Készítsen erről egy képernyőképet, majd illessze be ezt a képet a válaszfájl 4 nevű fájl 3. oldalára. Mentse el a fájlt. [2 pont]

10. Az ecdlteszt mappában nyissa meg a könyvek mappát. [2 pont]

11. Hozzon létre egy új mappát könyvtár néven, a könyvek mappán belül. [2 pont]

12. Másolja be a könyvtár mappába az ecdlteszt mappában található kölcsönzés nevű fájlt. [2 pont]

13. Keresse meg az ecdlteszt mappában található összes kép formátumú fájlt. Írja be a találatok számát a válaszfájl 4 fájl megfelelő helyére. Mentse el a fájlt. [2 pont]

14. Helyezze át a computers.doc és a computing.doc dokumentumokat az ecdlteszt mappából az oktatás mappába. [2 pont]

15. Nevezze át a zene.doc fájlt zenetörténelem nevűre az ecdlteszt mappában. [2 pont]

16. Csomagolja ki az katonai.zip nevű tömörített állományt az ecdlteszt mappába. [2 pont]

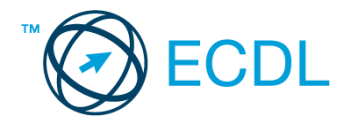

1. Nyissa meg a válaszfájl 5 nevű fájlt. Írja a megfelelő helyre a nevét, kártyaszámát és írja be az elméleti kérdésekre a helyes válaszok betűjelét. Mentse el a fájlt. [6 pont]

- 1.1. Az alábbiak közül melyik bemeneti eszköz?
- a) Érintőképernyő.
- b) Nyomtató.
- c) Monitor.
- d) Hangszóró.
- 1.2. Mi a szoftver?
- a) Szoftvernek nevezzük a számítógépet és minden kézzel megfogható tartozékát.
- b) Szoftvernek nevezzük a számítógépre írt programokat és az ezekhez mellékelt írásos dokumentációkat.
- c) Szoftvernek nevezzük a számítógéphez csatlakozó eszközöket.
- d) A szoftver a számítógép "agya", amely az utasítások értelmezését és végrehajtását vezérli.
- 1.3. Az alábbiak közül melyik nem része az ablaknak?
- a) Szegély.
- b) Címsor.
- c) Menüsor.
- d) Óra.
- 1.4. Mivel jelzi a felhasználó, hogy elfogadja egy alkalmazás végfelhasználói szerződését (EULA-t)?
- a) A végfelhasználói szerződés elolvasása egyben az elfogadását is jelenti.
- b) A végfelhasználói szerződés elfogadása kizárólag annak elektronikus aláírásával történik.
- c) A végfelhasználói szerződést aláírva, postai úton elküldi az alkalmazás forgalmazójának.
- d) A telepítés folytatása egyben a végfelhasználói szerződés elfogadását is jelenti.
- 1.5. Mi a különbség a fájl másolása és a mozgatása között?
- a) Másolás esetén a fájl az eredeti helyén is megmarad, míg mozgatásnál nem.
- b) Mozgatás esetén a fájl az eredeti helyén is megmarad, míg másolásnál nem.
- c) Nincs különbség.
- d) A mozgatás művelet csak mappán belül végezhető el, míg a másolás azon kívül is.
- 1.6. El kell-e menteni nyomtatás előtt egy dokumentumot?
- a) Nem, de ajánlott, mert a nem mentett dokumentum elveszhet.
- b) Igen, mert mentés nélkül nem lehet nyomtatni.
- c) Nem, mert nyomtatni kizárólag mentés előtt lehet.
- d) Igen.

2. Hozzon létre az ecdlteszt mappába egy parancsikont, amely a szövegszerkesztő programot indítja el. [2 pont]

3. Mi a neve és verziószáma az operációs rendszernek, amelyen most épp a tesztet írja? Írja a választ a válaszfájl 5 nevű fájlba a megfelelő helyre és mentse el a dokumentumot. [2 pont]

4. Készítsen egy képernyőképet a képernyő pillanatnyi állapotáról. Illessze be ezt a képet a válaszfájl 5 fájl 2. oldalára és mentse el a dokumentumot. [2 pont]

5. Nyissa meg a Cégismertető.doc dokumentumot, amelyet az ecdlteszt nevű mappában talál. Írja be a saját nevét az Cégismertető.doc fájl első oldalának első sorába. [2 pont]

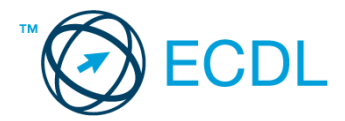

6. Hozzon létre az ecdlteszt nevű mappának a fájl karbantartás almappájában egy másolat és új nevű almappákat. [2 pont]

7. Mentse a fájlt az imént létrehozott másolat mappába Cégismertető másolat.doc néven. [2 pont]

8. Nyomtasson egy példányt a Cégismertető másolat.doc dokumentumból, majd zárja be az alkalmazást. [2 pont]

9. Nyissa meg az ecdlteszt mappát egy olyan nézetben, hogy látszódjon a mappa neve, mérete, helye. Rendezze a fájlokat méret szerint növekvő sorrendbe. Készítsen erről egy képernyőképet, majd illessze be ezt a képet a válaszfájl 5 nevű fájl 3. oldalára. Mentse el a fájlt. [2 pont]

10. A kijelölt meghajtón nyissa meg az elavult mappát. [2 pont]

11. Hozzon létre egy új mappát régóta néven, az elavult mappán belül. [2 pont]

12. Másolja be az elavult mappába az ecdlteszt mappában található rossz.rtf nevű fájlt. [2 pont]

13. Keresse meg az ecdlteszt mappában található összes xls formátumú fájlt. Írja be a találatok számát a válaszfájl 5 fájl megfelelő helyére. Mentse el a fájlt. [2 pont]

14. Helyezze át az utility.rtf és a media.rtf dokumentumokat az ecdlteszt mappából az elavult mappába. [2 pont]

15. Nevezze át a restore.rtf fájlt visszaállított nevűre az ecdlteszt mappában. [2 pont]

16. Csomagolja ki az munkák.zip nevű tömörített állományt az ecdlteszt mappába. [2 pont]

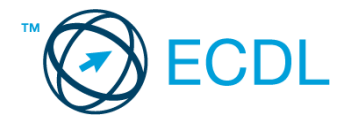

1. Nyissa meg a válaszfájl 6 nevű fájlt. Írja a megfelelő helyre a nevét, kártyaszámát és írja be az elméleti kérdésekre a helyes válaszok betűjelét. Mentse el a fájlt. [6 pont]

- 1.1. Az alábbiak közül melyik nem IKT szolgáltatás?
- a) Fogalmazás.
- b) Kódolás.
- c) Tárolás.
- d) Feldolgozás.
- 1.2. Mi a memória (RAM)?
- a) Random Access Memory, azaz közvetlen elérésű tároló, ami nem írható/olvasható.
- b) Regular Automatic Memory, azaz szabályos automata memória.
- c) Random Access Memory, azaz közvetlen elérésű tároló vagy írható/olvasható memória.
- d) Random Access Memory, azaz közvetett elérésű tároló vagy olvasható memória.
- 1.3. Mi a végfelhasználói szerződés (EULA)?
- a) Olyan lincenc szerződés, amely az alkalmazás legális használatára jogosít.
- b) Olyan licenc szerződés, amely az alkalmazás alkalmi használatára jogosít.
- c) Olyan szerződés, amely az alkalmazás végfelhasználók körében történő forgalmazásra jogosít fel.
- d) Olyan szerződés, amely az alkalmazás sokszorosítására jogosít fel.
- 1.4. Hogyan lehet váltani megnyitott alkalmazások ablakai között?
- a) Az egér bal gombjával vagy az adott operációs rendszerben használatos adott billentyűkombinációval.
- b) Dupla kattintással az egér jobb gombján.
- c) Kijelöléssel és az ENTER billentyű leütésével.
- d) Nem lehet váltani a megnyitott ablakok között.
- 1.5. Hogyan lehet a számítógéphez csatlakoztatott eszközöket biztonságosan eltávolítani?
- a) Egyszerűen ki kell húzni a csatlakozóból.
- b) Előbb ki kell kapcsolni a számítógépet, majd kihúzni az eszközt a csatlakozóból.
- c) Az eszköz biztonságos eltávolításához előbb be kell zárni az összes futó programot.
- d) A számítógép általában megadja az eszköz biztonságos eltávolításának módját.
- 1.6. Miért fontos a helyes testtartás számítógép használata közben?
- a) Hogy a lábunkat szabadon ki tudjuk nyújtani, és így hosszabb ideig bírjuk a munkát.
- b) Hogy a billentyűzetet és az egeret a leghatékonyabban tudjuk használni.
- c) Gerincbántalmak és egyéb mozgásszervi megbetegedések elkerülése végett.
- d) Azért, hogy a képernyőre megfelelő szögben láthassunk rá.

2. Hozzon létre az ecdlteszt mappába egy parancsikont, amely a táblázatkezelő programot indítja el. [2 pont]

3. Mi a neve és verziószáma az operációs rendszernek, amelyen most épp a tesztet írja? Írja a választ a válaszfájl 6 nevű fájlba a megfelelő helyre és mentse el a dokumentumot. [2 pont]

4. Készítsen egy képernyőképet a képernyő pillanatnyi állapotáról. Illessze be ezt a képet a válaszfájl 6 fájl 2. oldalára és mentse el a dokumentumot. [2 pont]

5. Nyissa meg a Kísérletek.doc dokumentumot, amelyet az ecdlteszt nevű mappában talál. Írja be a saját nevét az Kísérletek.doc fájl első oldalának első sorába. [2 pont]

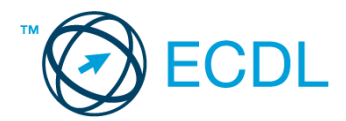

6. Hozzon létre az ecdlteszt nevű mappának a tudományos almappájában egy kísérleti nevű almappát. [2 pont]

7. Mentse a fájlt az imént létrehozott kísérleti mappába tudományos másolat.doc néven. [2 pont]

8. Nyomtasson egy példányt a tudományos másolat.doc dokumentumból, majd zárja be az alkalmazást. [2 pont]

9. Nyissa meg az ecdlteszt mappát egy olyan nézetben, hogy látszódjon a mappa neve, mérete, helye. Rendezze a fájlokat kiterjesztés szerint csökkenő sorrendbe. Készítsen erről egy képernyőképet, majd illessze be ezt a képet a válaszfájl 6 nevű fájl 3. oldalára. Mentse el a fájlt. [2 pont]

10. A kijelölt meghajtón nyissa meg a fájl karbantartás mappát. [2 pont]

11. Hozzon létre egy új mappát hibás néven, a fájl karbantartás mappán belül. [2 pont]

12. Másolja be a hibás mappába az ecdlteszt mappában található list.rtf nevű fájlt. [2 pont]

13. Keresse meg az ecdlteszt mappában található összes txt formátumú fájlt. Írja be a találatok számát a válaszfájl 6 fájl megfelelő helyére. Mentse el a fájlt. [2 pont]

14. Helyezze át a fájlformátum.rtf és a fájlrendszer.rtf dokumentumokat az ecdlteszt mappából a fájlkarbantartás mappába. [2 pont]

15. Nevezze át a school.rtf fájlt iskola nevűre az ecdlteszt mappában. [2 pont]

16. Csomagolja ki az olvass el.zip nevű tömörített állományt az ecdlteszt mappába. [2 pont]

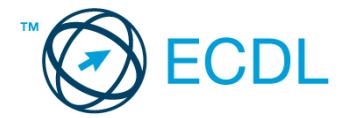

1. Nyissa meg a válaszfájl 7 nevű fájlt. Írja a megfelelő helyre a nevét, kártyaszámát és írja be az elméleti kérdésekre a helyes válaszok betűjelét. Mentse el a fájlt. [6 pont]

1.1. Mi a processzor (CPU)?

a) A CPU (Central Processing Unit) más néven processzor, a számítógép "agya", amely a kapott utasításokat értelmezi.

b) A CPU (Central Processing Unit) más néven processzor, a számítógép "agya", amely a kapott utasításokat végrehajtja.

c) A CPU (Central Processing Unit) más néven processzor, a számítógép "agya", amely az utasítások értelmezését és végrehajtását vezérli.

d) A CPU (Central Processing Unit) más néven processzor, a számítógép perifériája, amelyen keresztül az utasítások bevihetőek.

1.2. Mi a szoftver?

- a) Szoftvernek nevezzük a számítógépet és minden kézzel megfogható tartozékát.
- b) Szoftvernek nevezzük a számítógépre írt programokat és az ezekhez mellékelt írásos dokumentációkat.
- c) Szoftvernek nevezzük a számítógéphez csatlakozó eszközöket.
- d) A szoftver a számítógép "agya", amely az utasítások értelmezését és végrehajtását vezérli.

1.3. Az alábbiak közül melyik nem operációs rendszer?

- a) Windows 7.
- b) Linux.
- c) OS X.
- d) CPU.
- 1.4. Az alábbiak közül melyik nem része az ablaknak?
- a) Szegély.
- b) Címsor.
- c) Menüsor.
- d) Óra.
- 1.5. Melyik mappa tulajdonságot lehet megjeleníteni?
- a) Elérési útvonal.
- b) Kiterjesztés.
- c) Ikon.
- d) Lista.

1.6. Fejezze be a mondatot. A tűzfal funkciója, hogy…

- a) biztosítsa, hogy az interneten keresztül jogvédett tartalmak ne kerülhessenek a számítógépre.
- b) biztosítsa a számítógép hálózati védelmét illetéktelen külső behatolással szemben.
- c) biztosítsa a bemeneti eszközök védelmét az illetéktelen felhasználókkal szemben.
- d) biztosítsa a számítógépek tűzvédelmét.

2. Az operációs rendszer Súgó funkciójának segítéségével keressen rá a képernyőfelbontás módosítása kifejezésre. Másolja a válaszfájl 7 dokumentumban található táblázat megfelelő helyére a fenti kifejezésre kapott első eredmény első bekezdését. Mentse el a fájlt. [2 pont]

3. Hozzon létre az ecdlteszt mappába egy parancsikont, amely a szövegszerkesztő programot indítja el. [2 pont]

4. Nyissa meg az ecditeszt mappát. [2 pont]

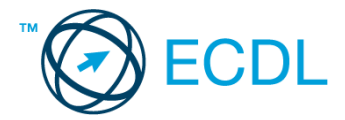

5. Nyissa meg a zene.doc fájlt. [2 pont]

6. Írja be a saját nevét a zene.doc fájl első oldalának első sorába. [2 pont]

7. Mentse a fájlt a zene mappába a zene ma.doc néven. [2 pont]

8. Nyomtassa ki egy fájlba a zene ma.doc tartalmát. [2 pont]

9. Nyissa meg az ecdlteszt mappát egy olyan nézetben, hogy látszódjon a mappa neve, mérete, helye. Készítsen egy képernyőképet, melyben látszódik a fenti ablak, majd illessze be ezt a képet a válaszfájl 7 nevű fájl 2. oldalára. Mentse el a fájlt. [2 pont]

10. Hozzon létre egy dalszövegek nevű mappát a zene mappán belül. [2 pont]

11. Nevezze át a bérszámfejtés mappát hangszerek-re. [2 pont]

12. A keresés funkció segítségével keresse meg a music sheet.docx fájlt és a fájl módosításának dátumát írja be a válaszfájl 7 dokumentumban található táblázat megfelelő helyére. Mentse el a fájlt. [2 pont]

13. Rendezze az ecdlteszt mappa tartalmát a módosítás dátuma szerint növekvő módon, úgy hogy a legkorábban módosított fájl kerüljön felülre. Írja be a fájl nevét és a módosítás dátumát a válaszfájl 7 dokumentumban található táblázat megfelelő helyére. Mentse el a fájlt. [2 pont]

14. Mozgassa a könyvek mappát az oktatás mappába. [2 pont]

15. Törölje az ecdlteszt mappában található elavult mappát.[2 pont]

16. Hozzon létre a music sheet.doc fájlt tartalmazó tömörített állományt sheet.zip néven. [2 pont]

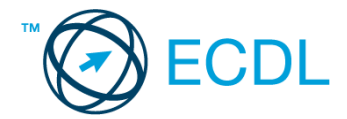

1. Nyissa meg a válaszfájl 8 nevű fájlt. Írja a megfelelő helyre a nevét, kártyaszámát és írja be az elméleti kérdésekre a helyes válaszok betűjelét. Mentse el a fájlt. [6 pont]

- 1.1. Az alábbiak közül melyik nem IKT szolgáltatás?
- a) Fogalmazás.
- b) Kódolás.
- c) Tárolás.
- d) Feldolgozás.
- 1.2. Az alábbiak közül melyik nem bemeneti/kimeneti port?
- a) RAM.
- b) USB.
- c) HDMI.
- d) DVI.

1.3. Egészítse ki a mondatot. A számítógépre általában a … megadásával lehet bejelentkezni.

- a) felhasználói név vagy jelszó
- b) felhasználói név és jelszó
- c) felhasználói név
- d) e-mail cím és jelszó
- 1.4. Mi tudható meg az alapvető rendszerinformációból?
- a) Az operációs rendszer neve és verziószáma, a felhasználó neve és jelszava.
- b) A számítógépen tárolt összes e-mail cím és a hozzájuk tartozó postafiókok adatai.
- c) A telepített alkalmazások tanúsítványkészletei.
- d) Az operációs rendszer neve és verziószáma, a telepített memória (RAM) mérete.
- 1.5. Mi az intranet?
- a) Az interneten található bizalmas információk összessége.
- b) Egy kontinens számítógépes hálózata.
- c) Az internet bárki számára hozzáférhető alhálózata.
- d) Egy belső "internet". Az interneten megszokott eszközök vállalaton, intézményen belüli használata.

#### 1.6. Mi a különbség a vírus és kémprogramok között?

a) Semmi, mindkettő veszélyes, mert kárt okozhatnak a számítógépen tárolt fájlokban.

b) A kémprogramok célja általában személyes adatok megszerzése a felhasználó tudta nélkül, míg a vírusok általában kárt okozhatnak a számítógépen tárolt fájlokban.

- c) A kémprogramok célja a károkozás, míg a vírusok általában ártalmatlanok.
- d) A vírusok célja a károkozás, míg a kémprogramok általában ártalmatlanok.

2. Az operációs rendszer Súgó funkciójának segítéségével keressen rá a képernyőfelbontás módosítása kifejezésre. Másolja a válaszfájl 8 dokumentumban található táblázat megfelelő helyére a fenti kifejezésre kapott első eredmény első bekezdését. Mentse el a fájlt. [2 pont]

- 3. Hozzon létre az ecdlteszt mappába egy parancsikont, amely a számológép programot indítja el. [2 pont]
- 4. Nyissa meg az ecdlteszt mappát. [2 pont]
- 5. Nyissa meg a mentés.doc fájlt. [2 pont]
- 6. Írja be a saját nevét a mentés.doc fájl első oldalának első sorába. [2 pont]

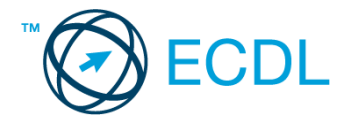

7. Mentse a fájlt a fájl karbantartás mappába a mentés ma.doc néven. [2 pont]

8. Nyomtassa ki egy fájlba a mentés ma.doc tartalmát. [2 pont]

9. Nyissa meg az ecdlteszt mappát egy olyan nézetben, hogy látszódjon a mappa neve, mérete, helye. Rendezze a mappa tartalmát méret szerint csökkenő sorrendbe. Készítsen egy képernyőképet, melyben látszódik a fenti ablak, majd illessze be ezt a képet a válaszfájl 8 nevű fájl 2. oldalára. Mentse el a fájlt.[2 pont]

10. Hozzon létre egy archív nevű mappát a fájl karbantartás mappán belül. [2 pont]

11. Nevezze át az oktatás mappát állatkert-re. [2 pont]

12. A keresés funkció segítségével keresse meg a job.doc fájlt és a fájl módosításának dátumát írja be a válaszfájl 8 dokumentumban található táblázat megfelelő helyére. Mentse el a fájlt. [2 pont]

13. Rendezze az ecdlteszt mappa tartalmát a módosítás dátuma szerint csökkenő módon, úgy hogy a legrégebben módosított fájl kerüljön felülre. Írja be a fájl nevét és a módosítás dátumát a válaszfájl 8 dokumentumban található táblázat megfelelő helyére. Mentse el a fájlt. [2 pont]

14. Mozgassa a munkaleírás mappát a könyvek mappába. [2 pont]

15. Törölje az ecdlteszt mappában található tudományos mappát. [2 pont]

16. Hozzon létre a mentés.doc fájlt tartalmazó tömörített állományt mentés.zip néven. [2 pont]

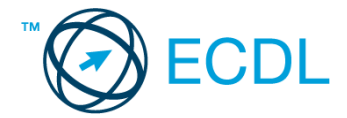

1. Nyissa meg a válaszfájl 9 nevű fájlt. Írja a megfelelő helyre a nevét, kártyaszámát és írja be az elméleti kérdésekre a helyes válaszok betűjelét. Mentse el a fájlt. [6 pont]

- 1.1. Az alábbiak közül melyik bemeneti eszköz?
- a) Érintőképernyő.
- b) Nyomtató.
- c) Monitor.
- d) Hangszóró.
- 1.2. Az alábbiak közül melyik nem szoftverlicence típus?
- a) Shareware.
- b) Phising.
- c) Próbaverzió.
- d) Zárt forráskódú.

1.3. Milyen szempont szerint nem lehet rendezni a fájlokat?

- a) Dátum.
- b) Méret.
- c) Kiterjesztés.
- d) Tartalom.

1.4. Az alábbiak közül mit nem lehet csatlakoztatni egy számítógéphez?

- a) Digitális tanúsítványt.
- b) USB meghajtó.
- c) Digitális fényképezőgép.
- d) Médialejátszó.

1.5. Mi a rendszeres biztonsági mentés célja?

a) Az adatokba fektetett munka védelme. A biztonsági mentéssel mentett fájlokat a kémprogramok nem tudják megfertőzni.

b) A számítógép védelme. A biztonsági mentéssel mentett fájlokat a vírusok nem tudják megfertőzni.

c) Az adatokba fektetett munka védelme. Ha az adatokról több másolat is van, nem számít, ha az egyik elvész, hiszen némi anyagi ráfordítással visszaállítható.

d) Az adatokba fektetett munka védelme. Ha az adatokról több másolat is van, nem számít, ha az egyik elvész, hiszen további anyagi ráfordítás nélkül visszaállítható.

1.6. Melyik állítás igaz a kereskedelemben forgalmazott szoftverekre?

- a) Az alkalmazás készítője általában nyújt terméktámogatást a szoftverhez.
- b) A megvásárolt alkalmazást a felhasználó szabadon módosíthatja, akkor is, ha nem nyílt forráskódú a termék.
- c) A megvásárolt alkalmazást a felhasználó szabadon terjesztheti akkor is, ha zárt forráskódú a termék.

d) Minden megvásárolt alkalmazásra legalább 3 év garancia jár, ez idő alatt a gyártó a vírusvédelmet is garantálja.

2. Az operációs rendszer Súgó funkciójának segítéségével keressen rá a képernyőfelbontás módosítása kifejezésre. Másolja a válaszfájl 9 dokumentumban található táblázat megfelelő helyére a fenti kifejezésre kapott első eredmény első bekezdését. Mentse el a fájlt. [2 pont]

3. Hozzon létre az ecdlteszt mappába egy parancsikont, amely a prezentáció készítő programot indítja el. [2 pont]

4. Nyissa meg az ecditeszt mappát. [2 pont]

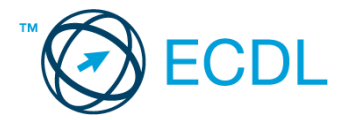

5. Nyissa meg a kölcsönzés.doc fájlt. [2 pont]

6. Írja be a saját nevét a kölcsönzés.doc fájl első oldalának első sorába. [2 pont]

7. Mentse a fájlt a könyvek mappába a kölcsönzés ma.doc néven. [2 pont]

8. Nyomtassa ki egy fájlba a kölcsönzés ma.doc tartalmát. [2 pont]

9. Nyissa meg az ecdlteszt mappát egy olyan nézetben, hogy látszódjon a mappa neve, mérete, helye. Rendezze a mappa tartalmát dátum szerint csökkenő sorrendbe. Készítsen egy képernyőképet, melyben látszódik a fenti ablak, majd illessze be ezt a képet a válaszfájl 9 nevű fájl 2. oldalára. Mentse el a fájlt.[2 pont]

10. Hozzon létre egy nem hozták vissza nevű mappát a könyvek mappán belül. [2 pont]

11. Nevezze át az elavult mappát városok-ra. [2 pont]

12. A keresés funkció segítségével keresse meg a róma.doc fájlt és a fájl módosításának dátumát írja be a válaszfájl 9 dokumentumban található táblázat megfelelő helyére. Mentse el a fájlt. [2 pont]

13. Rendezze az ecdlteszt mappa tartalmát a módosítás dátuma szerint csökkenő módon, úgy hogy a legrégebben módosított fájl kerüljön felülre. Írja be a fájl nevét és a módosítás dátumát a válaszfájl 9 dokumentumban található táblázat megfelelő helyére. Mentse el a fájlt. [2 pont]

14. Mozgassa a zene mappát a tudományos mappába. [2 pont]

15. Törölje az ecdlteszt mappában található munkaleírás mappát. [2 pont]

16. Hozzon létre a zene.doc fájlt tartalmazó tömörített állományt zene.zip néven. [2 pont]

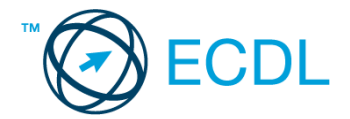

1. Nyissa meg a válaszfájl 10 nevű fájlt. Írja a megfelelő helyre a nevét, kártyaszámát és írja be az elméleti kérdésekre a helyes válaszok betűjelét. Mentse el a fájlt. [6 pont]

1.1. Mi az IKT (Információs és Kommunikációs Technológia)?

a) Olyan eszközök, technológiák összessége, amelyek az információ feldolgozását, tárolását, kódolását és a kommunikációt elősegítik, gyorsabbá és hatékonyabbá teszik.

b) Olyan technológiák összessége, amelyek a vezeték nélküli kommunikációt elősegítik, gyorsabbá és hatékonyabbá teszik.

c) Olyan eszközök és technológiák összessége, amelyek csak az internet használatot teszik gyorsabbá és hatékonyabbá.

d) Olyan technológiák, amelyek a számítógép és a mobil eszközök közötti kommunikációt teszik lehetővé.

1.2. Az alábbiak közül melyik nem adattároló?

- a) Memóriakártya.
- b) DVD.
- c) Lomtár/Kuka.
- d) Pendrive.
- 1.3. Melyik ikon szolgál az ablak tálcára helyezésére?
- a) Bezárás gomb.
- b) Előző méret gomb.
- c) Teljes méret gomb.
- d) Kis méret gomb.
- 1.4. Hogyan lehet két nem összefüggő (nem egymás melletti) fájlt kijelölni?
- a) Általában a CRTL billentyű és az egér bal gombjának egyidejű megnyomásával.
- b) A SHIFT billentyű és az egér bal gombjának egyidejű megnyomásával.
- c) Az ALT billentyű és az egér jobb gombjának egyidejű megnyomásával.
- d) Az ALT billentyű és az egér bal gombjának egyidejű megnyomásával.
- 1.5. El kell-e menteni nyomtatás előtt egy dokumentumot?
- a) Nem, de ajánlott, mert a nem mentett dokumentum elveszhet.
- b) A számítógép védelme. A biztonsági mentéssel mentett fájlokat a vírusok nem tudják megfertőzni.
- c) Nem, mert nyomtatni kizárólag mentés előtt lehet.
- d) Igen.
- 1.6. Hogyan védhetjük a környezetet az elhasznált vagy kiselejtezett számítástechnikai eszközöktől?
- a) Környezetszennyezési bírság haladéktalan befizetésével.
- b) A termék szétszerelésével és szelektív hulladékgyűjtőbe való elhelyezésével.
- c) A már nem használatos eszközök otthoni tárolásával, amelyre állami támogatás igényelhető.
- d) Az újrafelhasználható részek ismételt felhasználásával.

2. Az operációs rendszer Súgó funkciójának segítéségével keressen rá a képernyőfelbontás módosítása kifejezésre. Másolja a válaszfájl 10 dokumentumban található táblázat megfelelő helyére a fenti kifejezésre kapott első eredmény első bekezdését. Mentse el a fájlt. [2 pont]

3. Hozzon létre egy parancsikont az ecdlteszt mappában, amely a szövegszerkesztő programot indítja el. [2 pont]

4. Nyissa meg az ecditeszt mappát. [2 pont]

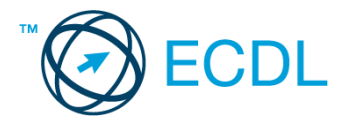

5. Nyissa meg a szabadság.rtf fájlt. [2 pont]

6. Írja be a saját nevét a szabadság.rtf fájl első oldalának első sorába. [2 pont]

- 7. Mentse a fájlt a bérszámfejtés mappábaz ehaviszabadság.rtf néven. [2 pont]
- 8. Nyomtassa ki egy fájlba ehaviszabadság.rtf tartalmát. [2 pont]

9. Nyisson egy ablakot a kijelölt meghajtón egy olyan nézetben, amelyben látszik az ecdlteszt mappa neve, mérete, helye. Rendezze a mappa tartalmát dátum szerint növekvő sorrendbe. Készítsen egy képernyőképet, melyben látszódik a fenti ablak, majd illessze be ezt a képet a válaszfájl 10 nevű fájl 2. oldalára. Mentse el a fájlt. [2 pont]

10. Hozzon létre egy szabadság nevű mappát a bérszámfejtés mappán belül. [2 pont]

11. Nevezze át az könyvek mappát könyvtár-ra. [2 pont]

12. A keresés funkció segítségével keresse meg a kölcsönzés.doc fájlt és a fájl módosításának dátumát írja be a válaszfájl 10 dokumentumban található táblázat megfelelő helyére. Mentse el a fájlt. [2 pont]

13. Rendezze az ecdlteszt mappa tartalmát a módosítás dátuma szerint növekvő módon, úgy hogy az utoljára módosított fájl kerüljön felülre. Írja be a fájl nevét és a módosítás dátumát a válaszfájl 10 dokumentumban található táblázat megfelelő helyére. Mentse el a fájlt. [2 pont]

14. Mozgassa a tudományos mappát a zene mappába. [2 pont]

15. Törölje az ecdlteszt mappában található oktatás mappát. [2 pont]

16. Hozzon létre az oktatás.doc fájlt tartalmazó tömörített állományt oktatás.zip néven. [2 pont]

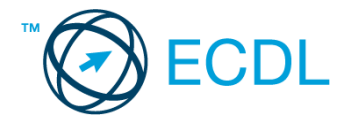

1. Nyissa meg a válaszfájl 11 nevű fájlt. Írja a megfelelő helyre a nevét, kártyaszámát és írja be az elméleti kérdésekre a helyes válaszok betűjelét. Mentse el a fájlt. [6 pont]

1.1. Mi a hardver?

- a) A hardver a számítógép operációs rendszere.
- b) Hardvernek nevezzük a számítógépen található kimeneti vagy bemeneti csatlakozások összességét.
- c) Hardvernek nevezzük a számítógépen futó alkalmazásokat.
- d) Hardvernek nevezzük a számítógépet és minden kézzel megfogható tartozékát.
- 1.2. Az alábbiak közül melyik bemeneti eszköz?
- a) Érintőképernyő.
- b) Nyomtató.
- c) Monitor.
- d) Hangszóró.
- 1.3. Milyen műveletek végezhetőek parancsikonokon?
- a) Átnevezés.
- b) Létrehozás, átnevezés, áthelyezés és törlés.
- c) Parancsikont csak létrehozni és törölni lehet.
- d) Megnyitás, átnevezés, bezárás és törlés.
- 1.4. Mire szolgál a tesztoldal nyomtatása?
- a) Azt méri, hogy a felhasználó helyesen használja-e a nyomtatás funkciót.
- b) A nyomtatóban lévő festékpatron paramétereit és festékszintjét közli részletes formában.
- c) A számítógéphez csatlakoztatott nyomtató tulajdonságait mutatja meg részletesen. A sikeres nyomtatás egyben azt is jelzi, hogy megfelelően van telepítve a nyomtató.
- d) A számítógéphez csatlakoztatott nyomtató helyes beállításához tartalmaz útmutatást.
- 1.5. Fejezze be a mondatot. A tűzfal funkciója, hogy…
- a) biztosítsa, hogy az interneten keresztül jogvédett tartalmak ne kerülhessenek a számítógépre.
- b) biztosítsa a számítógép hálózati védelmét illetéktelen külső behatolással szemben.
- c) biztosítsa a bemeneti eszközök védelmét az illetéktelen felhasználókkal szemben.
- d) biztosítsa a számítógépek tűzvédelmét.

1.6. Mire használható elsősorban a hangfelismerő szoftver?

- a) Mobiltelefonon a hangtárcsázás funkció használatát teszi lehetővé, számítógépre nem alkalmazzák.
- b) Az számítógépes nyelvoktatásban használják.
- c) Akadálymentesítési lehetőség: mozgássérültek számára könnyíti meg az internet használatát.
- d) Akadálymentesítési lehetőség: vakok és gyengénlátók számára teszi lehetővé a számítógép használatát.

2. Az operációs rendszer Súgó funkciójának segítéségével keressen rá a képernyőfelbontás módosítása kifejezésre. Másolja a válaszfájl 11 dokumentumban található táblázat megfelelő helyére a fenti kifejezésre kapott első eredmény első bekezdését. Mentse el a fájlt. [2 pont]

3. Hozzon létre egy parancsikont az ecdlteszt mappában, amely a táblázatkezelő programot indítja el. [2 pont]

- 4. Nyissa meg az ecdlteszt mappát. [2 pont]
- 5. Nyissa meg a Róma.doc fájlt. [2 pont]
- 6. Írja be a saját nevét a Róma.doc fájl első oldalának első sorába.[2 pont]

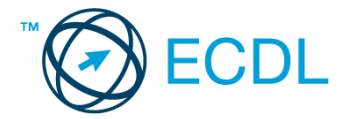

- 7. Mentse a fájlt a római birodalom mappába régi róma.doc néven.[2 pont]
- 8. Nyomtassa ki egy fájlba régi róma.doc tartalmát. [2 pont]

9. Nyisson egy ablakot a kijelölt meghajtón egy olyan nézetben, amelyben látszik az ecdlteszt mappa neve, mérete, helye. Rendezze a mappa tartalmát méret szerint csökkenő sorrendbe. Készítsen egy képernyőképet, melyben látszódik a fenti ablak, majd illessze be ezt a képet a válaszfájl 11 nevű fájl 2. oldalára. Mentse el a fájlt. [2 pont]

10. Hozzon létre egy birodalmi város nevű mappát a római birodalom mappán belül. [2 pont]

11. Nevezze át az oktatás mappát gyakorlás-ra. [2 pont]

12. A keresés funkció segítségével keresse meg a computing.rtf fájlt és a fájl módosításának dátumát írja be a válaszfájl 11 dokumentumban található táblázat megfelelő helyére. Mentse el a fájlt. [2 pont]

13. Rendezze az ecdlteszt mappa tartalmát a módosítás dátuma szerint csökkenő módon, úgy hogy az utoljára módosított fájl kerüljön felülre. Írja be a fájl nevét és a módosítás dátumát a válaszfájl 11 dokumentumban található táblázat megfelelő helyére. Mentse el a fájlt. [2 pont]

14. Mozgassa a bérszámfejtés mappát a munkaleírás mappába. [2 pont]

15. Törölje az ecdlteszt mappában található zene mappát. [2 pont]

16. Hozzon létre a kölcsönzés.doc fájlt tartalmazó csomagolt állományt kölcsönzés.zip néven. [2 pont]

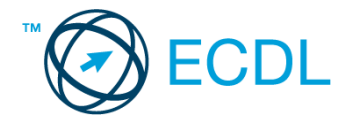

1. Nyissa meg a válaszfájl 12 nevű fájlt. Írja a megfelelő helyre a nevét, kártyaszámát és írja be az elméleti kérdésekre a helyes válaszok betűjelét. Mentse el a fájlt. [6 pont]

1.1. Mi az IKT (Információs és Kommunikációs Technológia)?

a) Olyan eszközök, technológiák összessége, amelyek az információ feldolgozását, tárolását, kódolását és a kommunikációt elősegítik, gyorsabbá és hatékonyabbá teszik.

b) Olyan technológiák összessége, amelyek a vezeték nélküli kommunikációt elősegítik, gyorsabbá és hatékonyabbá teszik.

c) Olyan eszközök és technológiák összessége, amelyek csak az internet használatot teszik gyorsabbá és hatékonyabbá.

d) Olyan technológiák, amelyek a számítógép és a mobil eszközök közötti kommunikációt teszik lehetővé.

1.2. Mi a végfelhasználói szerződés (EULA)?

- a) Olyan lincenc szerződés, amely az alkalmazás legális használatára jogosít.
- b) Olyan licenc szerződés, amely az alkalmazás alkalmi használatára jogosít.
- c) Olyan szerződés, amely az alkalmazás végfelhasználók körében történő forgalmazásra jogosít fel.
- d) Olyan szerződés, amely az alkalmazás sokszorosítására jogosít fel.

1.3. Mivel jelzi a felhasználó, hogy elfogadja egy alkalmazás végfelhasználói szerződését (EULA-t)?

- a) A végfelhasználói szerződés elolvasása egyben az elfogadását is jelenti.
- b) A végfelhasználói szerződés elfogadása kizárólag annak elektronikus aláírásával történik.
- c) A végfelhasználói szerződést aláírva, postai úton elküldi az alkalmazás forgalmazójának.
- d) A telepítés folytatása egyben a végfelhasználói szerződés elfogadását is jelenti.

1.4. Milyen szempontokat érdemes figyelembe venni a mappák nevének megadásakor?

- a) Ne tartalmazzon számot az elnevezés.
- b) Ne tartalmazzon nagybetűket.
- c) Könnyen kereshető és rendezhető legyen.
- d) Mindig tartalmazzon kiterjesztést.

1.5. Mi a rendszeres biztonsági mentés célja?

a) Az adatokba fektetett munka védelme. A biztonsági mentéssel mentett fájlokat a kémprogramok nem tudják megfertőzni.

b) A számítógép védelme. A biztonsági mentéssel mentett fájlokat a vírusok nem tudják megfertőzni.

c) Az adatokba fektetett munka védelme. Ha az adatokról több másolat is van, nem számít, ha az egyik elvész, hiszen némi anyagi ráfordítással visszaállítható.

d) Az adatokba fektetett munka védelme. Ha az adatokról több másolat is van, nem számít, ha az egyik elvész, hiszen további anyagi ráfordítás nélkül visszaállítható.

1.6. Melyik állítás igaz a kereskedelemben forgalmazott szoftverekre?

- a) Az alkalmazás készítője általában nyújt terméktámogatást a szoftverhez.
- b) A megvásárolt alkalmazást a felhasználó szabadon módosíthatja, akkor is, ha nem nyílt forráskódú a termék.
- c) A megvásárolt alkalmazást a felhasználó szabadon terjesztheti akkor is, ha zárt forráskódú a termék.

d) Minden megvásárolt alkalmazásra legalább 3 év garancia jár, ez idő alatt a gyártó a vírusvédelmet is garantálja.

2. Mekkora a feladatsor megoldásakor használt számítógépben a RAM mérete? Válaszát írja a válaszfájl 12 dokumentumban található táblázat megfelelő helyére. Mentse el a fájlt. [2 pont]

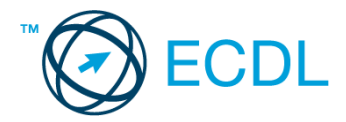

3. Mekkora a feladatsor megoldásakor használt számítógép kijelölt meghajtóján rendelkezésre álló szabad terület? Válaszát írja a válaszfájl 12 dokumentumban található táblázat megfelelő helyére. Mentse el a fájlt. [2 pont]

4. Az operációs rendszer Súgó funkciójának segítéségével keressen rá a névjegykártyák kezelése kifejezésre. Másolja a válaszfájl 12 dokumentumban található táblázat megfelelő helyére a fenti kifejezésre kapott első eredmény első bekezdését. Mentse el a fájlt.[2 pont]

5. Nyissa meg a Róma.doc és a Legend.doc fájlt az ecdlteszt mappában. [2 pont]

6. Írja be kártyaszámát a Róma.doc első oldalának legfelső sorába, majd másolja alá a Legend.doc fájl tartalmát. [2 pont]

7. Mentse el a fájlt a római birodalom mappába Róma legendája.doc néven. [2 pont]

8. Nyomtassa ki egy fájlba a Róma legendája.doc tartalmát. [2 pont]

9. Nyissa meg az ecdlteszt mappát egy olyan nézetben, hogy látszódjon a mappa neve, mérete, helye. Készítsen egy képernyőképet, melyben látszódik a fenti ablak, majd illessze be ezt a képet a válaszfájl 12 nevű fájl 2. oldalára. Mentse el a fájlt. [2 pont]

10. Nyissa meg az ecdlteszt mappában található római birodalom mappát. [2 pont]

11. Hozzon létre egy új mappát történelem néven a római birodalom mappában. [2 pont]

12. Nevezze át a római birodalom mappában található olvasólista.doc nevű fájlt hivatkozások.doc-ra. [2 pont]

13. A keresés funkció segítségével keressen rá a rom-al kezdődő fájlokra az ecdlteszt mappában és annak almappáiban. A keresés eredményét írja a válaszfájl 12 dokumentumban található táblázat megfelelő helyére. Mentse el a fájlt. [2 pont]

14. Mozgassa a roman emperor.rtf elnevezésű fájlt a római birodalom mappába. [2 pont]

15. Törölje a restore.rtf fájlt az ecdlteszt mappából. [2 pont]

16. Csomagolja ki a katonai.zip fájl tartalmát az ecdlteszt mappába. [2 pont]

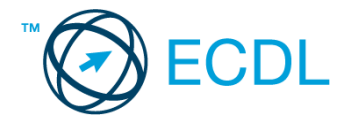

1. Nyissa meg a válaszfájl 13 nevű fájlt. Írja a megfelelő helyre a nevét, kártyaszámát és írja be az elméleti kérdésekre a helyes válaszok betűjelét. Mentse el a fájlt. [6 pont]

- 1.1. Az alábbiak közül melyik nem IKT szolgáltatás?
- a) Fogalmazás.
- b) Kódolás.
- c) Tárolás.
- d) Feldolgozás.

1.2. Mi a végfelhasználói szerződés (EULA)?

- a) Olyan licenc szerződés, amely az alkalmazás legális használatára jogosít.
- b) Olyan licenc szerződés, amely az alkalmazás alkalmi használatára jogosít.
- c) Olyan szerződés, amely az alkalmazás végfelhasználók körében történő forgalmazásra jogosít fel.
- d) Olyan szerződés, amely az alkalmazás sokszorosítására jogosít fel.

1.3. Mi tudható meg az alapvető rendszerinformációból?

- a) Az operációs rendszer neve és verziószáma, a felhasználó neve és jelszava.
- b) A számítógépen tárolt összes e-mail cím és a hozzájuk tartozó postafiókok adatai.
- c) A telepített alkalmazások tanúsítványkészletei.
- d) Az operációs rendszer neve és verziószáma, a telepített memória (RAM) mérete.
- 1.4. Hogyan lehet a számítógéphez csatlakoztatott eszközöket biztonságosan eltávolítani?
- a) Egyszerűen ki kell húzni a csatlakozóból.
- b) Előbb ki kell kapcsolni a számítógépet, majd kihúzni az eszközt a csatlakozóból.
- c) Az eszköz biztonságos eltávolításához előbb be kell zárni az összes futó programot.
- d) A számítógép általában megadja az eszköz biztonságos eltávolításának módját.
- 1.5. Mi a különbség a vírus és kémprogramok között?
- a) Semmi, mindkettő veszélyes, mert kárt okozhatnak a számítógépen tárolt fájlokban.

b) A kémprogramok célja általában személyes adatok megszerzése a felhasználó tudta nélkül, míg a vírusok általában kárt okozhatnak a számítógépen tárolt fájlokban.

- c) A kémprogramok célja a károkozás, míg a vírusok általában ártalmatlanok.
- d) A vírusok célja a károkozás, míg a kémprogramok általában ártalmatlanok.

1.6. Egészségvédelmi szempontból mennyi pihenőt ajánlott beiktatni számítógéppel végzett ülőmunkánál?

- a) Két óránként 40 perc szünet ajánlott.
- b) Óránként legalább 3 perc szünet ajánlott.
- c) Két óránként negyed óra javasolt.
- d) Óránként legalább 10 perc szünet javasolt.

2. Mekkora a feladatsor megoldásakor használt számítógépben a RAM mérete? Válaszát írja a válaszfájl 13 dokumentumban található táblázat megfelelő helyére. Mentse el a fájlt. [2 pont]

3. Mekkora a feladatsor megoldásakor használt számítógép kijelölt meghajtóján rendelkezésre álló szabad terület? Válaszát írja a válaszfájl 13 dokumentumban található táblázat megfelelő helyére. Mentse el a fájlt. [2 pont]

4. Az operációs rendszer Súgó funkciójának segítéségével keressen rá a névjegykártyák kezelése kifejezésre. Másolja a válaszfájl 13 dokumentumban található táblázat megfelelő helyére a fenti kifejezésre kapott első eredmény első bekezdését. Mentse el a fájlt.[2 pont]

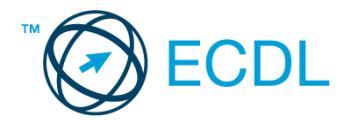

5. Nyissa meg az Oktatás.doc és az Experiments.doc fájlt az ecdlteszt mappában. [2 pont]

6. Írja be kártyaszámát az Oktatás.doc első oldalának legfelső sorába, majd másolja alá az Experiments.doc fájl tartalmát. [2 pont]

7. Mentse el a fájlt az oktatás mappába Oktatási kisérletek.doc néven. [2 pont]

8. Nyomtassa fájlba az Oktatási kisérletek.doc tartalmát. [2 pont]

9. Nyissa meg az ecdlteszt mappát részletek nézetben, hogy látszódjon a mappa neve, mérete, helye. Készítsen egy képernyőképet, melyben látszódik a fenti mappa, majd illessze be ezt a képet a válaszfájl 13 nevű fájl 2. oldalára. Mentse el a fájlt. [2 pont]

10. Nyissa meg az ecdlteszt mappában található oktatás mappát. [2 pont]

11. Hozzon létre egy új mappát fizika néven az oktatás mappában. [2 pont]

12. Nevezze át a római birodalom mappában található olvasólista.doc nevű fájlt hivatkozások.doc-ra. [2 pont]

13. A keresés funkció segítségével keressen rá a com-al kezdődő fájlokra az ecdlteszt mappában és annak almappáiban. A keresés eredményét írja a válaszfájl 13 dokumentumban található táblázat megfelelő helyére. Mentse el a fájlt. [2 pont]

14. Mozgassa a jó oktatás.rtf elnevezésű fájlt az oktatás mappába. [2 pont]

15. Törölje a hoax.rtf fájlt az ecdlteszt mappából. [2 pont]

16. Csomagolja ki az input.zip fájl tartalmát az ecdlteszt mappába. [2 pont]

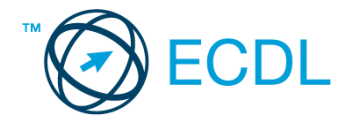

1. Nyissa meg a válaszfájl 14 nevű fájlt. Írja a megfelelő helyre a nevét, kártyaszámát és írja be az elméleti kérdésekre a helyes válaszok betűjelét. Mentse el a fájlt. [6 pont]

- 1.1. Mi a hardver?
- a) A hardver a számítógép operációs rendszere.
- b) Hardvernek nevezzük a számítógépen található kimeneti vagy bemeneti csatlakozások összességét.
- c) Hardvernek nevezzük a számítógépen futó alkalmazásokat.
- d) Hardvernek nevezzük a számítógépet és minden kézzel megfogható tartozékát.
- 1.2. Az alábbiak közül melyik nem szoftverlicence típus?
- a) Shareware.
- b) Phising.
- c) Próbaverzió.
- d) Zárt forráskódú.

1.3. Mivel jelzi a felhasználó, hogy elfogadja egy alkalmazás végfelhasználói szerződését (EULA-t)?

- a) A végfelhasználói szerződés elolvasása egyben az elfogadását is jelenti.
- b) A végfelhasználói szerződés elfogadása kizárólag annak elektronikus aláírásával történik.
- c) A végfelhasználói szerződést aláírva, postai úton elküldi az alkalmazás forgalmazójának.
- d) A telepítés folytatása egyben a végfelhasználói szerződés elfogadását is jelenti.

1.4. Az alábbiak közül mit nem lehet csatlakoztatni egy számítógéphez?

- a) Digitális tanúsítványt.
- b) USB meghajtó.
- c) Digitális fényképezőgép.
- d) Médialejátszó.

1.5. Fejezze be a mondatot. A tűzfal funkciója, hogy…

- a) biztosítsa, hogy az interneten keresztül jogvédett tartalmak ne kerülhessenek a számítógépre.
- b) biztosítsa a számítógép hálózati védelmét illetéktelen külső behatolással szemben.
- c) biztosítsa a bemeneti eszközök védelmét az illetéktelen felhasználókkal szemben.
- d) biztosítsa a számítógépek tűzvédelmét.
- 1.6. Mire használható elsősorban a hangfelismerő szoftver?
- a) Mobiltelefonon a hangtárcsázás funkció használatát teszi lehetővé, számítógépre nem alkalmazzák.
- b) Az számítógépes nyelvoktatásban használják.
- c) Akadálymentesítési lehetőség: mozgássérültek számára könnyíti meg az internet használatát.
- d) Akadálymentesítési lehetőség: vakok és gyengénlátók számára teszi lehetővé a számítógép használatát.

2. Mekkora a feladatsor megoldásakor használt számítógépben a RAM mérete? Válaszát írja a válaszfájl 14 dokumentumban található táblázat megfelelő helyére. Mentse el a fájlt. [2 pont]

3. Mekkora a feladatsor megoldásakor használt számítógép kijelölt meghajtóján rendelkezésre álló szabad terület? Válaszát írja a válaszfájl 14 dokumentumban található táblázat megfelelő helyére. Mentse el a fájlt. [2 pont]

4. Az operációs rendszer Súgó funkciójának segítéségével keressen rá a névjegykártyák kezelése kifejezésre. Másolja a válaszfájl 14 dokumentumban található táblázat megfelelő helyére a fenti kifejezésre kapott első eredmény első bekezdését. Mentse el a fájlt.[2 pont]

5. Nyissa meg a zene.doc és a music sheet.doc fájlt az ecdlteszt mappában. [2 pont]

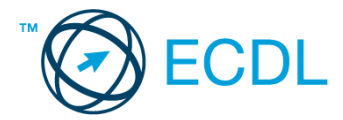

6. Írja be kártyaszámát a zene.doc első oldalának legfelső sorába, majd másolja alá a music sheet.doc fájl tartalmát. [2 pont]

7. Mentse el a fájlt a zene mappába zene kotta.doc néven.[2 pont]

8. Nyomtassa fájlba a zene kotta.doc tartalmát. [2 pont]

9. Nyissa meg az ecdlteszt mappát részletek nézetben, hogy látszódjon a mappa neve, mérete, helye. Készítsen egy képernyőképet, melyben látszódik a fenti ablak, majd illessze be ezt a képet a válaszfájl 14 nevű fájl 2. oldalára. Mentse el a fájlt. [2 pont]

10. Nyissa meg az ecditeszt mappában található zene mappát. [2 pont]

11. Hozzon létre egy új mappát tangó néven a zene mappában. [2 pont]

12. Nevezze át a zene mappában található Albumok.doc nevű fájlt lemezek.doc-ra. [2 pont]

13. A keresés funkció segítségével keressen rá a mu-val kezdődő fájlokra az ecdlteszt mappában és annak almappáiban. A keresés eredményét írja a válaszfájl 14 dokumentumban található táblázat megfelelő helyére. Mentse el a fájlt. [2 pont]

14. Mozgassa a hangszerek.rtf elnevezésű fájlt a zene mappába. [2 pont]

15. Törölje a numbers.rtf fájlt az ecdlteszt mappából. [2 pont]

16. Csomagolja ki az musicdocs.zip fájl tartalmát az ecdlteszt mappába. [2 pont]

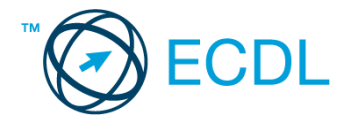

1. Nyissa meg a válaszfájl 15 nevű fájlt. Írja a megfelelő helyre a nevét, kártyaszámát és írja be az elméleti kérdésekre a helyes válaszok betűjelét. Mentse el a fájlt. [6 pont]

1.1. Mi a processzor (CPU)?

a) A CPU (Central Processing Unit) más néven processzor, a számítógép "agya", amely a kapott utasításokat értelmezi.

b) A CPU (Central Processing Unit) más néven processzor, a számítógép "agya", amely a kapott utasításokat végrehajtja.

c) A CPU (Central Processing Unit) más néven processzor, a számítógép "agya", amely az utasítások értelmezését és végrehajtását vezérli.

d) A CPU (Central Processing Unit) más néven processzor, a számítógép perifériája, amelyen keresztül az utasítások bevihetőek.

1.2. Egészítse ki a mondatot. A számítógépre általában a …... megadásával lehet bejelentkezni.

- a) felhasználói név vagy jelszó
- b) felhasználói név és jelszó
- c) felhasználói név
- d) e-mail cím és jelszó

1.3. Hogyan lehet két nem összefüggő (nem egymás melletti) fájlt kijelölni?

- a) Általában a CRTL billentyű és az egér bal gombjának egyidejű megnyomásával.
- b) A SHIFT billentyű és az egér bal gombjának egyidejű megnyomásával.
- c) Az ALT billentyű és az egér jobb gombjának egyidejű megnyomásával.
- d) Az ALT billentyű és az egér bal gombjának egyidejű megnyomásával.

1.4. Hogyan lehet a teljes képernyőt vágólapra helyezni?

- a) Az operációs rendszer Print Screen parancsával.
- b) A teljes képernyő kijelölésével és a kivágás paranccsal.
- c) Teljes képernyőt nem, csak az adott dokumentum részét lehet vágólapra helyezni.
- d) A billentyűzet Print Screen gombjával.

1.5. Fejezze be a mondatot. A vírusirtó…

a) szoftver adatbázisból vagy beépített analizáló algoritmusok segítségével, heurisztikus módszerrel azonosítja a kártevőket.

b) szoftver külső adatbázisból azonosítja a kártevőket.

c) minden esetben megakadályozza, hogy a hálózatra vagy egy adott számítógépre károkozást, illetéktelen

adatgyűjtést vagy bármely, a felhasználó által nem engedélyezett műveletet végző kártevő jusson.

d) adatbázisát a szoftver gyártója rendszeresen frissíti és minden frissítés után újra kell telepíteni a vírusirtó szoftvert.

1.6. Melyik állítás igaz a kereskedelemben forgalmazott szoftverekre?

- a) Az alkalmazás készítője általában nyújt terméktámogatást a szoftverhez.
- b) A megvásárolt alkalmazást a felhasználó szabadon módosíthatja, akkor is, ha nem nyílt forráskódú a termék.
- c) A megvásárolt alkalmazást a felhasználó szabadon terjesztheti akkor is, ha zárt forráskódú a termék.

d) Minden megvásárolt alkalmazásra legalább 3 év garancia jár, ez idő alatt a gyártó a vírusvédelmet is garantálja.

2. Mekkora a feladatsor megoldásakor használt számítógépben a RAM mérete? Válaszát írja a válaszfájl 15 dokumentumban található táblázat megfelelő helyére. Mentse el a fájlt. [2 pont]

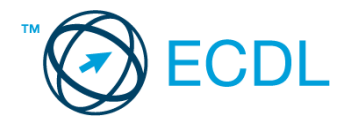

3. Mekkora a feladatsor megoldásakor használt számítógép kijelölt meghajtóján rendelkezésre álló szabad terület? Válaszát írja a válaszfájl 15 dokumentumban található táblázat megfelelő helyére. Mentse el a fájlt. [2 pont]

4. Az operációs rendszer Súgó funkciójának segítéségével keressen rá a névjegykártyák kezelése kifejezésre. Másolja a válaszfájl 15 dokumentumban található táblázat megfelelő helyére a fenti kifejezésre kapott első eredmény első bekezdését. Mentse el a fájlt.[2 pont]

5. Nyissa meg a Tudomány.doc és a school.rtf fájlt az ecdlteszt mappában. [2 pont]

6. Írja be kártyaszámát a Tudomány.doc első oldalának legfelső sorába, majd másolja alá a school.rtf fájl tartalmát. [2 pont]

7. Mentse el a fájlt a tudományos mappába tudományos iskola.doc néven. [2 pont]

8. Nyomtassa fájlba a tudományos iskola.doc tartalmát. [2 pont]

9. Nyissa meg az ecdlteszt mappát részletek nézetben, hogy látszódjon a mappa neve, mérete, helye. Készítsen egy képernyőképet, melyben látszódik a fenti ablak, majd illessze be ezt a képet a válaszfájl 15 nevű fájl 2. oldalára. Mentse el a fájlt. [2 pont]

10. Nyissa meg az ecdlteszt mappában található tudományos mappát. [2 pont]

11. Hozzon létre egy új mappát biológia néven a tudományos mappában. [2 pont]

12. Nevezze át a római birodalom mappában található olvasólista.doc nevű fájlt korszakok.doc-ra. [2 pont]

13. A keresés funkció segítségével keressen rá a szám-al kezdődő fájlokra az ecdlteszt mappában és annak almappáiban. A keresés eredményét írja a válaszfájl 15 dokumentumban található táblázat megfelelő helyére. Mentse el a fájlt. [2 pont]

14. Mozgassa az oktatástörténet.rtf elnevezésű fájlt a tudományos mappába. [2 pont]

15. Törölje a régi munkatársak.rtf fájlt az ecdlteszt mappából. [2 pont]

16. Csomagolja ki az munkák.zip fájl tartalmát az ecdlteszt mappába. [2 pont]

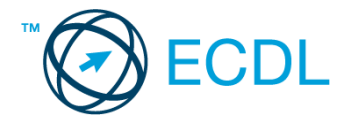

1. Nyissa meg a válaszfájl 16 nevű fájlt. Írja a megfelelő helyre a nevét, kártyaszámát és írja be az elméleti kérdésekre a helyes válaszok betűjelét. Mentse el a fájlt. [6 pont]

1.1. Mi az IKT (Információs és Kommunikációs Technológia)?

a) Olyan eszközök, technológiák összessége, amelyek az információ feldolgozását, tárolását, kódolását és a kommunikációt elősegítik, gyorsabbá és hatékonyabbá teszik.

b) Olyan technológiák összessége, amelyek a vezeték nélküli kommunikációt elősegítik, gyorsabbá és hatékonyabbá teszik.

c) Olyan eszközök és technológiák összessége, amelyek csak az internet használatot teszik gyorsabbá és hatékonyabbá.

d) Olyan technológiák, amelyek a számítógép és a mobil eszközök közötti kommunikációt teszik lehetővé.

#### 1.2. Az alábbiak közül melyik nem operációs rendszer?

- a) Windows 7
- b) Linux
- c) OS X
- d) CPU
- 1.3. Mire szolgál az operációs rendszer súgója?
- a) Az operációs rendszerre vonatkozó általános tudnivalókat és funkciókat gyűjti egybe, kereshető formában.
- b) Fájlok vagy mappák keresését teszi lehetővé.
- c) Az internetről letöltött alkalmazásokról tartalmaz információkat.
- d) A korábban fájlokon/mappákon elvégzett műveletek kereshető, listázott gyűjteménye.
- 1.4. Hogyan zárható be egy nem válaszoló alkalmazás?
- a) Adott billentyűkombinációval.
- b) A gyártó által biztosított kódsorral.
- c) Csak a számítógép újraindításával.
- d) A kimeneti eszközök leválasztásával.
- 1.5. El kell-e menteni nyomtatás előtt egy dokumentumot?
- a) Nem, de ajánlott, mert a nem mentett dokumentum elveszhet.
- b) Igen, mert mentés nélkül nem lehet nyomtatni.
- c) Nem, mert nyomtatni kizárólag mentés előtt lehet.
- d) Igen.
- 1.6. Miért fontos a helyes testtartás számítógép használata közben?
- a) Hogy a lábunkat szabadon ki tudjuk nyújtani, és így hosszabb ideig bírjuk a munkát.
- b) Hogy a billentyűzetet és az egeret a leghatékonyabban tudjuk használni.
- c) Gerincbántalmak és egyéb mozgásszervi megbetegedések elkerülése végett.
- d) Azért, hogy a képernyőre megfelelő szögben láthassunk rá.

2. Mekkora a feladatsor megoldásakor használt számítógépben a RAM mérete? Válaszát írja a válaszfájl 16 dokumentumban található táblázat megfelelő helyére. Mentse el a fájlt. [2 pont]

3. Mekkora a feladatsor megoldásakor használt számítógép kijelölt meghajtóján rendelkezésre álló szabad terület? Válaszát írja a válaszfájl 16 dokumentumban található táblázat megfelelő helyére. Mentse el a fájlt. [2 pont]

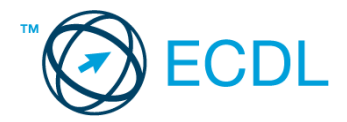

4. Az operációs rendszer Súgó funkciójának segítéségével keressen rá a névjegykártyák kezelése kifejezésre. Másolja a válaszfájl 16 dokumentumban található táblázat megfelelő helyére a fenti kifejezésre kapott első eredmény első bekezdését. Mentse el a fájlt.[2 pont]

5. Nyissa meg az Irodai ügyintéző.doc és a job.doc fájlt az ecdlteszt mappában. [2 pont]

6. Írja be kártyaszámát az Irodai ügyintéző.doc első oldalának legfelső sorába, majd másolja alá a job.doc fájl tartalmát. [2 pont]

7. Mentse el a fájlt a munkaleírás mappába ügyintézői munka.doc néven. [2 pont]

8. Nyomtassa fájlba az ügyintézői munka.doc tartalmát. [2 pont]

9. Nyissa meg az ecdlteszt mappát részletek nézetben, hogy látszódjon a mappa neve, mérete, helye. Készítsen egy képernyőképet, melyben látszódik a fenti ablak, majd illessze be ezt a képet a válaszfájl 16 nevű fájl 2. oldalára. Mentse el a fájlt. [2 pont]

10. Nyissa meg az ecdlteszt mappában található munkaleírás mappát. [2 pont]

11. Hozzon létre egy új mappát igazgató néven a munkaleírás mappában. [2 pont]

12. Nevezze át a bérszámfejtés mappában található információ.doc nevű fájlt szabadság.doc-ra. [2 pont]

13. A keresés funkció segítségével keressen rá a re-vel kezdődő fájlokra az ecdlteszt mappában és annak almappáiban. A keresés eredményét írja a válaszfájl 16 dokumentumban található táblázat megfelelő helyére. Mentse el a fájlt. [2 pont]

14. Mozgassa a régi munkatársak.rtf elnevezésű fájlt a munkaleírás mappába. [2 pont]

15. Törölje a reference.rtf fájlt az ecdlteszt mappából. [2 pont]

16. Csomagolja ki az munkák.zip fájl tartalmát az ecdlteszt mappába. [2 pont]

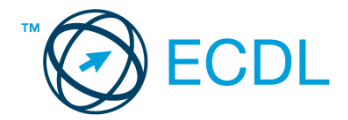

1. Nyissa a válaszfájl 17 nevű fájlt. Írja a megfelelő helyre a nevét, kártyaszámát és írja be az elméleti kérdésekre a helyes válaszok betűjelét. Mentse el a fájlt. [6 pont]

- 1.1. Mi a memória (RAM)?
- a) Random Access Memory, azaz közvetlen elérésű tároló, ami nem írható/olvasható.
- b) Regular Automatic Memory, azaz szabályos automata memória.
- c) Random Access Memory, azaz közvetlen elérésű tároló vagy írható/olvasható memória.
- d) Random Access Memory, azaz közvetett elérésű tároló vagy olvasható memória.
- 1.2. Mire szolgál az asztal?
- a) Az ideiglenesen törölt fájlok tárolására.
- b) A telepített alkalmazások tárolására.
- c) A telepített alkalmazások ikonok általi gyors elérésére.
- d) E-mailek rendszerezésére.

#### 1.3. Melyik mappa tulajdonságot lehet megjeleníteni?

- a) Elérési útvonal.
- b) Kiterjesztés.
- c) Ikon.
- d) Lista.
- 1.4. Mi a célja a fájlok tömörítésének?
- a) Az, hogy egy mappában minél több fájl férjen el.
- b) A helytakarékos nyomtatás.
- c) A számítógép tárolókapacitásának optimális kihasználása.
- d) A számítógép tárolókapacitásának növelése.
- 1.5. Fejezze be a mondatot. Az internetszolgáltatás kiválasztásakor érdemes figyelembe venni ...
- a) a feltöltési és letöltési sebességen kívül még a letöltési korlátot, azonban az ár általában egységes.
- b) a feltöltési és letöltési sebességen kívül a letöltési korlátot és az árat.
- c) a letöltési sebességen kívül a letöltési korlátot és az árat.
- d) a feltöltési és letöltési sebességen kívül a letöltési korlátot és az árat, valamint a számítógép márkáját.
- 1.6. Hogyan védhetjük a környezetet az elhasznált vagy kiselejtezett számítástechnikai eszközöktől?
- a) Környezetszennyezési bírság haladéktalan befizetésével.
- b) A termék szétszerelésével és szelektív hulladékgyűjtőbe való elhelyezésével.
- c) A már nem használatos eszközök otthoni tárolásával, amelyre állami támogatás igényelhető.
- d) Az újrafelhasználható részek ismételt felhasználásával.

2. Mekkora a feladatsor megoldásakor használt számítógépben a RAM mérete? Válaszát írja a válaszfájl 17 dokumentumban található táblázat megfelelő helyére. Mentse el a fájlt. [2 pont]

3. Mekkora a feladatsor megoldásakor használt számítógép kijelölt meghajtóján rendelkezésre álló szabad terület? Válaszát írja a válaszfájl 17 dokumentumban található táblázat megfelelő helyére. Mentse el a fájlt. [2 pont]

4. Az operációs rendszer Súgó funkciójának segítéségével keressen rá a névjegykártyák kezelése kifejezésre. Másolja a válaszfájl 17 dokumentumban található táblázat megfelelő helyére a fenti kifejezésre kapott első eredmény első bekezdését. Mentse el a fájlt.[2 pont]

5. Nyissa meg a Könyvtári szolgáltatások.doc és a Kölcsönzés.doc fájlt az ecdlteszt mappában. [2 pont]

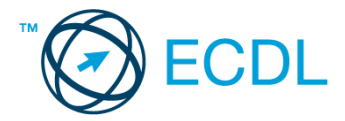

6. Írja be kártyaszámát a Könyvtári szolgáltatások.doc első oldalának legfelső sorába, majd másolja alá a Kölcsönzés.doc fájl tartalmát. [2 pont]

7. Mentse el a fájlt a könyvek mappába könyvtári kölcsönzés.doc néven. [2 pont]

8. Nyomtassa fájlba az könyvtári kölcsönzés.doc tartalmát. [2 pont]

9. Nyissa meg az ecdlteszt mappát részletek nézetben, hogy látszódjon a mappa neve, mérete, helye. Készítsen egy képernyőképet, melyben látszódik a fenti ablak, majd illessze be ezt a képet a válaszfájl 17 nevű fájl 2. oldalára. Mentse el a fájlt. [2 pont]

10. Nyissa meg az ecdlteszt mappában található könyvek mappát. [2 pont]

11. Hozzon létre egy új mappát ifjúsági néven a könyvek mappában. [2 pont]

12. Nevezze át a fájl karbantartás mappában található egér.xml nevű fájlt backup.xml-re. [2 pont]

13. A keresés funkció segítségével keressen rá az ut-tal kezdődő fájlokra az ecdlteszt mappában és annak almappáiban. A keresés eredményét írja a válaszfájl 17 dokumentumban található táblázat megfelelő helyére. Mentse el a fájlt. [2 pont]

- 14. Mozgassa a tudomány.doc elnevezésű fájlt a könyvek mappába. [2 pont]
- 15. Törölje a csoportosítás.rtf fájlt az ecdlteszt mappából. [2 pont]
- 16. Csomagolja ki az olvass el.zip fájl tartalmát az ecdlteszt mappába. [2 pont]
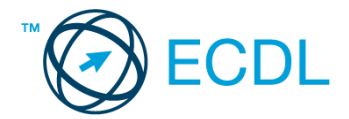

1. Nyissa meg a válaszfájl 18 nevű fájlt. Írja a megfelelő helyre a nevét, kártyaszámát és írja be az elméleti kérdésekre a helyes válaszok betűjelét. Mentse el a fájlt. [6 pont]

1.1. Mi az IKT (Információs és Kommunikációs Technológia)?

a) Olyan eszközök, technológiák összessége, amelyek az információ feldolgozását, tárolását, kódolását és a kommunikációt elősegítik, gyorsabbá és hatékonyabbá teszik.

b) Olyan technológiák összessége, amelyek a vezeték nélküli kommunikációt elősegítik, gyorsabbá és hatékonyabbá teszik.

c) Olyan eszközök és technológiák összessége, amelyek csak az internet használatot teszik gyorsabbá és hatékonyabbá.

d) Olyan technológiák, amelyek a számítógép és a mobil eszközök közötti kommunikációt teszik lehetővé.

1.2. Az alábbiak közül melyik nem adattároló?

- a) Memóriakártya.
- b) DVD.
- c) Lomtár/Kuka.
- d) Pendrive.
- 1.3. Milyen műveletek végezhetőek parancsikonokon?
- a) Átnevezés.
- b) Létrehozás, átnevezés, áthelyezés és törlés.
- c) Parancsikont csak létrehozni és törölni lehet.
- d) Megnyitás, átnevezés, bezárás és törlés.
- 1.4. Milyen szempont szerint nem lehet rendezni a fájlokat?
- a) Dátum.
- b) Méret.
- c) Kiterjesztés.
- d) Tartalom.

1.5. Az alábbiak közül melyik nem lehet a számítógép tárolókapacitásának mértékegysége?

- a) GB.
- b) TB.
- c) AB.
- d) KB.

1.6. Mi a rendszeres biztonsági mentés célja?

a) Az adatokba fektetett munka védelme. A biztonsági mentéssel mentett fájlokat a kémprogramok nem tudják megfertőzni.

b) A számítógép védelme. A biztonsági mentéssel mentett fájlokat a vírusok nem tudják megfertőzni.

c) Az adatokba fektetett munka védelme. Ha az adatokról több másolat is van, nem számít, ha az egyik elvész, hiszen némi anyagi ráfordítással visszaállítható.

Az adatokba fektetett munka védelme. Ha az adatokról több másolat is van, nem számít, ha az egyik elvész, hiszen további anyagi ráfordítás nélkül visszaállítható.

2. Mekkora a feladatsor megoldásakor használt számítógépben a háttértároló mérete? Válaszát írja a válaszfájl 18 dokumentumban található táblázat megfelelő helyére. Mentse el a fájlt. [2 pont]

3. Az operációs rendszer Súgó funkciójának segítéségével keressen rá a névjegykártyák kezelése kifejezésre. Másolja a válaszfájl 18 dokumentumban található táblázat megfelelő helyére a fenti kifejezésre kapott első eredmény első bekezdését. Mentse el a fájlt.[2 pont]

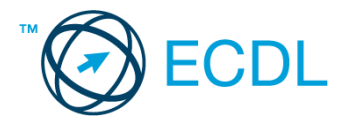

- 4. Nyissa meg az Irodai ügyintéző.doc fájlt az ecdlteszt mappában. [2 pont]
- 5. Írja be kártyaszámát az Irodai ügyintéző.doc első oldalának legfelső sorába. [2 pont]
- 6. Mentse el a fájlt a munkaleírás mappába Irodai szabályok.doc néven. [2 pont]
- 7. Nyomtassa fájlba az Irodai szabályok.doc tartalmát. [2 pont]

8. Nyissa meg az ecdlteszt mappát részletek nézetben, hogy látszódjon a mappa neve, mérete, helye. [2 pont]

9. Készítsen egy képernyőképet, melyben látszódik a fenti ablak, majd illessze be ezt a képet a válaszfájl 18 nevű fájl 2. oldalára. Mentse el a fájlt. [2 pont]

10. Hozzon létre a munkaleírás mappában egy új mappát munkavállalók néven. [2 pont]

11. Keresse meg a bérszámfejtés nevű mappát és nevezze át kifizetések-re. [2 pont]

12. Törölje az elavult és a zene elnevezésű mappákat az ecdlteszt könyvtárból. [2 pont]

13. A keresés funkció segítségével keressen rá a 2011.07.09.-én létrehozott fájlokra az ecdlteszt mappában és annak almappáiban. A keresés eredményét írja a válaszfájl 18 dokumentumban található táblázat megfelelő helyére. Mentse el a fájlt. [2 pont]

14. Listázza ki az ecdlteszt mappa fájljait csökkenő méret szerint. Írja be a legnagyobb méretű fájl nevét a válaszfájl 18 dokumentumban található táblázat megfelelő helyére. Mentse el a fájlt. [2 pont]

15. Mozgassa át a könyvek mappát az oktatás nevű könyvtárba. [2 pont]

16. Csomagolja be a régi munkatársak.rtf fájl tartalmát régi munkatársak.zip néven az ecdlteszt mappába. [2 pont]

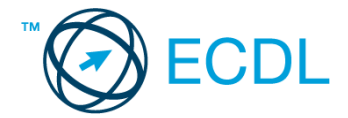

1. Nyissa meg a válaszfájl 19 nevű fájlt. Írja a megfelelő helyre a nevét, kártyaszámát és írja be az elméleti kérdésekre a helyes válaszok betűjelét. Mentse el a fájlt. [6 pont]

- 1.1. Az alábbiak közül melyik nem IKT szolgáltatás?
- a) Fogalmazás.
- b) Kódolás.
- c) Tárolás.
- d) Feldolgozás.
- 1.2. Az alábbiak közül melyik bemeneti eszköz?
- a) Érintőképernyő.
- b) Nyomtató.
- c) Monitor.
- d) Hangszóró.

#### 1.3. Az alábbiak közül melyik nem része az ablaknak?

- a) Szegély.
- b) Címsor.
- c) Menüsor.
- d) Óra.

1.4. Mire szolgál a tesztoldal nyomtatása?

- a) Azt méri, hogy a felhasználó helyesen használja-e a nyomtatás funkciót.
- b) A nyomtatóban lévő festékpatron paramétereit és festékszintjét közli részletes formában.
- c) A számítógéphez csatlakoztatott nyomtató tulajdonságait mutatja meg részletesen. A sikeres nyomtatás egyben azt is jelzi, hogy megfelelően van telepítve a nyomtató.
- d) A számítógéphez csatlakoztatott nyomtató helyes beállításához tartalmaz útmutatást.
- 1.5. Mi az intranet?
- a) Az interneten található bizalmas információk összessége.
- b) Egy kontinens számítógépes hálózata.
- c) Az internet bárki számára hozzáférhető alhálózata.
- d) Egy belső "internet". Az interneten megszokott eszközök vállalaton, intézményen belüli használata.

1.6. Fejezze be a mondatot. A számítógép a leginkább energiatakarékosan akkor üzemel, ha…

- a) be van állítva az automatikus leállítás funkció, az alvó üzemmód és használat után kikapcsolják.
- b) be van állítva az alvó üzemmód, a képernyőn megfelelő a háttérvilágítás, és használat után kikapcsolják.

c) be van állítva az automatikus leállítás funkció és az alvó üzemmód, a képernyőn megfelelő a háttérvilágítás.

d) be van állítva az automatikus leállítás funkció és az alvó üzemmód, a képernyőn megfelelő a háttérvilágítás, és használat után kikapcsolják.

2. Mekkora a feladatsor megoldásakor használt számítógépben a háttértároló mérete? Válaszát írja a válaszfájl 19 dokumentumban található táblázat megfelelő helyére. Mentse el a fájlt. [2 pont]

3. Az operációs rendszer Súgó funkciójának segítéségével keressen rá a névjegykártyák kezelése kifejezésre. Másolja a válaszfájl 19 dokumentumban található táblázat megfelelő helyére a fenti kifejezésre kapott első eredmény első bekezdését. Mentse el a fájlt.[2 pont]

4. Nyissa meg a kölcsönzés.doc fájlt az ecditeszt mappában. [2 pont]

5. Írja be kártyaszámát a kölcsönzés.doc első oldalának legfelső sorába. [2 pont]

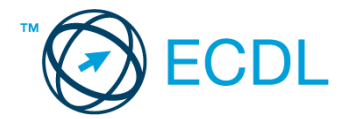

6. Mentse el a fájlt a könyvek mappába új kölcsönzés.doc néven. [2 pont]

7. Nyomtassa fájlba az új kölcsönzés.doc tartalmát, majd zárja be a szövegszerkesztőt. [2 pont]

8. Nyissa meg az ecdlteszt mappát mozaik nézetben, hogy látszódjon a mappa neve, mérete, helye.. [2 pont]

9. Készítsen egy képernyőképet, melyben látszódik a fenti mappa, majd illessze be ezt a képet a válaszfájl 19 nevű fájl 2. oldalára. Mentse el a fájlt. [2 pont]

10. Hozzon létre a tudományos mappában egy új mappát csillagászat néven. [2 pont]

11. Keresse meg a bérszámfejtés nevű mappát és nevezze át könyvelés-re. [2 pont]

12. Törölje az elavult és a munkaleírás elnevezésű mappákat az ecdlteszt könyvtárból. [2 pont]

13. A keresés funkció segítségével keressen rá a 2012.05.18.-án létrehozott fájlokra az ecdlteszt mappában és annak almappáiban. A keresés eredményét írja a válaszfájl 19 dokumentumban található táblázat megfelelő helyére. Mentse el a fájlt. [2 pont]

14. Listázza ki az ecdlteszt mappa fájljait csökkenő dátum szerint. Írja be a legnagyobb méretű fájl nevét a válaszfájl 19 dokumentumban található táblázat megfelelő helyére. Mentse el a fájlt. [2 pont]

15. Mozgassa át a zene mappát a fájl karbantartás nevű könyvtárba. [2 pont]

16. Csomagolja be a kölcsönzés.rtf fájl tartalmát kölcsönzés.zip néven az ecdlteszt mappába. [2 pont]

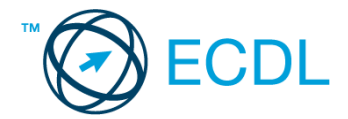

1. Nyissa meg a válaszfájl 20 nevű fájlt. Írja a megfelelő helyre a nevét, kártyaszámát és írja be az elméleti kérdésekre a helyes válaszok betűjelét. Mentse el a fájlt. [6 pont]

- 1.1. Mi a hardver?
- a) A hardver a számítógép operációs rendszere.
- b) Hardvernek nevezzük a számítógépen található kimeneti vagy bemeneti csatlakozások összességét.
- c) Hardvernek nevezzük a számítógépen futó alkalmazásokat.
- d) Hardvernek nevezzük a számítógépet és minden kézzel megfogható tartozékát.
- 1.2. Az alábbiak közül melyik nem bemeneti/kimeneti port?
- a) RAM.
- b) USB.
- c) HDMI.
- d) DVI.
- 1.3. Melyik ikon szolgál az ablak tálcára helyezésére?
- a) Bezárás gomb.
- b) Előző méret gomb.
- c) Teljes méret gomb.
- d) Kis méret gomb.
- 1.4. Mi a különbség a fájl másolása és a mozgatása között?
- a) Másolás esetén a fájl az eredeti helyén is megmarad, míg mozgatásnál nem.
- b) Mozgatás esetén a fájl az eredeti helyén is megmarad, míg másolásnál nem.
- c) Nincs különbség.
- d) A mozgatás művelet csak mappán belül végezhető el, míg a másolás azon kívül is.
- 1.5. Az alábbiak közül melyik funkció nem kapcsolódik a hálózatokhoz?
- a) Megosztás.
- b) Memóriához való biztonságos hozzáférés.
- c) Adatokhoz való biztonságos hozzáférés.
- d) Eszközökhöz való biztonságos hozzáférés.
- 1.6. Az alábbiak közül melyik nem Malware?
- a) Vírus.
- b) Féreg.
- c) Trójai.
- d) Phising.

2. Mekkora a feladatsor megoldásakor használt számítógépben a háttértároló mérete? Válaszát írja a válaszfájl 20 dokumentumban található táblázat megfelelő helyére. Mentse el a fájlt. [2 pont]

3. Az operációs rendszer Súgó funkciójának segítéségével keressen rá a névjegykártyák kezelése kifejezésre. Másolja a válaszfájl 20 dokumentumban található táblázat megfelelő helyére a fenti kifejezésre kapott első eredmény első bekezdését. Mentse el a fájlt.[2 pont]

- 4. Nyissa meg az utazási költségek.doc fájlt az ecdlteszt mappában. [2 pont]
- 5. Írja be kártyaszámát az utazási költségek.doc első oldalának legfelső sorába. [2 pont]
- 6. Mentse el a fájlt a közlekedési szabályok mappába utazási szabályok.doc néven. [2 pont]

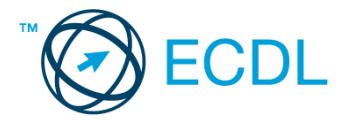

7. Nyomtassa fájlba az utazási szabályok.doc tartalmát, majd zárja be a szövegszerkesztőt. [2 pont]

8. Nyissa meg az ecdlteszt mappát részletek nézetben, hogy látszódjon a mappa neve, mérete, helye. [2 pont]

9. Készítsen egy képernyőképet, melyben látszódik a fenti ablak, majd illessze be ezt a képet a válaszfájl 20 nevű fájl 2. oldalára. Mentse el a fájlt. [2 pont]

10. Hozzon létre az oktatás mappában egy új mappát iskolai néven.[2 pont]

11. Keresse meg a zene nevű mappát és nevezze át étterem-re. [2 pont]

12. Törölje az elavult és a római birodalom elnevezésű mappákat az ecdlteszt könyvtárból. [2 pont]

13. A keresés funkció segítségével keressen rá a 2013.01.08.-án létrehozott fájlokra az ecdlteszt mappában és annak almappáiban. A keresés eredményét írja a válaszfájl 20 dokumentumban található táblázat megfelelő helyére. Mentse el a fájlt. [2 pont]

14. Listázza ki az ecdlteszt mappa fájljait növekvő dátum szerint. Írja be a legnagyobb méretű fájl nevét a válaszfájl 20 dokumentumban található táblázat megfelelő helyére. Mentse el a fájlt. [2 pont]

15. Mozgassa át a munkaleírás mappát a közlekedési szabályzat nevű könyvtárba. [2 pont]

16. Csomagolja be a reject.doc fájl tartalmát reject.zip néven az ecdlteszt mappába.[2 pont]

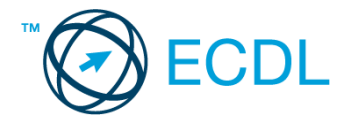

1. Nyissa meg a válaszfájl 21 nevű fájlt. Írja a megfelelő helyre a nevét, kártyaszámát és írja be az elméleti kérdésekre a helyes válaszok betűjelét. Mentse el a fájlt. [6 pont]

- 1.1. Mi a hardver?
- a) A hardver a számítógép operációs rendszere.
- b) Hardvernek nevezzük a számítógépen található kimeneti vagy bemeneti csatlakozások összességét.
- c) Hardvernek nevezzük a számítógépen futó alkalmazásokat.
- d) Hardvernek nevezzük a számítógépet és minden kézzel megfogható tartozékát.
- 1.2. Az alábbiak közül melyik nem bemeneti/kimeneti port?
- a) RAM.
- b) USB.
- c) HDMI.
- d) DVI.
- 1.3. Melyik ikon szolgál az ablak tálcára helyezésére?
- a) Bezárás gomb.
- b) Előző méret gomb.
- c) Teljes méret gomb.
- d) Kis méret gomb.
- 1.4. Mi a különbség a fájl másolása és a mozgatása között?
- a) Másolás esetén a fájl az eredeti helyén is megmarad, míg mozgatásnál nem.
- b) Mozgatás esetén a fájl az eredeti helyén is megmarad, míg másolásnál nem.
- c) Nincs különbség.
- d) A mozgatás művelet csak mappán belül végezhető el, míg a másolás azon kívül is.
- 1.5. Az alábbiak közül melyik funkció nem kapcsolódik a hálózatokhoz?
- a) Megosztás.
- b) Memóriához való biztonságos hozzáférés.
- c) Adatokhoz való biztonságos hozzáférés.
- d) Eszközökhöz való biztonságos hozzáférés.
- 1.6. Az alábbiak közül melyik nem Malware?
- a) Vírus.
- b) Féreg.
- c) Trójai.
- d) Phising.

2. Mekkora a feladatsor megoldásakor használt számítógépben a háttértároló mérete? Válaszát írja a válaszfájl 21 dokumentumban található táblázat megfelelő helyére. Mentse el a fájlt. [2 pont]

3. Az operációs rendszer Súgó funkciójának segítéségével keressen rá a névjegykártyák kezelése kifejezésre. Másolja a válaszfájl 21 dokumentumban található táblázat megfelelő helyére a fenti kifejezésre kapott első eredmény első bekezdését. Mentse el a fájlt.[2 pont]

- 4. Nyissa meg a numbers.rtf fájlt az ecdlteszt mappában. [2 pont]
- 5. Írja be kártyaszámát a numbers.rtf első oldalának legfelső sorába. [2 pont]
- 6. Mentse el a fájlt a tudományos mappába számok.rtf néven. [2 pont]

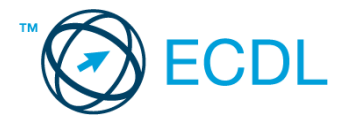

7. Nyomtassa fájlba a számok.rtf tartalmát, majd zárja be a szövegszerkesztőt. [2 pont]

8. Nyissa meg az ecdlteszt mappát részletek nézetben, hogy látszódjon a mappa neve, mérete, helye. [2 pont]

9. Készítsen egy képernyőképet, melyben látszódik a fenti ablak, majd illessze be ezt a képet a válaszfájl 21 nevű fájl 2. oldalára. Mentse el a fájlt. [2 pont]

10. Hozzon létre a tudományos mappában egy új mappát természet tudomány néven. [2 pont]

11. Keresse meg az elavult nevű mappát és nevezze át törlendő-re.[2 pont]

12. Törölje a könyvek és az oktatás elnevezésű mappákat az ecdlteszt könyvtárból. [2 pont]

13. A keresés funkció segítségével keressen rá a 2012.05.18.-án létrehozott fájlokra az ecdlteszt mappában és annak almappáiban. A keresés eredményét írja a válaszfájl 21 dokumentumban található táblázat megfelelő helyére. Mentse el a fájlt. [2 pont]

14. Listázza ki az ecdlteszt mappa fájljait csökkenő dátum szerint. Írja be a legkisebb méretű fájl nevét a válaszfájl 21 dokumentumban található táblázat megfelelő helyére. Mentse el a fájlt. [2 pont]

15. Mozgassa át a zene mappát a fájl karbantartás nevű könyvtárba. [2 pont]

16. Csomagolja be a job.doc fájl tartalmát munka.zip néven az ecdlteszt mappába. [2 pont]

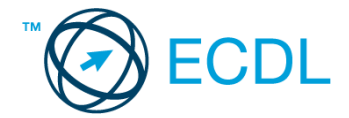

1. Nyissa meg a válaszfájl 22 nevű fájlt. Írja a megfelelő helyre a nevét, kártyaszámát és írja be az elméleti kérdésekre a helyes válaszok betűjelét. Mentse el a fájlt. [6 pont]

- 1.1. Mi a hardver?
- a) A hardver a számítógép operációs rendszere.
- b) Hardvernek nevezzük a számítógépen található kimeneti vagy bemeneti csatlakozások összességét.
- c) Hardvernek nevezzük a számítógépen futó alkalmazásokat.
- d) Hardvernek nevezzük a számítógépet és minden kézzel megfogható tartozékát.
- 1.2. Az alábbiak közül melyik bemeneti eszköz?
- a) Érintőképernyő.
- b) Nyomtató.
- c) Monitor.
- d) Hangszóró.
- 1.3. Hogyan lehet a számítógéphez csatlakoztatott eszközöket biztonságosan eltávolítani?
- a) Egyszerűen ki kell húzni a csatlakozóból.
- b) Előbb ki kell kapcsolni a számítógépet, majd kihúzni az eszközt a csatlakozóból.
- c) Az eszköz biztonságos eltávolításához előbb be kell zárni az összes futó programot.
- d) A számítógép általában megadja az eszköz biztonságos eltávolításának módját.
- 1.4. El kell-e menteni nyomtatás előtt egy dokumentumot?
- a) Nem, de ajánlott, mert a nem mentett dokumentum elveszhet.
- b) Igen, mert mentés nélkül nem lehet nyomtatni.
- c) Nem, mert nyomtatni kizárólag mentés előtt lehet.
- d) Igen.

1.5. Mi a rendszeres biztonsági mentés célja?

a) Az adatokba fektetett munka védelme. A biztonsági mentéssel mentett fájlokat a kémprogramok nem tudják megfertőzni.

b) A számítógép védelme. A biztonsági mentéssel mentett fájlokat a vírusok nem tudják megfertőzni.

c) Az adatokba fektetett munka védelme. Ha az adatokról több másolat is van, nem számít, ha az egyik elvész, hiszen némi anyagi ráfordítással visszaállítható.

d) Az adatokba fektetett munka védelme. Ha az adatokról több másolat is van, nem számít, ha az egyik elvész, hiszen további anyagi ráfordítás nélkül visszaállítható.

1.6. Egészségvédelmi szempontból mennyi pihenőt ajánlott beiktatni számítógéppel végzett ülőmunkánál?

- a) Két óránként 40 perc szünet ajánlott.
- b) Óránként legalább 3 perc szünet ajánlott.
- c) Két óránként negyed óra javasolt.
- d) Óránként legalább 10 perc szünet javasolt.

2. Mekkora a feladatsor megoldásakor használt számítógépben a háttértároló mérete? Válaszát írja a válaszfájl 22 dokumentumban található táblázat megfelelő helyére. Mentse el a fájlt. [2 pont]

3. Az operációs rendszer Súgó funkciójának segítéségével keressen rá a névjegykártyák kezelése kifejezésre. Másolja a válaszfájl 22 dokumentumban található táblázat megfelelő helyére a fenti kifejezésre kapott első eredmény első bekezdését. Mentse el a fájlt.[2 pont]

4. Nyissa meg a fájlrendszer.rtf fájlt az ecdlteszt mappában. [2 pont]

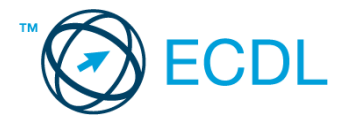

5. Írja be kártyaszámát a fájlrendszer.rtf első oldalának legfelső sorába. [2 pont]

6. Mentse el a fájlt a fájl karbantartás mappába fájl.rtf néven. [2 pont]

7. Nyomtassa fájlba a fájl.rtf tartalmát, majd zárja be a szövegszerkesztőt. [2 pont]

8. Nyisson egy ablakot a kijelölt meghajtón lista nézetben, amelyben látszik az ecdlteszt mappában található fájlok neve, típusa és mérete. [2 pont]

9. Készítsen egy képernyőképet, melyben látszódik a fenti ablak, majd illessze be ezt a képet a válaszfájl 22 nevű fájl 2. oldalára. Mentse el a fájlt. [2 pont]

10. Hozzon létre a fájl karbantartás mappában egy új mappát archív néven. [2 pont]

11. Keresse meg a zene nevű mappát és nevezze át rajz-ra. [2 pont]

12. Törölje az elavult és a bérszámfejtés elnevezésű mappákat az ecdlteszt könyvtárból. [2 pont]

13. A keresés funkció segítségével keressen rá a 2012.05.18.-án létrehozott fájlokra az ecdlteszt mappában és annak almappáiban. A keresés eredményét írja a válaszfájl 22 dokumentumban található táblázat megfelelő helyére. Mentse el a fájlt. [2 pont]

14. Listázza ki az ecdlteszt mappa fájljait növekvő dátum szerint. Írja be a legnagyobb méretű fájl nevét a válaszfájl 22 dokumentumban található táblázat megfelelő helyére. Mentse el a fájlt. [2 pont]

15. Mozgassa át a tudományos mappát a könyvek nevű könyvtárba. [2 pont]

16. Csomagolja be a legend.doc fájl tartalmát legenda.zip néven az ecdlteszt mappába. [2 pont]

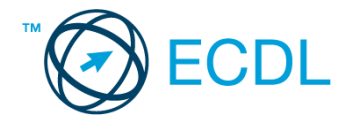

1. Nyissa meg a válaszfájl 23 nevű fájlt. Írja a megfelelő helyre a nevét, kártyaszámát és írja be az elméleti kérdésekre a helyes válaszok betűjelét. Mentse el a fájlt. [6 pont]

- 1.1. Az alábbiak közül melyik nem IKT szolgáltatás?
- a) Fogalmazás.
- b) Kódolás.
- c) Tárolás.
- d) Feldolgozás.

1.2. Mi a szoftver?

- a) Szoftvernek nevezzük a számítógépet és minden kézzel megfogható tartozékát.
- b) Szoftvernek nevezzük a számítógépre írt programokat és az ezekhez mellékelt írásos dokumentációkat.
- c) Szoftvernek nevezzük a számítógéphez csatlakozó eszközöket.
- d) A szoftver a számítógép "agya", amely az utasítások értelmezését és végrehajtását vezérli.
- 1.3. Hogyan lehet váltani megnyitott alkalmazások ablakai között?
- a) Az egér bal gombjával vagy az adott operációs rendszerben használatos adott billentyűkombinációval.
- b) Dupla kattintással az egér jobb gombján.
- c) Kijelöléssel és az ENTER billentyű leütésével.
- d) Nem lehet váltani a megnyitott ablakok között.
- 1.4. Milyen szempontokat érdemes figyelembe venni a mappák nevének megadásakor?
- a) Ne tartalmazzon számot az elnevezés.
- b) Ne tartalmazzon nagybetűket.
- c) Könnyen kereshető és rendezhető legyen.
- d) Mindig tartalmazzon kiterjesztést.

1.5. Fejezze be a mondatot. A vírusirtó…

a) szoftver adatbázisból vagy beépített analizáló algoritmusok segítségével, heurisztikus módszerrel azonosítja a kártevőket.

- b) szoftver külső adatbázisból azonosítja a kártevőket.
- c) minden esetben megakadályozza, hogy a hálózatra vagy egy adott számítógépre károkozást, illetéktelen adatgyűjtést vagy bármely, a felhasználó által nem engedélyezett műveletet végző kártevő jusson.

d) adatbázisát a szoftver gyártója rendszeresen frissíti és minden frissítés után újra kell telepíteni a vírusirtó szoftvert.

- 1.6. Hogyan védhetjük a környezetet az elhasznált vagy kiselejtezett számítástechnikai eszközöktől?
- a) Környezetszennyezési bírság haladéktalan befizetésével.
- b) A termék szétszerelésével és szelektív hulladékgyűjtőbe való elhelyezésével.
- c) A már nem használatos eszközök otthoni tárolásával, amelyre állami támogatás igényelhető.
- d) Az újrafelhasználható részek ismételt felhasználásával.

2. Mekkora a feladatsor megoldásakor használt számítógépben a háttértároló mérete? Válaszát írja a válaszfájl 23 dokumentumban található táblázat megfelelő helyére. Mentse el a fájlt. [2 pont]

3. Az operációs rendszer Súgó funkciójának segítéségével keressen rá a névjegykártyák kezelése kifejezésre. Másolja a válaszfájl 23 dokumentumban található táblázat megfelelő helyére a fenti kifejezésre kapott első eredmény első bekezdését. Mentse el a fájlt.[2 pont]

4. Nyissa meg a barokk zene.rtf fájlt az ecdlteszt mappában. [2 pont]

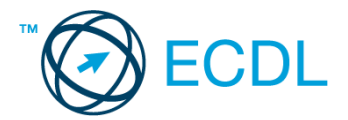

5. Írja be kártyaszámát a barokk zene.rtf első oldalának legfelső sorába. [2 pont]

6. Mentse el a fájlt a zene mappába rock zene.rtf néven. [2 pont]

7. Nyomtassa fájlba a rock zene.rtf tartalmát, majd zárja be a szövegszerkesztőt. [2 pont]

8. Nyissa meg az ecdlteszt mappát részletek nézetben, hogy látszódjon a mappa neve, mérete, helye. [2 pont]

9. Készítsen egy képernyőképet, melyben látszódik a fenti ablak, majd illessze be ezt a képet a válaszfájl 23 nevű fájl 2. oldalára. Mentse el a fájlt. [2 pont]

10. Hozzon létre a zene mappában egy új mappát modern néven. [2 pont]

11. Keresse meg a tudományos nevű mappát és nevezze át számítástechnika-ra. [2 pont]

12. Törölje az elavult és a római birodalom elnevezésű mappákat az ecdlteszt könyvtárból. [2 pont]

13. A keresés funkció segítségével keressen rá a 2013.01.13.-án létrehozott fájlokra az ecdlteszt mappában és annak almappáiban. A keresés eredményét írja a válaszfájl 23 dokumentumban található táblázat megfelelő helyére. Mentse el a fájlt. [2 pont]

14. Listázza ki az ecdlteszt mappa fájljait csökkenő dátum szerint. Írja be a legnagyobb méretű fájl nevét a válaszfájl 23 dokumentumban található táblázat megfelelő helyére. Mentse el a fájlt. [2 pont]

15. Mozgassa át a fájl karbantartás mappát a bérszámfejtés nevű könyvtárba. [2 pont]

16. Csomagolja be az offer.doc fájl tartalmát ajánlat.zip néven az ecdlteszt mappába. [2 pont]

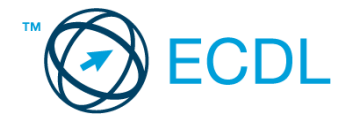

1. Nyissa meg a válaszfájl 24 nevű fájlt. Írja a megfelelő helyre a nevét, kártyaszámát és írja be az elméleti kérdésekre a helyes válaszok betűjelét. Mentse el a fájlt. [6 pont]

- 1.1. Mi a hardver?
- a) A hardver a számítógép operációs rendszere.
- b) Hardvernek nevezzük a számítógépen található kimeneti vagy bemeneti csatlakozások összességét.
- c) Hardvernek nevezzük a számítógépen futó alkalmazásokat.
- d) Hardvernek nevezzük a számítógépet és minden kézzel megfogható tartozékát.
- 1.2. Az alábbiak közül melyik nem szoftverlicence típus?
- a) Shareware.
- b) Phising.
- c) Próbaverzió.
- d) Zárt forráskódú.
- 1.3. Mire szolgál az operációs rendszer súgója?
- a) Az operációs rendszerre vonatkozó általános tudnivalókat és funkciókat gyűjti egybe, kereshető formában.
- b) Fájlok vagy mappák keresését teszi lehetővé.
- c) Az internetről letöltött alkalmazásokról tartalmaz információkat.
- d) A korábban fájlokon/mappákon elvégzett műveletek kereshető, listázott gyűjteménye.
- 1.4. Mire szolgál a tesztoldal nyomtatása?
- a) Azt méri, hogy a felhasználó helyesen használja-e a nyomtatás funkciót.
- b) A nyomtatóban lévő festékpatron paramétereit és festékszintjét közli részletes formában.
- c) A számítógéphez csatlakoztatott nyomtató tulajdonságait mutatja meg részletesen. A sikeres nyomtatás
- egyben azt is jelzi, hogy megfelelően van telepítve a nyomtató.
- d) A számítógéphez csatlakoztatott nyomtató helyes beállításához tartalmaz útmutatást.
- 1.5. Mi a különbség a vírus és kémprogramok között?
- a) Semmi, mindkettő veszélyes, mert kárt okozhatnak a számítógépen tárolt fájlokban.

b) A kémprogramok célja általában személyes adatok megszerzése a felhasználó tudta nélkül, míg a a vírusok általában kárt okozhatnak a számítógépen tárolt fájlokban.

- c) A kémprogramok célja a károkozás, míg a vírusok általában ártalmatlanok.
- d) A vírusok célja a károkozás, míg a kémprogramok általában ártalmatlanok.
- 1.6. Mire használható elsősorban a hangfelismerő szoftver?
- a) Mobiltelefonon a hangtárcsázás funkció használatát teszi lehetővé, számítógépre nem alkalmazzák.
- b) Az számítógépes nyelvoktatásban használják.
- c) Akadálymentesítési lehetőség: mozgássérültek számára könnyíti meg az internet használatát.
- d) Akadálymentesítési lehetőség: vakok és gyengénlátók számára teszi lehetővé a számítógép használatát.

2. Mi a neve és verziószáma az operációs rendszernek azon a számítógépen, amit a tesztet megoldja? Válaszát írja a válaszfájl 24 dokumentumban található táblázat megfelelő helyére. Mentse el a fájlt. [2 pont]

3. Hozzon létre egy parancsikont az ecdlteszt mappába, amely a táblázatkezelő programot indítja el. [2 pont]

4. Készítsen egy képernyőképet, melyben látszódik az Asztal. Illessze be ezt a képet a válaszfájl 24 nevű fájl 2. oldalára. Mentse el a fájlt. [2 pont]

5. Nyissa meg a Tudomány.doc fájlt az ecdlteszt mappából. [2 pont]

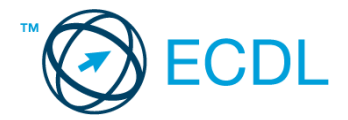

- 6. Írja be kártyaszámát a Tudomány.doc első oldalának legfelső sorába. [2 pont]
- 7. Mentse el a fájlt a tudományos mappába Tudományos projekt.doc néven. [2 pont]
- 8. Nyomtassa fájlba a Tudományos projekt.doc tartalmát, majd zárja be a szövegszerkesztőt. [2 pont]

9. Nyissa meg az ecdlteszt mappát részletek nézetben, hogy látszódjon a mappa neve, mérete, helye. Készítsen egy képernyőképet, melyben látszódik a fenti ablak, majd illessze be ezt a képet a válaszfájl 24 nevű fájl 3. oldalára. Mentse el a fájlt. [2 pont]

- 10. Nyissa meg az ecdlteszt mappában található tudományos mappát. [2 pont]
- 11. Hozzon létre egy új mappát eredmények néven a tudományos mappában. [2 pont]
- 12. Nevezze át az ecdlteszt mappában található könyvek mappát videók-ra.[2 pont]

13. A rendezés funkció segítségével keressen rá a 2010.06.09.-én létrehozott fájlokra az ecdlteszt mappában és annak almappáiban. Az eredményt írja a válaszfájl 24 dokumentumban található táblázat megfelelő helyére. Mentse el a fájlt. [2 pont]

14. Mozgassa a kémia.rtf elnevezésű fájlt a korábban létrehozott eredmények mappába. [2 pont]

- 15. Jelölje ki a zene és az elavult mappákat, majd törölje őket. [2 pont]
- 16. Csomagolja be a fájl karbantartás mappát az ecdlteszt mappába karbantartás.zip néven. [2 pont]

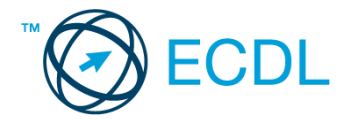

1. Nyissa meg a válaszfájl 25 nevű fájlt. Írja a megfelelő helyre a nevét, kártyaszámát és írja be az elméleti kérdésekre a helyes válaszok betűjelét. Mentse el a fájlt. [6 pont]

1.1. Mi a processzor (CPU)?

a) A CPU (Central Processing Unit) más néven processzor, a számítógép "agya", amely a kapott utasításokat értelmezi.

b) A CPU (Central Processing Unit) más néven processzor, a számítógép "agya", amely a kapott utasításokat végrehajtja.

c) A CPU (Central Processing Unit) más néven processzor, a számítógép "agya", amely az utasítások értelmezését és végrehajtását vezérli.

d) A CPU (Central Processing Unit) más néven processzor, a számítógép perifériája, amelyen keresztül az utasítások bevihetőek.

- 1.2. Mi a végfelhasználói szerződés (EULA)?
- a) Olyan licenc szerződés, amely az alkalmazás legális használatára jogosít.
- b) Olyan licenc szerződés, amely az alkalmazás alkalmi használatára jogosít.
- c) Olyan szerződés, amely az alkalmazás végfelhasználók körében történő forgalmazásra jogosít fel.
- d) Olyan szerződés, amely az alkalmazás sokszorosítására jogosít fel.
- 1.3. Hogyan lehet váltani megnyitott alkalmazások ablakai között?
- a) Az egér bal gombjával vagy az adott operációs rendszerben használatos adott billentyűkombinációval.
- b) Dupla kattintással az egér jobb gombján.
- c) Kijelöléssel és az ENTER billentyű leütésével.
- d) Nem lehet váltani a megnyitott ablakok között.
- 1.4. Milyen szempontokat érdemes figyelembe venni a mappák nevének megadásakor?
- a) Ne tartalmazzon számot az elnevezés.
- b) Ne tartalmazzon nagybetűket.
- c) Könnyen kereshető és rendezhető legyen.
- d) Mindig tartalmazzon kiterjesztést.

1.5. El kell-e menteni nyomtatás előtt egy dokumentumot?

- a) Nem, de ajánlott, mert a nem mentett dokumentum elveszhet.
- b) Igen, mert mentés nélkül nem lehet nyomtatni.
- c) Nem, mert nyomtatni kizárólag mentés előtt lehet.
- d) Igen.
- 1.6. Mire használható elsősorban a hangfelismerő szoftver?
- a) Mobiltelefonon a hangtárcsázás funkció használatát teszi lehetővé, számítógépre nem alkalmazzák.
- b) Az számítógépes nyelvoktatásban használják.
- c) Akadálymentesítési lehetőség: mozgássérültek számára könnyíti meg az internet használatát.
- d) Akadálymentesítési lehetőség: vakok és gyengénlátók számára teszi lehetővé a számítógép használatát.

2. Mi a neve és verziószáma az operációs rendszernek azon a számítógépen, amit a tesztet megoldja? Válaszát írja a válaszfájl 25 dokumentumban található táblázat megfelelő helyére. Mentse el a fájlt. [2 pont]

3. Hozzon létre az ecdlteszt mappába egy parancsikont, amely a szövegszerkesztő programot indítja el. . [2 pont]

4. Készítsen egy képernyőképet, melyben látszódik az Asztal. Illessze be ezt a képet a válaszfájl 25 nevű fájl 2. oldalára. Mentse el a fájlt. [2 pont]

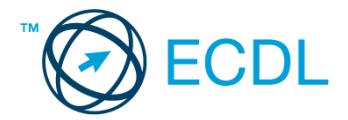

- 5. Nyissa meg a zene.doc fájlt az ecdlteszt mappából. [2 pont]
- 6. Írja be kártyaszámát a zene.doc első oldalának legfelső sorába. [2 pont]
- 7. Mentse el a fájlt a zene mappába zene másolat.doc néven. [2 pont]
- 8. Nyomtassa fájlba a zene másolat.doc tartalmát, majd zárja be a szövegszerkesztőt. [2 pont]

9. Nyissa meg az ecdlteszt mappát egy olyan nézetben, hogy látszódjon a mappa neve, mérete, helye. Készítsen egy képernyőképet, melyben látszódik a fenti ablak, majd illessze be ezt a képet a válaszfájl 25 nevű fájl 3. oldalára. Mentse el a fájlt. [2 pont]

- 10. Nyissa meg az ecdlteszt mappában található zene mappát. [2 pont]
- 11. Hozzon létre egy új mappát műfaj néven a zene mappában. [2 pont]
- 12. Nevezze át az ecdlteszt mappában található oktatás mappát testnevelés-re. [2 pont]

13. A rendezés funkció segítségével keressen rá a 2012.05.18.-án létrehozott fájlokra az ecdlteszt mappában és annak almappáiban. Az eredményt írja a válaszfájl 25 dokumentumban található táblázat megfelelő helyére. Mentse el a fájlt. [2 pont]

- 14. Mozgassa a barokk zene.rtf elnevezésű fájlt a korábban létrehozott műfaj mappába. [2 pont]
- 15. Jelölje ki a tudományos és az elavult mappákat, majd törölje őket. [2 pont]
- 16. Csomagolja be a bérszámfejtés mappát az ecdlteszt mappába számfejtés.zip néven. [2 pont]

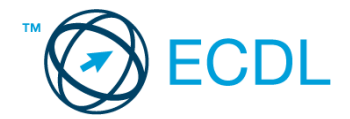

1. Nyissa meg a válaszfájl 26 nevű fájlt. Írja a megfelelő helyre a nevét, kártyaszámát és írja be az elméleti kérdésekre a helyes válaszok betűjelét. Mentse el a fájlt. [6 pont]

1.1. Mi az IKT (Információs és Kommunikációs Technológia)?

a) Olyan eszközök, technológiák összessége, amelyek az információ feldolgozását, tárolását, kódolását és a kommunikációt elősegítik, gyorsabbá és hatékonyabbá teszik.

b) Olyan technológiák összessége, amelyek a vezeték nélküli kommunikációt elősegítik, gyorsabbá és hatékonyabbá teszik.

c) Olyan eszközök és technológiák összessége, amelyek csak az internet használatot teszik gyorsabbá és hatékonyabbá.

d) Olyan technológiák, amelyek a számítógép és a mobil eszközök közötti kommunikációt teszik lehetővé.

1.2. Az alábbiak közül melyik nem adattároló?

- a) Memóriakártya.
- b) DVD.
- c) Lomtár/Kuka.
- d) Pendrive.

1.3. Egészítse ki a mondatot. A számítógépre általában a … megadásával lehet bejelentkezni.

- a) felhasználói név vagy jelszó
- b) felhasználói név és jelszó
- c) felhasználói név
- d) e-mail cím és jelszó
- 1.4. Mi tudható meg az alapvető rendszerinformációból?
- a) Az operációs rendszer neve és verziószáma, a felhasználó neve és jelszava.
- b) A számítógépen tárolt összes e-mail cím és a hozzájuk tartozó postafiókok adatai.
- c) A telepített alkalmazások tanúsítványkészletei.
- d) Az operációs rendszer neve és verziószáma, a telepített memória (RAM) mérete.

1.5. Az alábbiak közül mit nem lehet csatlakoztatni egy számítógéphez?

- a) Digitális tanúsítványt.
- b) USB meghajtót.
- c) Digitális fényképezőgépet.
- d) Médialejátszót.
- 1.6. El kell-e menteni nyomtatás előtt egy dokumentumot?
- a) Nem, de ajánlott, mert a nem mentett dokumentum elveszhet.
- b) Igen, mert mentés nélkül nem lehet nyomtatni.
- c) Nem, mert nyomtatni kizárólag mentés előtt lehet.
- d) Igen.

2. Mi a neve és verziószáma az operációs rendszernek azon a számítógépen, amit a tesztet megoldja? Válaszát írja a válaszfájl 26 dokumentumban található táblázat megfelelő helyére. Mentse el a fájlt. [2 pont]

3. Hozzon létre az ecdlteszt mappába egy parancsikont, amely a számológép programot indítja el. [2 pont]

4. Készítsen egy képernyőképet, melyben látszódik az Asztal. Illessze be ezt a képet a válaszfájl 26 nevű fájl 2. oldalára. Mentse el a fájlt. [2 pont]

5. Nyissa meg a Mentés.doc fájlt az ecdlteszt mappából. [2 pont]

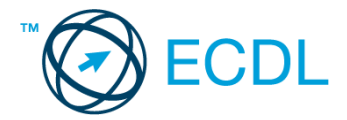

- 6. Írja be kártyaszámát a Mentés.doc első oldalának legfelső sorába. [2 pont]
- 7. Mentse el a fájlt a fájl karbantartás mappába Mentés másolat.doc néven. [2 pont]
- 8. Nyomtassa fájlba a Mentés másolat.doc tartalmát, majd zárja be a szövegszerkesztőt. [2 pont]

9. Nyissa meg az ecdlteszt mappát egy olyan nézetben, amelyben látszik a mappa neve, mérete, helye. Készítsen egy képernyőképet, melyben látszódik a fenti mappa, majd illessze be ezt a képet a válaszfájl 26 nevű fájl 3. oldalára. Mentse el a fájlt. [2 pont]

- 10. Nyissa meg az ecdlteszt mappában található fájl karbantartás mappát. [2 pont]
- 11. Hozzon létre egy új mappát vírusok néven a fájl karbantartás mappában. [2 pont]
- 12. Nevezze át az ecdlteszt mappában található bérszámfejtés mappát olvasónapló-ra. [2 pont]

13. A rendezés funkció segítségével keressen rá a 2013.01.10.-én létrehozott fájlokra az ecdlteszt mappában és annak almappáiban. Az eredményt írja a válaszfájl 26 dokumentumban található táblázat megfelelő helyére. Mentse el a fájlt. [2 pont]

14. Mozgassa a computers.rtf elnevezésű fájlt a korábban létrehozott vírusok mappába. [2 pont]

- 15. Jelölje ki a zene és az elavult mappákat, majd törölje őket. [2 pont]
- 16. Csomagolja be a római birodalom mappát az ecdlteszt mappába olvasólista.zip néven. [2 pont]

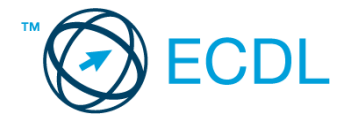

1. Nyissa meg a válaszfájl 27 nevű fájlt. Írja a megfelelő helyre a nevét, kártyaszámát és írja be az elméleti kérdésekre a helyes válaszok betűjelét. Mentse el a fájlt. [6 pont]

- 1.1. Az alábbiak közül melyik nem IKT szolgáltatás?
- a) Fogalmazás.
- b) Kódolás.
- c) Tárolás.
- d) Feldolgozás.
- 1.2. Az alábbiak közül melyik bemeneti eszköz?
- a) Érintőképernyő.
- b) Nyomtató.
- c) Monitor.
- d) Hangszóró.
- 1.3. Mire szolgál az asztal?
- a) Az ideiglenesen törölt fájlok tárolására.
- b) A telepített alkalmazások tárolására.
- c) A telepített alkalmazások ikonok általi gyors elérésére.
- d) E-mailek rendszerezésére.
- 1.4. Mivel jelzi a felhasználó, hogy elfogadja egy alkalmazás végfelhasználói szerződését (EULA-t)?
- a) A végfelhasználói szerződés elolvasása egyben az elfogadását is jelenti.
- b) A végfelhasználói szerződés elfogadása kizárólag annak elektronikus aláírásával történik.
- c) A végfelhasználói szerződést aláírva, postai úton elküldi az alkalmazás forgalmazójának.
- d) A telepítés folytatása egyben a végfelhasználói szerződés elfogadását is jelenti.
- 1.5. Hogyan lehet a teljes képernyőt vágólapra helyezni?
- a) Az operációs rendszer Print Screen parancsával.
- b) A teljes képernyő kijelölésével és a kivágás paranccsal.
- c) Teljes képernyőt nem, csak az adott dokumentum részét lehet vágólapra helyezni.
- d) A billentyűzet Print Screen gombjával.
- 1.6. Fejezze be a mondatot. Az internetszolgáltatás kiválasztásakor érdemes figyelembe venni ...
- a) a feltöltési és letöltési sebességen kívül még a letöltési korlátot, azonban az ár általában egységes.
- b) a feltöltési és letöltési sebességen kívül a letöltési korlátot és az árat.
- c) a letöltési sebességen kívül a letöltési korlátot és az árat.
- d) a feltöltési és letöltési sebességen kívül a letöltési korlátot és az árat, valamint a számítógép márkáját.

2. Mi a neve és verziószáma az operációs rendszernek azon a számítógépen, amit a tesztet megoldja? Válaszát írja a válaszfájl 27 dokumentumban található táblázat megfelelő helyére. Mentse el a fájlt. [2 pont]

3. Hozzon létre az ecdlteszt mappába egy parancsikont, amely a táblázatkezelő programot indítja el. [2 pont]

4. Készítsen egy képernyőképet, melyben látszódik az Asztal. Illessze be ezt a képet a válaszfájl 27 nevű fájl 2. oldalára. Mentse el a fájlt. [2 pont]

5. Nyissa meg a Kölcsönzés.doc fájlt az ecdlteszt mappából. [2 pont]

6. Írja be kártyaszámát a Kölcsönzés.doc első oldalának legfelső sorába. [2 pont]

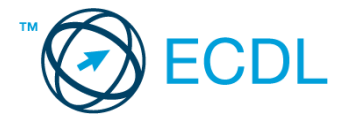

7. Mentse el a fájlt a könyvek mappába Új kölcsönzés.doc néven. [2 pont]

8. Nyomtassa fájlba az Új kölcsönzés.doc tartalmát, majd zárja be a szövegszerkesztőt. [2 pont]

9. Nyissa meg az ecdlteszt mappát egy olyan nézetben, amelyben látszik a mappa neve, mérete, helye. Készítsen egy képernyőképet, melyben látszódik a fenti mappa, majd illessze be ezt a képet a válaszfájl 27 nevű fájl 3. oldalára. Mentse el a fájlt. [2 pont]

10. Nyissa meg az ecdlteszt mappában található könyvek mappát. [2 pont]

11. Hozzon létre egy új mappát irodalom néven a könyvek mappában. [2 pont]

12. Nevezze át az ecdlteszt mappában található zene mappát sport-ra. [2 pont]

13. A rendezés funkció segítségével keressen rá a 2013.01.11.-én létrehozott fájlokra az ecdlteszt mappában és annak almappáiban. Az eredményt írja a válaszfájl 27 dokumentumban található táblázat megfelelő helyére. Mentse el a fájlt. [2 pont]

14. Mozgassa a Könyvtári szolgáltatások.doc elnevezésű fájlt a korábban létrehozott irodalom mappába. [2 pont]

15. Jelölje ki a bérszámfejtés és az elavult mappákat, majd törölje őket. [2 pont]

16. Csomagolja be a fájl karbantartás mappát az ecdlteszt mappába archív.zip néven. [2 pont]

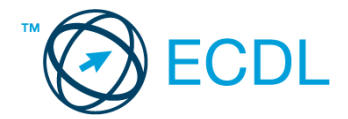

1. Nyissa meg a válaszfájl 28 nevű fájlt. Írja a megfelelő helyre a nevét, kártyaszámát és írja be az elméleti kérdésekre a helyes válaszok betűjelét. Mentse el a fájlt. [6 pont]

1.1. Mi a processzor (CPU)?

a) A CPU (Central Processing Unit) más néven processzor, a számítógép "agya", amely a kapott utasításokat értelmezi.

b) A CPU (Central Processing Unit) más néven processzor, a számítógép "agya", amely a kapott utasításokat végrehajtja.

c) A CPU (Central Processing Unit) más néven processzor, a számítógép "agya", amely az utasítások értelmezését és végrehajtását vezérli.

d) A CPU (Central Processing Unit) más néven processzor, a számítógép perifériája, amelyen keresztül az utasítások bevihetőek.

1.2. Mi a szoftver?

- a) Szoftvernek nevezzük a számítógépet és minden kézzel megfogható tartozékát.
- b) Szoftvernek nevezzük a számítógépre írt programokat és az ezekhez mellékelt írásos dokumentációkat.
- c) Szoftvernek nevezzük a számítógéphez csatlakozó eszközöket.
- d) A szoftver a számítógép "agya", amely az utasítások értelmezését és végrehajtását vezérli.

1.3. Az alábbiak közül melyik nem része az ablaknak?

- a) Szegély.
- b) Címsor.
- c) Menüsor.
- d) Óra.
- 1.4. Melyik mappa tulajdonságot lehet megjeleníteni?
- a) Elérési útvonal.
- b) Kiterjesztés.
- c) Ikon.
- d) Lista.

1.5. Az alábbiak közül melyik nem lehet a számítógép tárolókapacitásának mértékegysége?

- a) GB.
- b) TB.
- c) AB.
- d) KB.

1.6. Fejezze be a mondatot. A számítógép a leginkább energiatakarékosan akkor üzemel, ha ...

- a) be van állítva az automatikus leállítás funkció, az alvó üzemmód és használat után kikapcsolják.
- b) be van állítva az alvó üzemmód, a képernyőn megfelelő a háttérvilágítás, és használat után kikapcsolják.
- c) be van állítva az automatikus leállítás funkció és az alvó üzemmód, a képernyőn megfelelő a háttérvilágítás.

d) be van állítva az automatikus leállítás funkció és az alvó üzemmód, a képernyőn megfelelő a háttérvilágítás,

és használat után kikapcsolják.

2. Mi a neve és verziószáma az operációs rendszernek azon a számítógépen, amit a tesztet megoldja? Válaszát írja a válaszfájl 28 dokumentumban található táblázat megfelelő helyére. Mentse el a fájlt. [2 pont]

3. Hozzon létre az ecdlteszt mappába egy parancsikont, amely a prezentáció készítő programot indítja el. [2 pont]

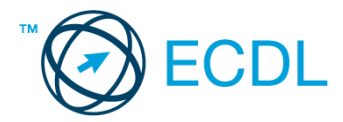

4. Készítsen egy képernyőképet, melyben látszódik az Asztal. Illessze be ezt a képet a válaszfájl 28 nevű fájl 2. oldalára. Mentse el a fájlt. [2 pont]

- 5. Nyissa meg az Irodai ügyintéző.doc fájlt az ecdlteszt mappából. [2 pont]
- 6. Írja be kártyaszámát az Irodai ügyintéző.doc első oldalának legfelső sorába. [2 pont]
- 7. Mentse el a fájlt a munkaleírás mappába ügyintéző.doc néven. [2 pont]
- 8. Nyomtassa fájlba az ügyintéző.doc tartalmát, majd zárja be a szövegszerkesztőt. [2 pont]

9. Nyissa meg az ecdlteszt mappát egy olyan nézetben, amelyben látszik a mappa neve, mérete, helye. Készítsen egy képernyőképet, melyben látszódik a fenti ablak, majd illessze be ezt a képet a válaszfájl 28 nevű fájl 3. oldalára. Mentse el a fájlt. [2 pont]

10. Nyissa meg az ecdlteszt mappában található munkaleírás mappát. [2 pont]

11. Hozzon létre egy új mappát könyvelő néven a munkaleírás mappában. [2 pont]

12. Nevezze át az ecdlteszt mappában található tudományos mappát matematika-ra. [2 pont]

13. A rendezés funkció segítségével keressen rá a 2013.01.08.-án létrehozott fájlokra az ecdlteszt mappában és annak almappáiban. Az eredményt írja a válaszfájl 28 dokumentumban található táblázat megfelelő helyére. Mentse el a fájlt. [2 pont]

- 14. Mozgassa a job.doc elnevezésű fájlt a korábban létrehozott könyvelő mappába. [2 pont]
- 15. Jelölje ki a közlekedési szabályzat és az elavult mappákat, majd törölje őket. [2 pont]
- 16. Csomagolja be a bérszámfejtés mappát az ecdlteszt mappába bérszámfejtés.zip néven.[2 pont]

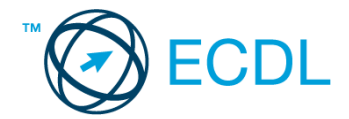

1. Nyissa meg a válaszfájl 29 nevű fájlt. Írja a megfelelő helyre a nevét, kártyaszámát és írja be az elméleti kérdésekre a helyes válaszok betűjelét. Mentse el a fájlt. [6 pont]

- 1.1. Mi a hardver?
- a) A hardver a számítógép operációs rendszere.
- b) Hardvernek nevezzük a számítógépen található kimeneti vagy bemeneti csatlakozások összességét.
- c) Hardvernek nevezzük a számítógépen futó alkalmazásokat.
- d) Hardvernek nevezzük a számítógépet és minden kézzel megfogható tartozékát.
- 1.2. Az alábbiak közül melyik nem bemeneti/kimeneti port?
- a) RAM.
- b) USB.
- c) HDMI.
- d) DVI.
- 1.3. Milyen műveletek végezhetőek parancsikonokon?
- a) Átnevezés.
- b) Létrehozás, átnevezés, áthelyezés és törlés.
- c) Parancsikont csak létrehozni és törölni lehet.
- d) Megnyitás, átnevezés, bezárás és törlés.
- 1.4. Hogyan lehet két nem összefüggő (nem egymás melletti) fájlt kijelölni?
- a) Általában a CRTL billentyű és az egér bal gombjának egyidejű megnyomásával.
- b) A SHIFT billentyű és az egér bal gombjának egyidejű megnyomásával.
- c) Az ALT billentyű és az egér jobb gombjának egyidejű megnyomásával.
- d) Az ALT billentyű és az egér bal gombjának egyidejű megnyomásával.
- 1.5. Mi a célja a fájlok tömörítésének?
- a) Az, hogy egy mappában minél több fájl férjen el.
- b) A helytakarékos nyomtatás.
- c) A számítógép tárolókapacitásának optimális kihasználása.
- d) A számítógép tárolókapacitásának növelése.

1.6. Mi a rendszeres biztonsági mentés célja?

a) Az adatokba fektetett munka védelme. A biztonsági mentéssel mentett fájlokat a kémprogramok nem tudják megfertőzni.

b) A számítógép védelme. A biztonsági mentéssel mentett fájlokat a vírusok nem tudják megfertőzni.

c) Az adatokba fektetett munka védelme. Ha az adatokról több másolat is van, nem számít, ha az egyik elvész, hiszen némi anyagi ráfordítással visszaállítható.

d) Az adatokba fektetett munka védelme. Ha az adatokról több másolat is van, nem számít, ha az egyik elvész, hiszen további anyagi ráfordítás nélkül visszaállítható.

2. Mi a neve és verziószáma az operációs rendszernek azon a számítógépen, amit a tesztet megoldja? Válaszát írja a válaszfájl 29 dokumentumban található táblázat megfelelő helyére. Mentse el a fájlt. [2 pont]

3. Hozzon létre az ecdlteszt mappába egy parancsikont, amely a szövegszerkesztő programot indítja el. [2 pont]

4. Készítsen egy képernyőképet, melyben látszódik az Asztal. Illessze be ezt a képet a válaszfájl 29 nevű fájl 2. oldalára. Mentse el a fájlt. [2 pont]

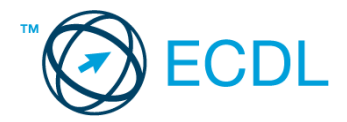

- 5. Nyissa meg a Cégismertető.doc fájlt az ecdlteszt mappából. [2 pont]
- 6. Írja be kártyaszámát a Cégismertető.doc első oldalának legfelső sorába. [2 pont]
- 7. Mentse el a fájlt az elavult mappába cég.doc néven. [2 pont]
- 8. Nyomtassa fájlba a cég.doc tartalmát, majd zárja be a szövegszerkesztőt. [2 pont]

9. Nyissa meg az ecdlteszt mappát egy olyan nézetben, amelyben látszik a mappa neve, mérete, helye. Készítsen egy képernyőképet, melyben látszódik a fenti mappa, majd illessze be ezt a képet a válaszfájl 29 nevű fájl 3. oldalára. Mentse el a fájlt. [2 pont]

10. Nyissa meg az ecdlteszt mappában található elavult mappát. [2 pont]

- 11. Hozzon létre egy új mappát munka néven az elavult mappában.[2 pont]
- 12. Nevezze át az ecdlteszt mappában található elavult mappát céginfó-ra. [2 pont]

13. A rendezés funkció segítségével keressen rá a 2013.01.10.-én létrehozott fájlokra az ecdlteszt mappában és annak almappáiban. Az eredményt írja a válaszfájl 29 dokumentumban található táblázat megfelelő helyére. Mentse el a fájlt. [2 pont]

- 14. Mozgassa a job.doc elnevezésű fájlt a korábban létrehozott munka mappába. [2 pont]
- 15. Jelölje ki a római birodalom és a zene mappákat, majd törölje őket. [2 pont]
- 16. Csomagolja be a fájl karbantartás mappát az ecdlteszt mappába karbantartás.zip néven. [2 pont]

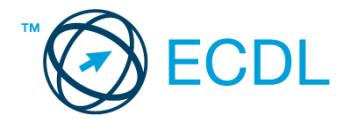

1. Nyissa meg a válaszfájl 30 nevű fájlt. Írja a megfelelő helyre a nevét, kártyaszámát és írja be az elméleti kérdésekre a helyes válaszok betűjelét. Mentse el a fájlt. [6 pont]

- 1.1. Mi a memória (RAM)?
- a) Random Access Memory, azaz közvetlen elérésű tároló, ami nem írható/olvasható.
- b) Regular Automatic Memory, azaz szabályos automata memória.
- c) Random Access Memory, azaz közvetlen elérésű tároló vagy írható/olvasható memória.
- d) Random Access Memory, azaz közvetett elérésű tároló vagy olvasható memória.
- 1.2. Az alábbiak közül melyik nem operációs rendszer?
- a) Windows 7.
- b) Linux.
- c) OS X.
- d) CPU.
- 1.3. Melyik ikon szolgál az ablak tálcára helyezésére?
- a) Bezárás gomb.
- b) Előző méret gomb.
- c) Teljes méret gomb.
- d) Kis méret gomb.
- .4. Milyen szempont szerint nem lehet rendezni a fájlokat?
- a) Dátum.
- b) Méret.
- c) Kiterjesztés.
- d) Tartalom.
- 1.5. Mi az intranet?
- a) Az interneten található bizalmas információk összessége.
- b) Egy kontinens számítógépes hálózata.
- c) Az internet bárki számára hozzáférhető alhálózata.
- d) Egy belső "internet". Az interneten megszokott eszközök vállalaton, intézményen belüli használata.
- 1.6. Az alábbiak közül melyik nem Malware?
- a) Vírus.
- b) Féreg.
- c) Trójai.
- d) Phising.

2. Az operációs rendszer Súgó funkciójának segítéségével keressen rá a képernyőfelbontás módosítása kifejezésre. Másolja a válaszfájl 30 dokumentumban található táblázat megfelelő helyére a fenti kifejezésre kapott első eredmény első bekezdését. Mentse el a fájlt. [2 pont]

3. Hozzon létre az ecdlteszt mappába egy parancsikont, amely a táblázatkezelő programot indítja el. [2 pont]

4. Készítsen egy képernyőképet, melyben látszódik az Asztal. Illessze be ezt a képet a válaszfájl 30 nevű fájl 2. oldalára. Mentse el a fájlt. [2 pont]

5. Nyissa meg a Mentés.doc és a Vírus.doc fájlokat az ecdlteszt mappából. [2 pont]

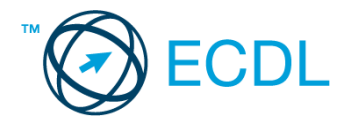

- 6. Írja be kártyaszámát a Mentés.doc első oldalának legfelső sorába, majd másolja alá a Vírus.doc fájl tartalmát. [2 pont]
- 7. Mentse el a fájlt a fájl karbantartás mappába Malware.doc néven. [2 pont]
- 8. Nyomtassa fájlba a Malware.doc tartalmát, majd zárja be a szövegszerkesztőt. [2 pont]

9. Nyissa meg az ecdlteszt mappát egy olyan nézetben, amelyben látszik a mappa neve, mérete, helye. Készítsen egy képernyőképet, melyben látszódik a fenti mappa, majd illessze be ezt a képet a válaszfájl 30 nevű fájl 3. oldalára. Mentse el a fájlt. [2 pont]

10. Rendezze az ecdlteszt mappában található fájlokat méret szerint csökkenő sorrendbe. A rendezett listában szereplő első fájl nevét és méretét írja a válaszfájl 30 dokumentumban található táblázat megfelelő helyére. Mentse el a fájlt. [2 pont]

11. Mozgassa a legnagyobb méretű fájlt fájl karbantartás mappába. [2 pont]

12. Hozzon létre egy új almappát antivírus néven a fájl karbantartás mappában. [2 pont]

13. Nevezze át a fájl karbantartás mappát fájlkezelés-re. [2 pont]

14. A keresés funkció segítségével keressen rá az u-val kezdődő fájlokra az ecdlteszt mappában és annak almappáiban. A keresés eredményét írja a válaszfájl 30 dokumentumban található táblázat megfelelő helyére. Mentse el a fájlt. [2 pont]

15. Törölje le az elavult nevű mappát. [2 pont]

16. Csomagolja ki az Office elnevezésű mappát az Iroda.zip fájlból. [2 pont]

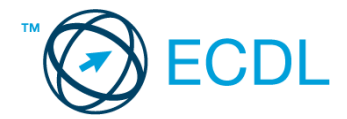

1. Nyissa meg a válaszfájl 31 nevű fájlt. Írja a megfelelő helyre a nevét, kártyaszámát és írja be az elméleti kérdésekre a helyes válaszok betűjelét. Mentse el a fájlt. [6 pont]

- 1.1. Az alábbiak közül melyik nem adattároló?
- a) Memóriakártya.
- b) DVD.
- c) Lomtár/Kuka.
- d) Pendrive.

1.2. Mi a végfelhasználói szerződés (EULA)?

- a) Olyan licenc szerződés, amely az alkalmazás legális használatára jogosít.
- b) Olyan licenc szerződés, amely az alkalmazás alkalmi használatára jogosít.
- c) Olyan szerződés, amely az alkalmazás végfelhasználók körében történő forgalmazásra jogosít fel.
- d) Olyan szerződés, amely az alkalmazás sokszorosítására jogosít fel.
- 1.3. Hogyan lehet váltani megnyitott alkalmazások ablakai között?
- a) Az egér bal gombjával vagy az adott operációs rendszerben használatos adott billentyűkombinációval.
- b) Dupla kattintással az egér jobb gombján.
- c) Kijelöléssel és az ENTER billentyű leütésével.
- d) Nem lehet váltani a megnyitott ablakok között.
- 1.4. Mire szolgál a tesztoldal nyomtatása?
- a) Azt méri, hogy a felhasználó helyesen használja-e a nyomtatás funkciót.
- b) A nyomtatóban lévő festékpatron paramétereit és festékszintjét közli részletes formában.
- c) A számítógéphez csatlakoztatott nyomtató tulajdonságait mutatja meg részletesen. A sikeres nyomtatás
- egyben azt is jelzi, hogy megfelelően van telepítve a nyomtató.
- d) A számítógéphez csatlakoztatott nyomtató helyes beállításához tartalmaz útmutatást.
- 1.5. Az alábbiak közül melyik funkció nem kapcsolódik a hálózatokhoz?
- a) Megosztás.
- b) Memóriához való biztonságos hozzáférés.
- c) Adatokhoz való biztonságos hozzáférés.
- d) Eszközökhöz való biztonságos hozzáférés.

1.6. Melyik a helyes a karhelyzet az egér használata közben?

- a) Szabadon hagyott alkar.
- b) Megtámasztott alkar.
- c) Szabadon hagyott csukló.
- d) Megtámasztott könyök.

2. Az operációs rendszer Súgó funkciójának segítéségével keressen rá a képernyőfelbontás módosítása kifejezésre. Másolja a válaszfájl 31 dokumentumban található táblázat megfelelő helyére a fenti kifejezésre kapott első eredmény első bekezdését. Mentse el a fájlt. [2 pont]

3. Hozzon létre az ecdlteszt mappába egy parancsikont, amely a táblázatkezelő programot indítja el. [2 pont]

4. Készítsen egy képernyőképet, melyben látszódik az Asztal. Illessze be ezt a képet a válaszfájl 31 nevű fájl 2. oldalára. Mentse el a fájlt. [2 pont]

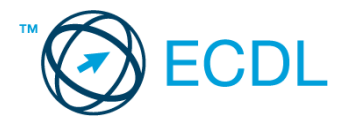

5. Nyissa meg az Utazási költségek.doc és az Utazási feltételek.doc fájlokat az ecdlteszt mappából. [2 pont]

6. Írja be kártyaszámát az Utazási költségek.doc első oldalának legfelső sorába, majd másolja alá az Utazási feltételek.doc fájl tartalmát. [2 pont]

7. Mentse el a fájlt az elavult mappába utazás.doc néven. [2 pont]

8. Nyomtassa fájlba az utazás.doc tartalmát, majd zárja be a szövegszerkesztőt. [2 pont]

9. Nyissa meg az ecdlteszt mappát egy olyan nézetben, amelyben látszik a mappa neve, mérete, helye. Készítsen egy képernyőképet, melyben látszódik a fenti mappa, majd illessze be ezt a képet a válaszfájl 31 nevű fájl 3. oldalára. Mentse el a fájlt. [2 pont]

10. Rendezze az ecdlteszt mappában található fájlokat méret szerint növekvő sorrendbe. A rendezett listában szereplő első fájl nevét és méretét írja a válaszfájl 31 dokumentumban található táblázat megfelelő helyére. Mentse el a fájlt. [2 pont]

11. Mozgassa az ecdlteszt mappában található fájlok közül a legkisebb méretű fájlt a zene mappába. [2 pont]

12. Hozzon létre egy új almappát rock néven a zene könyvtárban. [2 pont]

13. Nevezze át a zene mappát koncert-re. [2 pont]

14. A keresés funkció segítségével keressen rá az k-val kezdődő fájlokra az ecdlteszt mappában és annak almappáiban. A keresés eredményét írja a válaszfájl 31 dokumentumban található táblázat megfelelő helyére. Mentse el a fájlt. [2 pont]

15. Törölje le a tudományos nevű mappát. [2 pont]

16. Csomagolja ki a readme.doc elnevezésű fájlt az olvass el.zip fájlból. [2 pont]

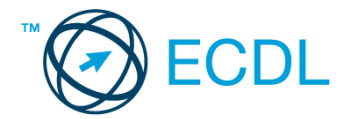

1. Nyissa meg a válaszfájl 32 nevű fájlt. Írja a megfelelő helyre a nevét, kártyaszámát és írja be az elméleti kérdésekre a helyes válaszok betűjelét. Mentse el a fájlt. [6 pont]

- 1.1. Az alábbiak közül melyik bemeneti eszköz?
- a) Érintőképernyő.
- b) Nyomtató.
- c) Monitor.
- d) Hangszóró.
- 1.2. Az alábbiak közül melyik nem szoftverlicence típus?
- a) Shareware.
- b) Phising.
- c) Próbaverzió.
- d) Zárt forráskódú.
- 1.3. Mire szolgál az operációs rendszer súgója?
- a) Az operációs rendszerre vonatkozó általános tudnivalókat és funkciókat gyűjti egybe, kereshető formában.
- b) Fájlok vagy mappák keresését teszi lehetővé.
- c) Az internetről letöltött alkalmazásokról tartalmaz információkat.
- d) A korábban fájlokon/mappákon elvégzett műveletek kereshető, listázott gyűjteménye.
- 1.4. Mi a különbség a fájl másolása és a mozgatása között?
- a) Másolás esetén a fájl az eredeti helyén is megmarad, míg mozgatásnál nem.
- b) Mozgatás esetén a fájl az eredeti helyén is megmarad, míg másolásnál nem.
- c) Nincs különbség.
- d) A mozgatás művelet csak mappán belül végezhető el, míg a másolás azon kívül is.
- 1.5. Mit jelent az alapértelmezett nyomtató?
- a) Az a nyomtató, amelyikre a számítógép a nyomtatás parancsot kiadva a dokumentumokat küldi akkor, ha a felhasználó azt külön beállítja nyomtatás előtt. Csak egy alapértelmezett nyomtató lehet.
- b) Az a nyomtató, amelyikre a számítógép a nyomtatás parancsot kiadva a dokumentumokat küldi akkor, ha a felhasználó nem adja meg, melyik nyomtatót használja a program. Több alapértelmezett nyomtató lehet.
- c) Az a nyomtató, amelyikre a számítógép a nyomtatás parancsot kiadva a dokumentumokat küldi. Csak az
- alapértelmezett nyomtatóval lehet nyomtatni, akkor, is ha a több nyomtató van a számítógéphez csatlakoztatva.
- d) Az a nyomtató, amelyikre a számítógép a nyomtatás parancsot kiadva a dokumentumokat küldi akkor, ha a felhasználó nem adja meg, melyik nyomtatót használja a program. Csak egy alapértelmezett nyomtató lehet.
- 1.6. Miért fontos a helyes testtartás számítógép használata közben?
- a) Hogy a lábunkat szabadon ki tudjuk nyújtani, és így hosszabb ideig bírjuk a munkát.
- b) Hogy a billentyűzetet és az egeret a leghatékonyabban tudjuk használni.
- c) Gerincbántalmak és egyéb mozgásszervi megbetegedések elkerülése végett.
- d) Azért, hogy a képernyőre megfelelő szögben láthassunk rá.

2. Az operációs rendszer Súgó funkciójának segítéségével keressen rá a képernyőfelbontás módosítása kifejezésre. Másolja a válaszfájl 32 dokumentumban található táblázat megfelelő helyére a fenti kifejezésre kapott első eredmény első bekezdését. Mentse el a fájlt. [2 pont]

3. Hozzon létre az ecdlteszt mappába egy parancsikont, amely a szövegszerkesztő programot indítja el. [2 pont]

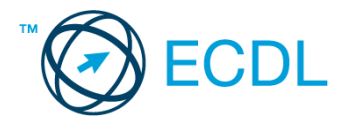

4. Készítsen egy képernyőképet, melyben látszódik az Asztal. Illessze be ezt a képet a válaszfájl 32 nevű fájl 2. oldalára. Mentse el a fájlt. [2 pont]

5. Nyissa meg a zene.doc és a romantic music.rtf fájlokat az ecdlteszt mappából. [2 pont]

6. Írja be kártyaszámát a zene.doc első oldalának legfelső sorába, majd másolja alá a romantic music.rtf fájl tartalmát. [2 pont]

7. Mentse el a fájlt az zene mappába zenei írányzatok.doc néven. [2 pont]

8. Nyomtassa fájlba a zenei írányzatok.doc tartalmát, majd zárja be a szövegszerkesztőt. [2 pont]

9. Nyissa meg az ecdlteszt mappát egy olyan nézetben, amelyben látszik a mappa neve, mérete, helye. Készítsen egy képernyőképet, melyben látszódik a fenti mappa, majd illessze be ezt a képet a válaszfájl 32 nevű fájl 3. oldalára. Mentse el a fájlt. [2 pont]

10. Rendezze az ecdlteszt mappában található fájlokat dátum szerint növekvő sorrendbe. A rendezett listában szereplő első fájl nevét és méretét írja a válaszfájl 32 dokumentumban található táblázat megfelelő helyére. Mentse el a fájlt. [2 pont]

11. Mozgassa az ecdlteszt mappában található fájlok közül a legnagyobb méretű fájlt a zene mappába. [2 pont]

12. Hozzon létre egy új almappát fizika néven a tudományos könyvtárban. [2 pont]

13. Nevezze át a római birodalom mappát történelem-re. [2 pont]

14. A keresés funkció segítségével keressen rá az m-el kezdődő fájlokra az ecdlteszt mappában és annak almappáiban. A keresés eredményét írja a válaszfájl 32 dokumentumban található táblázat megfelelő helyére. Mentse el a fájlt. [2 pont]

15. Törölje le az oktatás nevű mappát. [2 pont]

16. Csomagolja ki az input.doc elnevezésű fájlt az input.zip fájlból. [2 pont]

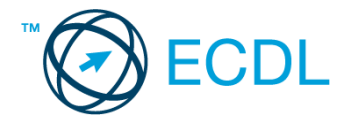

1. Nyissa meg a válaszfájl 33 nevű fájlt. Írja a megfelelő helyre a nevét, kártyaszámát és írja be az elméleti kérdésekre a helyes válaszok betűjelét. Mentse el a fájlt. [6 pont]

- 1.1. Az alábbiak közül melyik nem bemeneti/kimeneti port?
- a) RAM.
- b) USB.
- c) HDMI.
- d) DVI.

1.2. Egészítse ki a mondatot. A számítógépre általában a … megadásával lehet bejelentkezni.

- a) felhasználói név vagy jelszó
- b) felhasználói név és jelszó
- c) felhasználói név
- d) e-mail cím és jelszó

1.3. Mi tudható meg az alapvető rendszerinformációból?

- a) Az operációs rendszer neve és verziószáma, a felhasználó neve és jelszava.
- b) A számítógépen tárolt összes e-mail cím és a hozzájuk tartozó postafiókok adatai.
- c) A telepített alkalmazások tanúsítványkészletei.
- d) Az operációs rendszer neve és verziószáma, a telepített memória (RAM) mérete.
- 1.4. Milyen szempontokat érdemes figyelembe venni a mappák nevének megadásakor?
- a) Ne tartalmazzon számot az elnevezés.
- b) Ne tartalmazzon nagybetűket.
- c) Könnyen kereshető és rendezhető legyen.
- d) Mindig tartalmazzon kiterjesztést.
- 1.5. El kell-e menteni nyomtatás előtt egy dokumentumot?
- a) Nem, de ajánlott, mert a nem mentett dokumentum elveszhet.
- b) Igen, mert mentés nélkül nem lehet nyomtatni.
- c) Nem, mert nyomtatni kizárólag mentés előtt lehet.
- d) Igen.

1.6. Egészségvédelmi szempontból mennyi pihenőt ajánlott beiktatni számítógéppel végzett ülőmunkánál?

- a) Két óránként 40 perc szünet ajánlott.
- b) Óránként legalább 3 perc szünet ajánlott.
- c) Két óránként negyed óra javasolt.
- d) Óránként legalább 10 perc szünet javasolt.

2. Az operációs rendszer Súgó funkciójának segítéségével keressen rá a képernyőfelbontás módosítása kifejezésre. Másolja a válaszfájl 33 dokumentumban található táblázat megfelelő helyére a fenti kifejezésre kapott első eredmény első bekezdését. Mentse el a fájlt. [2 pont]

3. Hozzon létre az ecdlteszt mappába egy parancsikont, amely a prezentáció készítő programot indítja el. [2 pont]

4. Készítsen egy képernyőképet, melyben látszódik az Asztal. Illessze be ezt a képet a válaszfájl 33 nevű fájl 2. oldalára. Mentse el a fájlt. [2 pont]

5. Nyissa meg a Cégismertető.doc és az üzlet.rtf fájlokat az ecdlteszt mappából. [2 pont]

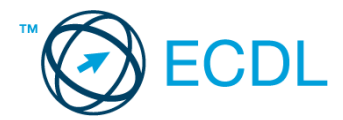

6. Írja be kártyaszámát a Cégismertető.doc első oldalának legfelső sorába, majd másolja alá az üzlet.rtf fájl tartalmát. [2 pont]

7. Mentse el a fájlt a munkaleírás mappába cégügylet.doc néven. [2 pont]

8. Nyomtassa fájlba a cégügylet.doc tartalmát, majd zárja be a szövegszerkesztőt. [2 pont]

9. Nyissa meg az ecdlteszt mappát egy olyan nézetben, amelyben látszik a mappa neve, mérete, helye. Készítsen egy képernyőképet, melyben látszódik a fenti mappa, majd illessze be ezt a képet a válaszfájl 33 nevű fájl 3. oldalára. Mentse el a fájlt. [2 pont]

10. Rendezze az ecdlteszt mappában található fájlokat dátum szerint csökkenő sorrendbe. A rendezett listában szereplő első fájl nevét és méretét írja a válaszfájl 33 dokumentumban található táblázat megfelelő helyére. Mentse el a fájlt. [2 pont]

11. Mozgassa az ecdlteszt mappában található fájlok közül a legkisebb méretű fájlt az oktatás mappába. [2 pont]

12. Hozzon létre egy új almappát humán néven az oktatás könyvtárban. [2 pont]

13. Nevezze át a munkaleírás mappát üzlet-re. [2 pont]

14. A keresés funkció segítségével keressen rá az b-vel kezdődő fájlokra az ecdlteszt mappában és annak almappáiban. A keresés eredményét írja a válaszfájl 33 dokumentumban található táblázat megfelelő helyére. Mentse el a fájlt. [2 pont]

15. Törölje le az közlekedési szabályzat nevű mappát. [2 pont]

16. Csomagolja ki a learning environment.doc elnevezésű fájlt a learning.zip fájlból. [2 pont]

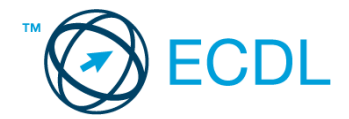

1. Nyissa meg a válaszfájl 34 nevű fájlt. Írja a megfelelő helyre a nevét, kártyaszámát és írja be az elméleti kérdésekre a helyes válaszok betűjelét. Mentse el a fájlt. [6 pont]

- 1.1. Mi a szoftver?
- a) Szoftvernek nevezzük a számítógépet és minden kézzel megfogható tartozékát.
- b) Szoftvernek nevezzük a számítógépre írt programokat és az ezekhez mellékelt írásos dokumentációkat.
- c) Szoftvernek nevezzük a számítógéphez csatlakozó eszközöket.
- d) A szoftver a számítógép "agya", amely az utasítások értelmezését és végrehajtását vezérli.
- 1.2. Mire szolgál az asztal?
- a) Az ideiglenesen törölt fájlok tárolására.
- b) A telepített alkalmazások tárolására.
- c) A telepített alkalmazások ikonok általi gyors elérésére.
- d) E-mailek rendszerezésére.

1.3. Mivel jelzi a felhasználó, hogy elfogadja egy alkalmazás végfelhasználói szerződését (EULA-t)?

- a) A végfelhasználói szerződés elolvasása egyben az elfogadását is jelenti.
- b) A végfelhasználói szerződés elfogadása kizárólag annak elektronikus aláírásával történik.
- c) A végfelhasználói szerződést aláírva, postai úton elküldi az alkalmazás forgalmazójának.
- d) A telepítés folytatása egyben a végfelhasználói szerződés elfogadását is jelenti.
- 1.4. Hogyan zárható be egy nem válaszoló alkalmazás?
- a) Adott billentyűkombinációval.
- b) A gyártó által biztosított kódsorral.
- c) Csak a számítógép újraindításával.
- d) A kimeneti eszközök leválasztásával.
- 1.5. Mi a különbség a vírus és kémprogramok között?
- a) Semmi, mindkettő veszélyes, mert kárt okozhatnak a számítógépen tárolt fájlokban.
- b) A kémprogramok célja általában személyes adatok megszerzése a felhasználó tudta nélkül, míg a vírusok általában kárt okozhatnak a számítógépen tárolt fájlokban.
- c) A kémprogramok célja a károkozás, míg a vírusok általában ártalmatlanok.
- d) A vírusok célja a károkozás, míg a kémprogramok általában ártalmatlanok.
- 1.6. Mire használható elsősorban a hangfelismerő szoftver?
- a) Mobiltelefonon a hangtárcsázás funkció használatát teszi lehetővé, számítógépre nem alkalmazzák.
- b) Az számítógépes nyelvoktatásban használják.
- c) Akadálymentesítési lehetőség: mozgássérültek számára könnyíti meg az internet használatát.
- d) Akadálymentesítési lehetőség: vakok és gyengénlátók számára teszi lehetővé a számítógép használatát.

2. Az operációs rendszer Súgó funkciójának segítéségével keressen rá a képernyőfelbontás módosítása kifejezésre. Másolja a válaszfájl 34 dokumentumban található táblázat megfelelő helyére a fenti kifejezésre kapott első eredmény első bekezdését. Mentse el a fájlt. [2 pont]

3. Hozzon létre az ecdlteszt mappába egy parancsikont, amely a számológép programot indítja el. [2 pont]

4. Készítsen egy képernyőképet, melyben látszódik az Asztal. Illessze be ezt a képet a válaszfájl 34 nevű fájl 2. oldalára. Mentse el a fájlt. [2 pont]

5. Nyissa meg a Könyvtári szolgáltatások.doc és a Kölcsönzés.doc fájlokat az ecdlteszt mappából. [2 pont]

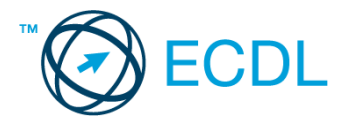

6. Írja be kártyaszámát a Könyvtári szolgáltatások.doc első oldalának legfelső sorába, majd másolja alá az Kölcsönzés.doc fájl tartalmát. [2 pont]

- 7. Mentse el a fájlt a könyvek mappába könyvtár.doc néven. [2 pont]
- 8. Nyomtassa fájlba a könyvtár.doc tartalmát, majd zárja be a szövegszerkesztőt. [2 pont]

9. Nyissa meg az ecdlteszt mappát egy olyan nézetben, amelyben látszik a mappa neve, mérete, helye. Készítsen egy képernyőképet, melyben látszódik a fenti mappa, majd illessze be ezt a képet a válaszfájl 34 nevű fájl 3. oldalára. Mentse el a fájlt. [2 pont]

10. Rendezze az ecdlteszt mappában található fájlokat méret szerint csökkenő sorrendbe. A rendezett listában szereplő első fájl nevét és méretét írja a válaszfájl 34 dokumentumban található táblázat megfelelő helyére. Mentse el a fájlt. [2 pont]

- 11. Mozgassa az ecdlteszt mappában található fájlok közül a legnagyobb méretű fájlt a bérszámfejtés mappába. [2 pont]
- 12. Hozzon létre egy új almappát archív néven a fájl karbantartás könyvtárban. [2 pont]
- 13. Nevezze át a közlekedési szabályzat mappát térkép-re. [2 pont]

14. A keresés funkció segítségével keressen rá az c-vel kezdődő fájlokra az ecdlteszt mappában és annak almappáiban. A keresés eredményét írja a válaszfájl 34 dokumentumban található táblázat megfelelő helyére. Mentse el a fájlt. [2 pont]

- 15. Törölje le a munkaleírás nevű mappát. [2 pont]
- 16. Csomagolja ki a writing.doc elnevezésű fájlt a munkák.zip fájlból. [2 pont]

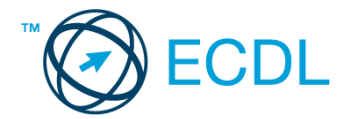

1. Nyissa meg a válaszfájl 35 nevű fájlt. Írja a megfelelő helyre a nevét, kártyaszámát és írja be az elméleti kérdésekre a helyes válaszok betűjelét. Mentse el a fájlt. [6 pont]

- 1.1. Az alábbiak közül melyik nem operációs rendszer?
- a) Windows 7.
- b) Linux.
- c) OS X.
- d) CPU.
- 1.2. Milyen műveletek végezhetőek parancsikonokon?
- a) Átnevezés.
- b) Létrehozás, átnevezés, áthelyezés és törlés.
- c) Parancsikont csak létrehozni és törölni lehet.
- d) Megnyitás, átnevezés, bezárás és törlés.
- 1.3. Hogyan lehet két nem összefüggő (nem egymás melletti) fájlt kijelölni?
- a) Általában a CRTL billentyű és az egér bal gombjának egyidejű megnyomásával.
- b) A SHIFT billentyű és az egér bal gombjának egyidejű megnyomásával.
- c) Az ALT billentyű és az egér jobb gombjának egyidejű megnyomásával.
- d) Az ALT billentyű és az egér bal gombjának egyidejű megnyomásával.
- 1.4. Hogyan lehet a számítógéphez csatlakoztatott eszközöket biztonságosan eltávolítani?
- a) Egyszerűen ki kell húzni a csatlakozóból.
- b) Előbb ki kell kapcsolni a számítógépet, majd kihúzni az eszközt a csatlakozóból.
- c) Az eszköz biztonságos eltávolításához előbb be kell zárni az összes futó programot.
- d) A számítógép általában megadja az eszköz biztonságos eltávolításának módját.
- 1.5. Fejezze be a mondatot. A tűzfal funkciója, hogy …
- a) biztosítsa, hogy az interneten keresztül jogvédett tartalmak ne kerülhessenek a számítógépre.
- b) biztosítsa a számítógép hálózati védelmét illetéktelen külső behatolással szemben.
- c) biztosítsa a bemeneti eszközök védelmét az illetéktelen felhasználókkal szemben.
- d) biztosítsa a számítógépek tűzvédelmét.

1.6. Melyik állítás igaz a kereskedelemben forgalmazott szoftverekre?

- a) Az alkalmazás készítője általában nyújt terméktámogatást a szoftverhez.
- b) A megvásárolt alkalmazást a felhasználó szabadon módosíthatja, akkor is, ha nem nyílt forráskódú a termék.
- c) A megvásárolt alkalmazást a felhasználó szabadon terjesztheti akkor is, ha zárt forráskódú a termék.

d) Minden megvásárolt alkalmazásra legalább 3 év garancia jár, ez idő alatt a gyártó a vírusvédelmet is garantálja.

2. Az operációs rendszer Súgó funkciójának segítéségével keressen rá a képernyőfelbontás módosítása kifejezésre. Másolja a válaszfájl 35 dokumentumban található táblázat megfelelő helyére a fenti kifejezésre kapott első eredmény első bekezdését. Mentse el a fájlt. [2 pont]

3. Hozzon létre az ecdlteszt mappába egy parancsikont, amely a szövegszerkesztő programot indítja el. [2 pont]

4. Készítsen egy képernyőképet, melyben látszódik az Asztal. Illessze be ezt a képet a válaszfájl 35 nevű fájl 2. oldalára. Mentse el a fájlt. [2 pont]

5. Nyissa meg a Tudomány.doc és a Kísérletek.doc fájlokat az ecdlteszt mappából. [2 pont]

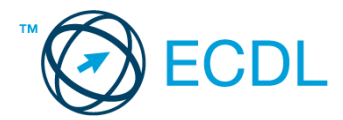

6. Írja be kártyaszámát a Tudomány.doc első oldalának legfelső sorába, majd másolja alá az Kísérletek.doc fájl tartalmát. [2 pont]

7. Mentse el a fájlt a tudományos mappába biológia.doc néven. [2 pont]

8. Nyomtassa fájlba a biológia.doc tartalmát, majd zárja be a szövegszerkesztőt. [2 pont]

9. Nyissa meg az ecdlteszt mappát egy olyan nézetben, amelyben látszik a mappa neve, mérete, helye. Készítsen egy képernyőképet, melyben látszódik a fenti mappa, majd illessze be ezt a képet a válaszfájl 35 nevű fájl 3. oldalára. Mentse el a fájlt. [2 pont]

10. Rendezze az ecdlteszt mappában található fájlokat méret szerint növekvő sorrendbe. A rendezett listában szereplő első fájl nevét és méretét írja a válaszfájl 35 dokumentumban található táblázat megfelelő helyére. Mentse el a fájlt. [2 pont]

11. Mozgassa az ecdlteszt mappában található fájlok közül a legkisebb méretű fájlt az elavult mappába. [2 pont]

12. Hozzon létre egy új almappát fizika néven a tudományos könyvtárban. [2 pont]

13. Nevezze át a könyvek mappát sport-ra. [2 pont]

14. A keresés funkció segítségével keressen rá az sz-el kezdődő fájlokra az ecdlteszt mappában és annak almappáiban. A keresés eredményét írja a válaszfájl 35 dokumentumban található táblázat megfelelő helyére. Mentse el a fájlt. [2 pont]

15. Törölje le a közlekedési szabályzat nevű mappát. [2 pont]

16. Csomagolja ki a classical music.doc elnevezésű fájlt a musicdocs.zip fájlból. [2 pont]
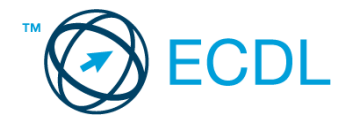

1. Nyissa meg a válaszfájl 36 nevű fájlt. Írja a megfelelő helyre a nevét, kártyaszámát és írja be az elméleti kérdésekre a helyes válaszok betűjelét. Mentse el a fájlt. [6 pont]

- 1.1. Mi a végfelhasználói szerződés (EULA)?
- a) Olyan licenc szerződés, amely az alkalmazás legális használatára jogosít.
- b) Olyan licenc szerződés, amely az alkalmazás alkalmi használatára jogosít.
- c) Olyan szerződés, amely az alkalmazás végfelhasználók körében történő forgalmazásra jogosít fel.
- d) Olyan szerződés, amely az alkalmazás sokszorosítására jogosít fel.

1.2. Egészítse ki a mondatot. A számítógépre általában a … megadásával lehet bejelentkezni.

- a) felhasználói név vagy jelszó
- b) felhasználói név és jelszó
- c) felhasználói név
- d) e-mail cím és jelszó

1.3. Melyik mappa tulajdonságot lehet megjeleníteni?

- a) Elérési útvonal.
- b) Kiterjesztés.
- c) Ikon.
- d) Lista.

1.4. Az alábbiak közül mit nem lehet csatlakoztatni egy számítógéphez?

- a) Digitális tanúsítványt.
- b) USB meghajtó.
- c) Digitális fényképezőgép.
- d) Médialejátszó.

1.5. Fejezze be a mondatot. A vírusirtó …

a) szoftver adatbázisból vagy beépített analizáló algoritmusok segítségével, heurisztikus módszerrel azonosítja a kártevőket.

- b) szoftver külső adatbázisból azonosítja a kártevőket.
- c) minden esetben megakadályozza, hogy a hálózatra vagy egy adott számítógépre károkozást, illetéktelen adatgyűjtést vagy bármely, a felhasználó által nem engedélyezett műveletet végző kártevő jusson.

d) adatbázisát a szoftver gyártója rendszeresen frissíti és minden frissítés után újra kell telepíteni a vírusirtó szoftvert.

- 1.6. Hogyan védhetjük a környezetet az elhasznált vagy kiselejtezett számítástechnikai eszközöktől?
- a) Környezetszennyezési bírság haladéktalan befizetésével.
- b) A termék szétszerelésével és szelektív hulladákgyűjtőbe való elhelyezésével.
- c) A már nem használatos eszközök otthoni tárolásával, amelyre állami támogatás igényelhető.

d) Az újrafelhasználható részek ismételt felhasználásával.

2. Az operációs rendszer Súgó funkciójának segítéségével keressen rá a névjegykártyák kezelése kifejezésre. Másolja a válaszfájl 36 dokumentumban található táblázat megfelelő helyére a fenti kifejezésre kapott első eredmény első bekezdését. Mentse el a fájlt.[2 pont]

3. Mi a neve és verziószáma az operációs rendszernek azon a számítógépen, amit a tesztet megoldja? Válaszát írja a válaszfájl 36 dokumentumban található táblázat megfelelő helyére. Mentse el a fájlt. [2 pont]

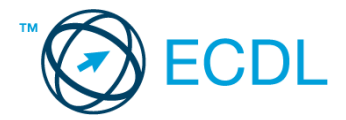

4. Mekkora a feladatsor megoldásakor használt számítógépen a háttértároló mérete? Válaszát írja a válaszfájl 36 nevű dokumentumban található táblázat megfelelő helyére. Mentse el a fájlt. [2 pont]

5. Nyissa meg az Oktatás.doc és az oktatástörténet.rtf fájlokat az ecdlteszt mappából. [2 pont]

- 6. Írja be kártyaszámát az Oktatás.doc első oldalának legfelső sorába. [2 pont]
- 7. Mentse el a fájlt az oktatás mappába IKT az oktatásban.doc néven. [2 pont]
- 8. Nyomtassa fájlba az IKT az oktatásban.doc tartalmát. [2 pont]

9. Nyissa meg az ecdlteszt mappát egy olyan nézetben, amelyben látszik a mappa neve, mérete, helye. Készítsen egy képernyőképet, melyben látszódik a fenti mappa, majd illessze be ezt a képet a válaszfájl 36 nevű fájl 3. oldalára. Mentse el a fájlt. [2 pont]

10. Nyissa meg az ecdlteszt mappában található oktatás mappát. [2 pont]

11. Hozzon létre egy új almappát oktatási rendszer néven az oktatás mappában. [2 pont]

12. Nevezze át az oktatástörténet.rtf fájlt korai oktatástörténet.rtf-re.[2 pont]

13. A rendezés funkció segítségével keressen rá a 2013.01.11.-én létrehozott fájlokra az ecdlteszt mappában és annak almappáiban. Az eredményt írja a válaszfájl 36 dokumentumban található táblázat megfelelő helyére. Mentse el a fájlt. [2 pont]

14. Másolja a rossz oktatás.rtf elnevezésű fájlt a korábban létrehozott oktatási rendszer mappába. [2 pont]

15. Törölje a rossz.rtf fájlt az ecdlteszt mappából. [2 pont]

16. Csomagolja be a számítástechnika.rtf fájlt az ecdlteszt mappába számítástechnika.zip néven. [2 pont]

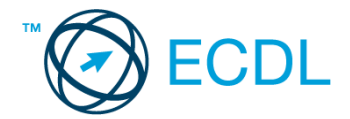

1. Nyissa meg a válaszfájl 37 nevű fájlt. Írja a megfelelő helyre a nevét, kártyaszámát és írja be az elméleti kérdésekre a helyes válaszok betűjelét. Mentse el a fájlt. [6 pont]

1.1. Mi az IKT (Információs és Kommunikációs Technológia)?

a) Olyan eszközök, technológiák összessége, amelyek az információ feldolgozását, tárolását, kódolását és a kommunikációt elősegítik, gyorsabbá és hatékonyabbá teszik.

b) Olyan technológiák összessége, amelyek a vezeték nélküli kommunikációt elősegítik, gyorsabbá és hatékonyabbá teszik.

c) Olyan eszközök és technológiák összessége, amelyek csak az internet használatot teszik gyorsabbá és hatékonyabbá.

- d) Olyan technológiák, amelyek a számítógép és a mobil eszközök közötti kommunikációt teszik lehetővé.
- 1.2. Mi a szoftver?
- a) Szoftvernek nevezzük a számítógépet és minden kézzel megfogható tartozékát.
- b) Szoftvernek nevezzük a számítógépre írt programokat és az ezekhez mellékelt írásos dokumentációkat.
- c) Szoftvernek nevezzük a számítógéphez csatlakozó eszközöket.
- d) A szoftver a számítógép "agya", amely az utasítások értelmezését és végrehajtását vezérli.

1.3. Az alábbiak közül melyik nem része az ablaknak?

- a) Szegély.
- b) Címsor.
- c) Menüsor.
- d) Óra.
- 1.4. Melyik mappa tulajdonságot lehet megjeleníteni?
- a) Elérési útvonal.
- b) Kiterjesztés.
- c) Ikon.
- d) Lista.

1.5. Az alábbiak közül mit nem lehet csatlakoztatni egy számítógéphez?

- a) Digitális tanúsítványt.
- b) USB meghajtó.
- c) Digitális fényképezőgép.
- d) Médialejátszó.
- 1.6. El kell-e menteni nyomtatás előtt egy dokumentumot?
- a) Nem, de ajánlott, mert a nem mentett dokumentum elveszhet.
- b) Igen, mert mentés nélkül nem lehet nyomtatni.
- c) Nem, mert nyomtatni kizárólag mentés előtt lehet.
- d) Igen.

2. Az operációs rendszer Súgó funkciójának segítéségével keressen rá a névjegykártyák kezelése kifejezésre. Másolja a válaszfájl 37 dokumentumban található táblázat megfelelő helyére a fenti kifejezésre kapott első eredmény első bekezdését. Mentse el a fájlt.[2 pont]

3. Mi a neve és verziószáma az operációs rendszernek azon a számítógépen, amit a tesztet megoldja? Válaszát írja a válaszfájl 37 dokumentumban található táblázat megfelelő helyére. Mentse el a fájlt. [2 pont]

4. Mekkora a feladatsor megoldásakor használt számítógépen a háttértároló mérete? Válaszát írja a válaszfájl 37 nevű dokumentumban található táblázat megfelelő helyére. Mentse el a fájlt. [2 pont]

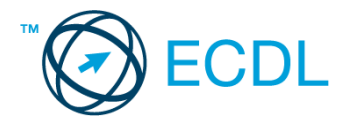

- 5. Nyissa meg a Róma.doc és a roman politics.rtf fájlokat az ecdlteszt mappából. [2 pont]
- 6. Írja be kártyaszámát a Róma.doc első oldalának legfelső sorába. [2 pont]
- 7. Mentse el a fájlt a római birodalom mappába Római politika.doc néven. [2 pont]
- 8. Nyomtassa fájlba a Római politika.doc tartalmát. [2 pont]

9. Nyissa meg az ecdlteszt mappát egy olyan nézetben, amelyben látszik a mappa neve, mérete, helye. Készítsen egy képernyőképet, melyben látszódik a fenti mappa, majd illessze be ezt a képet a válaszfájl 37 nevű fájl 3. oldalára. Mentse el a fájlt. [2 pont]

- 10. Nyissa meg az ecdlteszt mappában található római birodalom mappát. [2 pont]
- 11. Hozzon létre egy új almappát uralkodók néven a római birodalom mappában. [2 pont]
- 12. Nevezze át a numbers.rtf fájlt páratlan számok.rtf-re. [2 pont]

13. A rendezés funkció segítségével keressen rá a 2013.01.08.-án létrehozott fájlokra az ecdlteszt mappában és annak almappáiban. Az eredményt írja a válaszfájl 37 dokumentumban található táblázat megfelelő helyére. Mentse el a fájlt. [2 pont]

- 14. Másolja a roman emperor.rtf elnevezésű fájlt a korábban létrehozott uralkodók mappába. [2 pont]
- 15. Törölje a scan.rtf fájlt az ecdlteszt mappából. [2 pont]
- 16. Csomagolja be a szabadság.rtf fájlt az ecdlteszt mappába szabadság.zip néven. [2 pont]

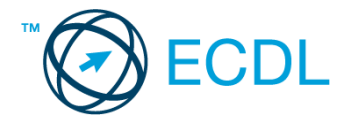

1. Nyissa meg a válaszfájl 38 nevű fájlt. Írja a megfelelő helyre a nevét, kártyaszámát és írja be az elméleti kérdésekre a helyes válaszok betűjelét. Mentse el a fájlt. [6 pont]

- 1.1. Az alábbiak közül melyik nem IKT szolgáltatás?
- a) Fogalmazás.
- b) Kódolás.
- c) Tárolás.
- d) Feldolgozás.
- 1.2. Az alábbiak közül melyik nem operációs rendszer?
- a) Windows 7.
- b) Linux.
- c) OS X.
- d) CPU.
- 1.3. Melyik mappa tulajdonságot lehet megjeleníteni?
- a) Bezárás gomb.
- b) Előző méret gomb.
- c) Teljes méret gomb.
- d) Kis méret gomb.
- 1.4. Milyen szempont szerint nem lehet rendezni a fájlokat?
- a) Dátum.
- b) Méret.
- c) Kiterjesztés.
- d) Tartalom.
- 1.5. Hogyan lehet a teljes képernyőt vágólapra helyezni?
- a) Az operációs rendszer Print Screen parancsával.
- b) A teljes képernyő kijelölésével és a kivágás paranccsal.
- c) Teljes képernyőt nem, csak az adott dokumentum részét lehet vágólapra helyezni.
- d) A billentyűzet Print Screen gombjával.

1.6. Mi a különbség a vírus és kémprogramok között?

a) Semmi, mindkettő veszélyes, mert kárt okozhatnak a számítógépen tárolt fájlokban.

b) A kémprogramok célja általában személyes adatok megszerzése a felhasználó tudta nélkül, míg a vírusok általában kárt okozhatnak a számítógépen tárolt fájlokban.

- c) A kémprogramok célja a károkozás, míg a vírusok általában ártalmatlanok.
- d) A vírusok célja a károkozás, míg a kémprogramok általában ártalmatlanok.

2. Az operációs rendszer Súgó funkciójának segítéségével keressen rá a névjegykártyák kezelése kifejezésre. Másolja a válaszfájl 38 dokumentumban található táblázat megfelelő helyére a fenti kifejezésre kapott első eredmény első bekezdését. Mentse el a fájlt.[2 pont]

3. Mi a neve és verziószáma az operációs rendszernek azon a számítógépen, amit a tesztet megoldja? Válaszát írja a válaszfájl 38 dokumentumban található táblázat megfelelő helyére. Mentse el a fájlt. [2 pont]

4. Mekkora a feladatsor megoldásakor használt számítógépen a háttértároló mérete? Válaszát írja a válaszfájl 38 nevű dokumentumban található táblázat megfelelő helyére. Mentse el a fájlt. [2 pont]

5. Nyissa meg az Irodai ügyintéző.doc és a good times.rtf fájlokat az ecdlteszt mappából. [2 pont]

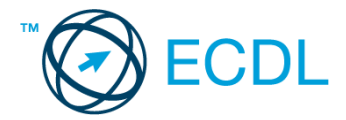

6. Írja be kártyaszámát az Irodai ügyintéző.doc első oldalának legfelső sorába. [2 pont]

7. Mentse el a fájlt a munkaleírás mappába iroda.doc néven. [2 pont]

8. Nyomtassa fájlba az iroda.doc tartalmát. [2 pont]

9. Nyisson egy ablakot a kijelölt meghajtón egy olyan nézetben, amelyben látszik az ecdlteszt mappa neve, mérete, helye. Készítsen egy képernyőképet, melyben látszódik a fenti ablak, majd illessze be ezt a képet a válaszfájl 38 nevű fájl 3. oldalára. Mentse el a fájlt. [2 pont]

10. Nyissa meg az ecdlteszt mappában található munkaleírás mappát. [2 pont]

- 11. Hozzon létre egy új almappát végzettség néven a munkaleírás mappában. [2 pont]
- 12. Nevezze át a computers.rtf fájlt számítógép.rtf-re. [2 pont]

13. A rendezés funkció segítségével keressen rá a 2013.01.10.-én létrehozott fájlokra az ecdlteszt mappában és annak almappáiban. Az eredményt írja a válaszfájl 38 dokumentumban található táblázat megfelelő helyére. Mentse el a fájlt. [2 pont]

14. Másolja a job specification.rtf elnevezésű fájlt a korábban létrehozott végzettség mappába. [2 pont]

- 15. Törölje a list.rtf fájlt az ecdlteszt mappából. [2 pont]
- 16. Csomagolja be a kompozíció.rtf fájlt az ecdlteszt mappába kompozíció.zip néven. [2 pont]

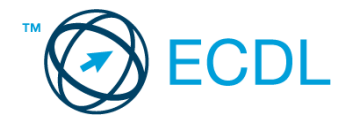

1. Nyissa meg a válaszfájl 39 nevű fájlt. Írja a megfelelő helyre a nevét, kártyaszámát és írja be az elméleti kérdésekre a helyes válaszok betűjelét. Mentse el a fájlt. [6 pont]

- 1.1. Mi a hardver?
- a) A hardver a számítógép operációs rendszere.
- b) Hardvernek nevezzük a számítógépen található kimeneti vagy bemeneti csatlakozások összességét.
- c) Hardvernek nevezzük a számítógépen futó alkalmazásokat.
- d) Hardvernek nevezzük a számítógépet és minden kézzel megfogható tartozékát.

1.2. Mi a végfelhasználói szerződés (EULA)?

- a) Olyan licenc szerződés, amely az alkalmazás legális használatára jogosít.
- b) Olyan licenc szerződés, amely az alkalmazás alkalmi használatára jogosít.
- c) Olyan szerződés, amely az alkalmazás végfelhasználók körében történő forgalmazásra jogosít fel.
- d) Olyan szerződés, amely az alkalmazás sokszorosítására jogosít fel.

1.3. Hogyan lehet váltani megnyitott alkalmazások ablakai között?

- a) Az egér bal gombjával vagy az adott operációs rendszerben használatos adott billentyűkombinációval.
- b) Dupla kattintással az egér jobb gombján.
- c) Kijelöléssel és az ENTER billentyű leütésével.
- d) Nem lehet váltani a megnyitott ablakok között.

1.4. Mire szolgál a tesztoldal nyomtatása?

- a) Azt méri, hogy a felhasználó helyesen használja-e a nyomtatás funkciót.
- b) A nyomtatóban lévő festékpatron paramétereit és festékszintjét közli részletes formában.
- c) A számítógéphez csatlakoztatott nyomtató tulajdonságait mutatja meg részletesen. A sikeres nyomtatás

egyben azt is jelzi, hogy megfelelően van telepítve a nyomtató.

- d) A számítógéphez csatlakoztatott nyomtató helyes beállításához tartalmaz útmutatást.
- 1.5. Mi a célja a fájlok tömörítésének?
- a) Az, hogy egy mappában minél több fájl férjen el.
- b) A helytakarékos nyomtatás.
- c) A számítógép tárolókapacitásának optimális kihasználása.
- d) A számítógép tárolókapacitásának növelése.

1.6. Fejezze be a mondatot. A tűzfal funkciója, hogy …

- a) biztosítsa, hogy az interneten keresztül jogvédett tartalmak ne kerülhessenek a számítógépre.
- b) biztosítsa a számítógép hálózati védelmét illetéktelen külső behatolással szemben.
- c) biztosítsa a bemeneti eszközök védelmét az illetéktelen felhasználókkal szemben.
- d) biztosítsa a számítógépek tűzvédelmét.

2. Az operációs rendszer Súgó funkciójának segítéségével keressen rá a névjegykártyák kezelése kifejezésre. Másolja a válaszfájl 39 dokumentumban található táblázat megfelelő helyére a fenti kifejezésre kapott első eredmény első bekezdését. Mentse el a fájlt.[2 pont]

3. Mi a neve és verziószáma az operációs rendszernek azon a számítógépen, amit a tesztet megoldja? Válaszát írja a válaszfájl 39 dokumentumban található táblázat megfelelő helyére. Mentse el a fájlt. [2 pont]

4. Mekkora a feladatsor megoldásakor használt számítógépen a háttértároló mérete? Válaszát írja a válaszfájl 39 nevű dokumentumban található táblázat megfelelő helyére. Mentse el a fájlt. [2 pont]

5. Nyissa meg a Mentés.doc és a fájlrendszer.rtf fájlokat az ecdlteszt mappából. [2 pont]

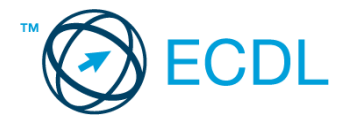

- 6. Írja be kártyaszámát a Mentés.doc első oldalának legfelső sorába. [2 pont]
- 7. Mentse el a fájlt a fájl karbantartás mappába fájlmentés.doc néven. [2 pont]
- 8. Nyomtassa fájlba a fájlmentés.doc tartalmát. [2 pont]

9. Nyissa meg az ecdlteszt mappát egy olyan nézetben, amelyben látszik mappa neve, mérete, helye. Készítsen egy képernyőképet, melyben látszódik a fenti mappa, majd illessze be ezt a képet a válaszfájl 39 nevű fájl 3. oldalára. Mentse el a fájlt. [2 pont]

10. Nyissa meg az ecdlteszt mappában található fájl karbantartás mappát. [2 pont]

11. Hozzon létre egy új almappát biztonsági mentés néven a fájl karbantartás mappában. [2 pont]

12. Nevezze át a media.rtf fájlt rádió.rtf-re. [2 pont]

13. A rendezés funkció segítségével keressen rá a 2013.01.13.-án létrehozott fájlokra az ecdlteszt mappában és annak almappáiban. Az eredményt írja a válaszfájl 39 dokumentumban található táblázat megfelelő helyére. Mentse el a fájlt. [2 pont]

14. Másolja a fájlformátum.rtf elnevezésű fájlt a korábban létrehozott biztonsági mentés mappába. [2 pont]

- 15. Törölje a cv.rtf fájlt az ecdlteszt mappából. [2 pont]
- 16. Csomagolja be a csoportosítás.rtf fájlt az ecdlteszt mappába csoportosítás.zip néven. [2 pont]

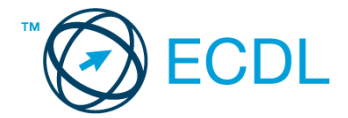

1. Nyissa meg a válaszfájl 40 nevű fájlt. Írja a megfelelő helyre a nevét, kártyaszámát és írja be az elméleti kérdésekre a helyes válaszok betűjelét. Mentse el a fájlt. [6 pont]

1.1. Mi a processzor (CPU)?

a) A CPU (Central Processing Unit) más néven processzor, a számítógép "agya", amely a kapott utasításokat értelmezi.

b) A CPU (Central Processing Unit) más néven processzor, a számítógép "agya", amely a kapott utasításokat végrehajtja.

c) A CPU (Central Processing Unit) más néven processzor, a számítógép "agya", amely az utasítások értelmezését és végrehajtását vezérli.

d) A CPU (Central Processing Unit) más néven processzor, a számítógép perifériája, amelyen keresztül az utasítások bevihetőek.

1.2. Az alábbiak közül melyik nem szoftverlicence típus?

- a) Shareware.
- b) Phising.
- c) Próbaverzió.
- d) Zárt forráskódú.

1.3. Mire szolgál az operációs rendszer súgója?

- a) Az egér bal gombjával vagy az adott operációs rendszerben használatos adott billentyűkombinációval.
- b) Dupla kattintással az egér jobb gombján.
- c) Kijelöléssel és az ENTER billentyű leütésével.
- d) Nem lehet váltani a megnyitott ablakok között.

1.4. Mi a különbség a fájl másolása és a mozgatása között?

- a) Másolás esetén a fájl az eredeti helyén is megmarad, míg mozgatásnál nem.
- b) Mozgatás esetén a fájl az eredeti helyén is megmarad, míg másolásnál nem.
- c) Nincs különbség.
- d) A mozgatás művelet csak mappán belül végezhető el, míg a másolás azon kívül is.

1.5. Az alábbiak közül melyik nem lehet a számítógép tárolókapacitásának mértékegysége?

- a) GB.
- b) TB.
- c) AB.
- d) KB.

1.6. Fejezze be a mondatot. A vírusirtó …

a) szoftver adatbázisból vagy beépített analizáló algoritmusok segítségével, heurisztikus módszerrel azonosítja a kártevőket.

b) szoftver külső adatbázisból azonosítja a kártevőket.

c) minden esetben megakadályozza, hogy a hálózatra vagy egy adott számítógépre károkozást, illetéktelen adatgyűjtést vagy bármely, a felhasználó által nem engedélyezett műveletet végző kártevő jusson.

d) adatbázisát a szoftver gyártója rendszeresen frissíti és minden frissítés után újra kell telepíteni a vírusirtó szoftvert.

2. Az operációs rendszer Súgó funkciójának segítéségével keressen rá a névjegykártyák kezelése kifejezésre. Másolja a válaszfájl 40 dokumentumban található táblázat megfelelő helyére a fenti kifejezésre kapott első eredmény első bekezdését. Mentse el a fájlt.[2 pont]

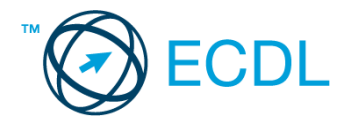

3. Mi a neve és verziószáma az operációs rendszernek azon a számítógépen, amit a tesztet megoldja? Válaszát írja a válaszfájl 40 dokumentumban található táblázat megfelelő helyére. Mentse el a fájlt. [2 pont]

4. Mekkora a feladatsor megoldásakor használt számítógépen a háttértároló mérete? Válaszát írja a válaszfájl 40 nevű dokumentumban található táblázat megfelelő helyére. Mentse el a fájlt. [2 pont]

5. Nyissa meg az Irodai ügyintéző.doc és a cv.rtf fájlokat az ecdlteszt mappából. [2 pont]

6. Írja be kártyaszámát az Irodai ügyintéző.doc első oldalának legfelső sorába. [2 pont]

7. Mentse el a fájlt a munkaleírás mappába munkafájl.doc néven. [2 pont]

8. Nyomtassa fájlba a munkafájl.doc tartalmát. [2 pont]

9. Nyissa meg az ecdlteszt mappát egy olyan nézetben, amelyben látszik a mappa neve, mérete, helye. Készítsen egy képernyőképet, melyben látszódik a fenti mappa, majd illessze be ezt a képet a válaszfájl 40 nevű fájl 3. oldalára. Mentse el a fájlt. [2 pont]

10. Nyissa meg az ecdlteszt mappában található munkaleírás mappát. [2 pont]

11. Hozzon létre egy új almappát beosztás néven a munkaleírás mappában. [2 pont]

12. Nevezze át a régi munkatársak.rtf fájlt aktuális dolgozók.rtf-re. [2 pont]

13. A rendezés funkció segítségével keressen rá a 2012.05.18.-án létrehozott fájlokra az ecdlteszt mappában és annak almappáiban. Az eredményt írja a válaszfájl 40 dokumentumban található táblázat megfelelő helyére. Mentse el a fáilt. [2 pont]

14. Másolja a cv.rtf elnevezésű fájlt a korábban létrehozott beosztás mappába. [2 pont]

15. Törölje a job.doc fájlt az ecdlteszt mappából. [2 pont]

16. Csomagolja be a kompozíció.rtf fájlt az ecdlteszt mappába kompozíció.rtf.zip néven. [2 pont]

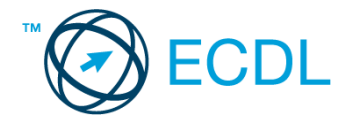

1. Nyissa meg a válaszfájl 41 nevű fájlt. Írja a megfelelő helyre a nevét, kártyaszámát és írja be az elméleti kérdésekre a helyes válaszok betűjelét. Mentse el a fájlt. [6 pont]

- 1.1. Mi a memória (RAM)?
- a) Random Access Memory, azaz közvetlen elérésű tároló, ami nem írható/olvasható.
- b) Regular Automatic Memory, azaz szabályos automata memória.
- c) Random Access Memory, azaz közvetlen elérésű tároló vagy írható/olvasható memória.
- d) Random Access Memory, azaz közvetett elérésű tároló vagy olvasható memória.

1.2. Egészítse ki a mondatot. A számítógépre általában a … megadásával lehet bejelentkezni.

- a) felhasználói név vagy jelszó
- b) felhasználói név és jelszó
- c) felhasználói név
- d) e-mail cím és jelszó

1.3. Mi tudható meg az alapvető rendszerinformációból?

- a) Az operációs rendszer neve és verziószáma, a felhasználó neve és jelszava.
- b) A számítógépen tárolt összes e-mail cím és a hozzájuk tartozó postafiókok adatai.
- c) A telepített alkalmazások tanúsítványkészletei.
- d) Az operációs rendszer neve és verziószáma, a telepített memória (RAM) mérete.
- 1.4. Milyen szempontokat érdemes figyelembe venni a mappák nevének megadásakor?
- a) Ne tartalmazzon számot az elnevezés.
- b) Ne tartalmazzon nagybetűket.
- c) Könnyen kereshető és rendezhető legyen.
- d) Mindig tartalmazzon kiterjesztést.
- 1.5. Mi az intranet?
- a) Az interneten található bizalmas információk összessége.
- b) Egy kontinens számítógépes hálózata.
- c) Az internet bárki számára hozzáférhető alhálózata.
- d) Egy belső "internet". Az interneten megszokott eszközök vállalaton, intézményen belüli használata.
- 1.6. Fejezze be a mondatot. Az internetszolgáltatás kiválasztásakor érdemes figyelembe venni ...
- a) a feltöltési és letöltési sebességen kívül még a letöltési korlátot, azonban az ár általában egységes.
- b) a feltöltési és letöltési sebességen kívül a letöltési korlátot és az árat.
- c) a letöltési sebességen kívül a letöltési korlátot és az árat.
- d) a feltöltési és letöltési sebességen kívül a letöltési korlátot és az árat, valamint a számítógép márkáját.

2. Az operációs rendszer Súgó funkciójának segítéségével keressen rá a névjegykártyák kezelése kifejezésre. Másolja a válaszfájl 41 dokumentumban található táblázat megfelelő helyére a fenti kifejezésre kapott első eredmény első bekezdését. Mentse el a fájlt.[2 pont]

3. Mi a neve és verziószáma az operációs rendszernek azon a számítógépen, amit a tesztet megoldja? Válaszát írja a válaszfájl 41 dokumentumban található táblázat megfelelő helyére. Mentse el a fájlt. [2 pont]

4. Mekkora a feladatsor megoldásakor használt számítógépen a háttértároló mérete? Válaszát írja a válaszfájl 41 nevű dokumentumban található táblázat megfelelő helyére. Mentse el a fájlt. [2 pont]

- 5. Nyissa meg az Oktatás.doc és a media.rtf fájlokat az ecdlteszt mappából. [2 pont]
- 6. Írja be kártyaszámát az Oktatás.doc első oldalának legfelső sorába. [2 pont]

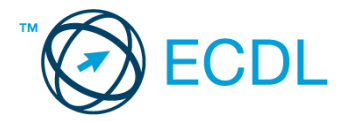

7. Mentse el a fájlt az oktatás mappába médiaoktatás.doc néven. [2 pont]

8. Nyomtassa fájlba a médiaoktatás.doc tartalmát. [2 pont]

9. Nyissa meg az ecdlteszt mappát egy olyan nézetben, amelyben látszik a mappa neve, mérete, helye. Készítsen egy képernyőképet, melyben látszódik a fenti mappa, majd illessze be ezt a képet a válaszfájl 41 nevű fájl 3. oldalára. Mentse el a fájlt. [2 pont]

10. Nyissa meg az ecdlteszt mappában található oktatás mappát. [2 pont]

- 11. Hozzon létre egy új almappát média néven az oktatás mappában. [2 pont]
- 12. Nevezze át a vacancy.rtf fájlt üres.rtf-re.[2 pont]

13. A rendezés funkció segítségével keressen rá a 2010.12.12.-án létrehozott fájlokra az ecdlteszt mappában és annak almappáiban. Az eredményt írja a válaszfájl 41 dokumentumban található táblázat megfelelő helyére. Mentse el a fájlt. [2 pont]

14. Másolja az üzlet.rtf elnevezésű fájlt a korábban létrehozott média mappába. [2 pont]

15. Törölje a vacancy.doc fájlt az ecdlteszt mappából. [2 pont]

16. Csomagolja be a Tudomány.doc fájlt az ecdlteszt mappába Tudomány.doc.zip néven. [2 pont]

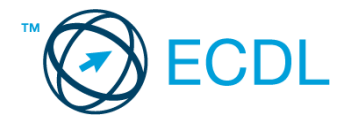

1. Nyissa meg a válaszfájl 42 nevű fájlt. Írja a megfelelő helyre a nevét, kártyaszámát és írja be az elméleti kérdésekre a helyes válaszok betűjelét. Mentse el a fájlt. [6 pont]

- 1.1. Az alábbiak közül melyik nem adattároló?
- a) Memóriakártya.
- b) DVD.
- c) Lomtár/Kuka.
- d) Pendrive.
- 1.2. Mire szolgál az asztal?
- a) Az ideiglenesen törölt fájlok tárolására.
- b) A telepített alkalmazások tárolására.
- c) A telepített alkalmazások ikonok általi gyors elérésére.
- d) E-mailek rendszerezésére.

1.3. Mivel jelzi a felhasználó, hogy elfogadja egy alkalmazás végfelhasználói szerződését (EULA-t)?

- a) A végfelhasználói szerződés elolvasása egyben az elfogadását is jelenti.
- b) A végfelhasználói szerződés elfogadása kizárólag annak elektronikus aláírásával történik.
- c) A végfelhasználói szerződést aláírva, postai úton elküldi az alkalmazás forgalmazójának.
- d) A telepítés folytatása egyben a végfelhasználói szerződés elfogadását is jelenti.
- 1.4. Hogyan zárható be egy nem válaszoló alkalmazás?
- a) Adott billentyűkombinációval.
- b) A gyártó által biztosított kódsorral.
- c) Csak a számítógép újraindításával.
- d) A kimeneti eszközök leválasztásával.
- 1.5. Az alábbiak közül melyik funkció nem kapcsolódik a hálózatokhoz?
- a) Megosztás.
- b) Memóriához való biztonságos hozzáférés.
- c) Adatokhoz való biztonságos hozzáférés.
- d) Eszközökhöz való biztonságos hozzáférés.

1.6. Mi a rendszeres biztonsági mentés célja?

a) Az adatokba fektetett munka védelme. A biztonsági mentéssel mentett fájlokat a kémprogramok nem tudják megfertőzni.

b) A számítógép védelme. A biztonsági mentéssel mentett fájlokat a vírusok nem tudják megfertőzni.

c) Az adatokba fektetett munka védelme. Ha az adatokról több másolat is van, nem számít, ha az egyik elvész, hiszen némi anyagi ráfordítással visszaállítható.

d) Az adatokba fektetett munka védelme. Ha az adatokról több másolat is van, nem számít, ha az egyik elvész, hiszen további anyagi ráfordítás nélkül visszaállítható.

2. Az operációs rendszer Súgó funkciójának segítéségével keressen rá a fájlmegosztás kifejezésre. Másolja a válaszfájl 42 dokumentumban található táblázat megfelelő helyére a fenti kifejezésre kapott első eredmény első bekezdését. Mentse el a fájlt. [2 pont]

3. Mekkora a feladatsor megoldásakor használt számítógépen a háttértároló mérete? Válaszát írja a válaszfájl 42 dokumentumban található táblázat megfelelő helyére. Mentse el a fájlt. [2 pont]

4. Nyissa meg a Könyvtári szolgáltatások.doc fájlt az ecdlteszt mappából. [2 pont]

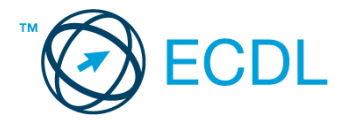

- 5. Írja be kártyaszámát a Könyvtári szolgáltatások.doc első oldalának legfelső sorába. [2 pont]
- 6. Mentse el a fájlt a könyvek mappába Kölcsönzési feltételek.doc néven. [2 pont]
- 7. Nyomtassa fájlba a Kölcsönzési feltételek.doc tartalmát.[2 pont]

8. Nyissa meg az ecdlteszt mappát egy olyan nézetben, amelyben látszik a mappa neve, mérete, helye. Készítsen egy képernyőképet, melyben látszódik a fenti mappa, majd illessze be ezt a képet a válaszfájl 42 nevű fájl 2. oldalára. Mentse el a fájlt. [2 pont]

- 9. Nyissa meg az ecdlteszt mappában található könyvek mappát. [2 pont]
- 10. Hozzon létre egy új almappát Kölcsönzés néven a könyvek mappában. [2 pont]
- 11. Nevezze át az elavult nevű mappát archív-ra. [2 pont]

12. A rendezés funkció segítségével keressen rá az ecdlteszt mappában és annak almappáiban azokra a fájlokra, amelyek neve tartalmazza az oktatás kifejezést. Az eredményt írja a válaszfájl 42 dokumentumban található táblázat megfelelő helyére. Mentse el a fájlt. [2 pont]

13. Törölje a stock.xls fájlt az ecdlteszt mappából. [2 pont]

14. Rendezze az ecdlteszt mappában található fájlokat méret szerint növekvő sorrendbe. A rendezett listában szereplő első fájl nevét és méretét írja a válaszfájl 42 dokumentumban található táblázat megfelelő helyére. Mentse el a fájlt. [2 pont]

15. Másolja a római birodalom elnevezésű mappát a könyvek mappába. [2 pont]

16. Csomagolja be a könyvek mappát az ecdlteszt mappába könyvek.zip néven. [2 pont]

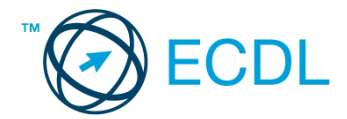

1. Nyissa meg a válaszfájl 43 nevű fájlt. Írja a megfelelő helyre a nevét, kártyaszámát és írja be az elméleti kérdésekre a helyes válaszok betűjelét. Mentse el a fájlt. [6 pont]

- 1.1. Az alábbiak közül melyik bemeneti eszköz?
- a) Érintőképernyő.
- b) Nyomtató.
- c) Monitor.
- d) Hangszóró.
- 1.2. Milyen műveletek végezhetőek parancsikonokon?
- a) Átnevezés.
- b) Létrehozás, átnevezés, áthelyezés és törlés.
- c) Parancsikont csak létrehozni és törölni lehet.
- d) Megnyitás, átnevezés, bezárás és törlés.

1.3. Hogyan lehet két nem összefüggő (nem egymás melletti) fájlt kijelölni?

- a) Általában a CRTL billentyű és az egér bal gombjának egyidejű megnyomásával.
- b) A SHIFT billentyű és az egér bal gombjának egyidejű megnyomásával.
- c) Az ALT billentyű és az egér jobb gombjának egyidejű megnyomásával.
- d) Az ALT billentyű és az egér bal gombjának egyidejű megnyomásával.

1.4. Hogyan lehet a számítógéphez csatlakoztatott eszközöket biztonságosan eltávolítani?

- a) Egyszerűen ki kell húzni a csatlakozóból.
- b) Előbb ki kell kapcsolni a számítógépet, majd kihúzni az eszközt a csatlakozóból.
- c) Az eszköz biztonságos eltávolításához előbb be kell zárni az összes futó programot.
- d) A számítógép általában megadja az eszköz biztonságos eltávolításának módját.

1.5. Mit jelent az alapértelmezett nyomtató?

a) Az a nyomtató, amelyikre a számítógép a nyomtatás parancsot kiadva a dokumentumokat küldi akkor, ha a felhasználó azt külön beállítja nyomtatás előtt. Csak egy alapértelmezett nyomtató lehet.

b) Az a nyomtató, amelyikre a számítógép a nyomtatás parancsot kiadva a dokumentumokat küldi akkor, ha a felhasználó nem adja meg, melyik nyomtatót használja a program. Több alapértelmezett nyomtató lehet.

c) Az a nyomtató, amelyikre a számítógép a nyomtatás parancsot kiadva a dokumentumokat küldi. Csak az

alapértelmezett nyomtatóval lehet nyomtatni, akkor, is ha a több nyomtató van a számítógéphez csatlakoztatva.

d) Az a nyomtató, amelyikre a számítógép a nyomtatás parancsot kiadva a dokumentumokat küldi akkor, ha a felhasználó nem adja meg, melyik nyomtatót használja a program. Csak egy alapértelmezett nyomtató lehet.

1.6. Fejezze be a mondatot. A számítógép a leginkább energiatakarékosan akkor üzemel, ha…

- a) be van állítva az automatikus leállítás funkció, az alvó üzemmód és használat után kikapcsolják.
- b) be van állítva az alvó üzemmód, a képernyőn megfelelő a háttérvilágítás, és használat után kikapcsolják.
- c) be van állítva az automatikus leállítás funkció és az alvó üzemmód, a képernyőn megfelelő a háttérvilágítás.

d) be van állítva az automatikus leállítás funkció és az alvó üzemmód, a képernyőn megfelelő a háttérvilágítás, és használat után kikapcsolják.

2. Az operációs rendszer Súgó funkciójának segítéségével keressen rá a fájlmegosztás kifejezésre. Másolja a válaszfájl 43 dokumentumban található táblázat megfelelő helyére a fenti kifejezésre kapott első eredmény első bekezdését. Mentse el a fájlt. [2 pont]

3. Mekkora a feladatsor megoldásakor használt számítógépen a háttértároló mérete? Válaszát írja a válaszfájl 43 dokumentumban található táblázat megfelelő helyére. Mentse el a fájlt. [2 pont]

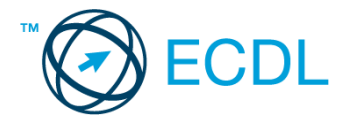

4. Nyissa meg az Irodai ügyintéző.doc fájlt az ecdlteszt mappából. [2 pont]

5. Írja be kártyaszámát az Irodai ügyintéző.doc első oldalának legfelső sorába. [2 pont]

- 6. Mentse el a fájlt a munkaleírás mappába Ügyintézői feltételek.doc néven. [2 pont]
- 7. Nyomtassa fájlba az Ügyintézői feltételek.doc tartalmát. [2 pont]

8. Nyissa meg az ecdlteszt mappát egy olyan nézetben, amelyben látszik a mappa neve, mérete, helye. Készítsen egy képernyőképet, melyben látszódik a fenti mappa, majd illessze be ezt a képet a válaszfájl 43 nevű fájl 2. oldalára. Mentse el a fájlt. [2 pont]

9. Nyissa meg az ecdlteszt mappában található bérszámfejtés mappát. [2 pont]

10. Hozzon létre egy új almappát Könyvelő néven a bérszámfejtés mappában. [2 pont]

11. Nevezze át az oktatás nevű mappát testnevelés-re. [2 pont]

12. A rendezés funkció segítségével keressen rá az ecdlteszt mappában és annak almappáiban azokra a fájlokra, amelyek neve tartalmazza az utazás kifejezést. Az eredményt írja a válaszfájl 43 dokumentumban található táblázat megfelelő helyére. Mentse el a fájlt. [2 pont]

13. Törölje a salaries.xlsx fájlt az ecdlteszt mappából. [2 pont]

14. Rendezze az ecdlteszt mappában található fájlokat méret szerint csökkenő sorrendbe. A rendezett listában szereplő első fájl nevét és méretét írja a válaszfájl 43 dokumentumban található táblázat megfelelő helyére. Mentse el a fáilt. [2 pont]

15. Másolja az elavult elnevezésű mappát a zene mappába. [2 pont]

16. Csomagolja be a fájl karbantartás mappát az ecdlteszt mappába karbantartás.zip néven. [2 pont]

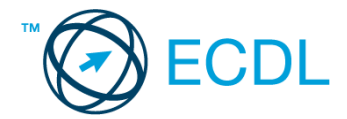

1. Nyissa meg a válaszfájl 44 nevű fájlt. Írja a megfelelő helyre a nevét, kártyaszámát és írja be az elméleti kérdésekre a helyes válaszok betűjelét. Mentse el a fájlt. [6 pont]

- 1.1. Az alábbiak közül melyik nem bemeneti/kimeneti port?
- a) RAM.
- b) USB.
- c) HDMI.
- d) DVI.
- 1.2. Milyen műveletek végezhetőek parancsikonokon?
- a) Átnevezés.
- b) Létrehozás, átnevezés, áthelyezés és törlés.
- c) Parancsikont csak létrehozni és törölni lehet.
- d) Megnyitás, átnevezés, bezárás és törlés.

1.3. Hogyan lehet két nem összefüggő (nem egymás melletti) fájlt kijelölni?

- a) Általában a CRTL billentyű és az egér bal gombjának egyidejű megnyomásával.
- b) A SHIFT billentyű és az egér bal gombjának egyidejű megnyomásával.
- c) Az ALT billentyű és az egér jobb gombjának egyidejű megnyomásával.
- d) Az ALT billentyű és az egér bal gombjának egyidejű megnyomásával.

1.4. Hogyan lehet a számítógéphez csatlakoztatott eszközöket biztonságosan eltávolítani?

- a) Egyszerűen ki kell húzni a csatlakozóból.
- b) Előbb ki kell kapcsolni a számítógépet, majd kihúzni az eszközt a csatlakozóból.
- c) Az eszköz biztonságos eltávolításához előbb be kell zárni az összes futó programot.
- d) A számítógép általában megadja az eszköz biztonságos eltávolításának módját.

1.5. Mit jelent az alapértelmezett nyomtató?

a) Az a nyomtató, amelyikre a számítógép a nyomtatás parancsot kiadva a dokumentumokat küldi akkor, ha a felhasználó azt külön beállítja nyomtatás előtt. Csak egy alapértelmezett nyomtató lehet.

b) Az a nyomtató, amelyikre a számítógép a nyomtatás parancsot kiadva a dokumentumokat küldi akkor, ha a felhasználó nem adja meg, melyik nyomtatót használja a program. Több alapértelmezett nyomtató lehet.

c) Az a nyomtató, amelyikre a számítógép a nyomtatás parancsot kiadva a dokumentumokat küldi. Csak az

alapértelmezett nyomtatóval lehet nyomtatni, akkor, is ha a több nyomtató van a számítógéphez csatlakoztatva.

d) Az a nyomtató, amelyikre a számítógép a nyomtatás parancsot kiadva a dokumentumokat küldi akkor, ha a felhasználó nem adja meg, melyik nyomtatót használja a program. Csak egy alapértelmezett nyomtató lehet.

1.6. Az alábbiak közül melyik nem Malware?

- a) Vírus.
- b) Féreg.
- c) Trójai.
- d) Phising.

2. Az operációs rendszer Súgó funkciójának segítéségével keressen rá a fájlmegosztás kifejezésre. Másolja a válaszfájl 44 dokumentumban található táblázat megfelelő helyére a fenti kifejezésre kapott első eredmény első bekezdését. Mentse el a fájlt. [2 pont]

3. Mekkora a feladatsor megoldásakor használt számítógépen a háttértároló mérete? Válaszát írja a válaszfájl 44 dokumentumban található táblázat megfelelő helyére. Mentse el a fájlt. [2 pont]

4. Nyissa meg a Mentés.doc fájlt az ecdlteszt mappából. [2 pont]

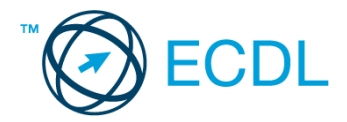

- 5. Írja be kártyaszámát a Mentés.doc első oldalának legfelső sorába. [2 pont]
- 6. Mentse el a fájlt a fájl karbantartás mappába maimentés.doc néven. [2 pont]
- 7. Nyomtassa fájlba az maimentés.doc tartalmát. [2 pont]

8. Nyissa meg az ecdlteszt mappát Lista nézetben, hogy látszódjon a mappa neve, mérete, helye. Készítsen egy képernyőképet, melyben látszódik a fenti mappa, majd illessze be ezt a képet a válaszfájl 44 nevű fájl 2. oldalára. Mentse el a fájlt. [2 pont]

- 9. Nyissa meg az ecdlteszt mappában található könyvek mappát. [2 pont]
- 10. Hozzon létre egy új almappát kölcsön néven a könyvek mappában. [2 pont]
- 11. Nevezze át a zene nevű mappát biológia-ra. [2 pont]

12. A rendezés funkció segítségével keressen rá az ecdlteszt mappában és annak almappáiban azokra a fájlokra, amelyek neve tartalmazza az comput kifejezést. Az eredményt írja a válaszfájl 44 dokumentumban található táblázat megfelelő helyére. Mentse el a fájlt. [2 pont]

13. Törölje a hoax.rtf fájlt az ecdlteszt mappából. [2 pont]

14. Rendezze az ecdlteszt mappában található fájlokat dátum szerint csökkenő sorrendbe. A rendezett listában szereplő első fájl nevét és méretét írja a válaszfájl 44 dokumentumban található táblázat megfelelő helyére. Mentse el a fájlt. [2 pont]

15. Másolja a közlekedési szabályzat elnevezésű mappát az oktatás mappába. [2 pont]

16. Csomagolja be a római birodalom mappát az ecdlteszt mappába birodalom.zip néven. [2 pont]

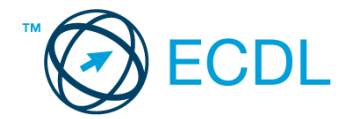

1. Nyissa meg a válaszfájl 45 nevű fájlt. Írja a megfelelő helyre a nevét, kártyaszámát és írja be az elméleti kérdésekre a helyes válaszok betűjelét. Mentse el a fájlt. [6 pont]

- 1.1. Mi a szoftver?
- a) Szoftvernek nevezzük a számítógépet és minden kézzel megfogható tartozékát.
- b) Szoftvernek nevezzük a számítógépre írt programokat és az ezekhez mellékelt írásos dokumentációkat.
- c) Szoftvernek nevezzük a számítógéphez csatlakozó eszközöket.
- d) A szoftver a számítógép "agya", amely az utasítások értelmezését és végrehajtását vezérli.
- 1.2. Az alábbiak közül melyik nem része az ablaknak?
- a) Szegély.
- b) Címsor.
- c) Menüsor.
- d) Óra.
- 1.3. Melyik mappa tulajdonságot lehet megjeleníteni?
- a) Elérési útvonal.
- b) Kiterjesztés.
- c) Ikon.
- d) Lista.
- 1.4. Az alábbiak közül mit nem lehet csatlakoztatni egy számítógéphez?
- a) Digitális tanúsítványt.
- b) USB meghajtó.
- c) Digitális fényképezőgép.
- d) Médialejátszó.
- 1.5. El kell-e menteni nyomtatás előtt egy dokumentumot?
- a) Nem, de ajánlott, mert a nem mentett dokumentum elveszhet.
- b) Igen, mert mentés nélkül nem lehet nyomtatni.
- c) Nem, mert nyomtatni kizárólag mentés előtt lehet.
- d) Igen.
- 1.6. Melyik a helyes a karhelyzet az egér használata közben?
- a) Szabadon hagyott alkar.
- b) Megtámasztott alkar.
- c) Szabadon hagyott csukló.
- d) Megtámasztott könyök.

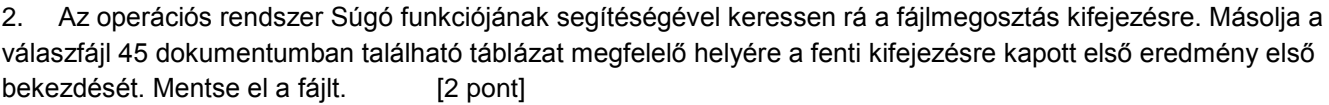

3. Mekkora a feladatsor megoldásakor használt számítógépen a háttértároló mérete? Válaszát írja a válaszfájl 45 dokumentumban található táblázat megfelelő helyére. Mentse el a fájlt. [2 pont]

- 4. Nyissa meg az Oktatás.doc fájlt az ecdlteszt mappából. [2 pont]
- 5. Írja be kártyaszámát az Oktatás.doc első oldalának legfelső sorába. [2 pont]
- 6. Mentse el a fájlt a tudományos mappába magánoktatás.doc néven. [2 pont]

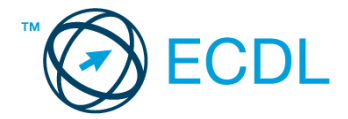

7. Nyomtassa fájlba az magánoktatás.doc tartalmát. [2 pont]

8. Nyissa meg az ecdlteszt mappát Mozaik nézetben, hogy a mappa neve, mérete, helye. Készítsen egy képernyőképet, melyben látszódik a fenti mappa, majd illessze be ezt a képet a válaszfájl 45 nevű fájl 2. oldalára. Mentse el a fájlt. [2 pont]

9. Nyissa meg az ecdlteszt mappában található zene mappát. [2 pont]

10. Hozzon létre egy új almappát hangszer néven a zene mappában. [2 pont]

11. Nevezze át a római birodalom nevű mappát fizika-ra. [2 pont]

12. A rendezés funkció segítségével keressen rá az ecdlteszt mappában és annak almappáiban azokra a fájlokra, amelyek neve tartalmazza a job kifejezést. Az eredményt írja a válaszfájl 45 dokumentumban található táblázat megfelelő helyére. Mentse el a fájlt. [2 pont]

13. Törölje a media.rtf fájlt az ecdlteszt mappából. [2 pont]

14. Rendezze az ecdlteszt mappában található fájlokat név szerint csökkenő sorrendbe. A rendezett listában szereplő első fájl nevét és méretét írja a válaszfájl 45 dokumentumban található táblázat megfelelő helyére. Mentse el a fájlt. [2 pont]

15. Másolja a munkaleírás elnevezésű mappát az elavult mappába. [2 pont]

16. Csomagolja be az elavult mappát az ecdlteszt mappába elavult.zip néven. [2 pont]

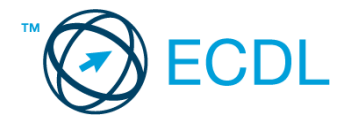

1. Nyissa meg a válaszfájl 46 nevű fájlt. Írja a megfelelő helyre a nevét, kártyaszámát és írja be az elméleti kérdésekre a helyes válaszok betűjelét. Mentse el a fájlt. [6 pont]

- 1.1. Az alábbiak közül melyik nem operációs rendszer?
- a) Windows 7.
- b) Linux.
- c) OS X.
- d) CPU.
- 1.2. Melyik ikon szolgál az ablak tálcára helyezésére?
- a) Bezárás gomb.
- b) Előző méret gomb.
- c) Teljes méret gomb.
- d) Kis méret gomb.

#### 1.3. Milyen szempont szerint nem lehet rendezni a fájlokat?

- a) Dátum.
- b) Méret.
- c) Kiterjesztés.
- d) Tartalom.
- 1.4. Hogyan lehet a teljes képernyőt vágólapra helyezni?
- a) Az operációs rendszer Print Screen parancsával.
- b) A teljes képernyő kijelölésével és a kivágás paranccsal.
- c) Teljes képernyőt nem, csak az adott dokumentum részét lehet vágólapra helyezni.
- d) A billentyűzet Print Screen gombjával.
- 1.5. Mi a különbség a vírus és kémprogramok között?
- a) Semmi, mindkettő veszélyes, mert kárt okozhatnak a számítógépen tárolt fájlokban.

b) A kémprogramok célja általában személyes adatok megszerzése a felhasználó tudta nélkül, míg a a vírusok általában kárt okozhatnak a számítógépen tárolt fájlokban.

- c) A kémprogramok célja a károkozás, míg a vírusok általában ártalmatlanok.
- d) A vírusok célja a károkozás, míg a kémprogramok általában ártalmatlanok.

1.6. Miért fontos a helyes testtartás számítógép használata közben?

- a) Hogy a lábunkat szabadon ki tudjuk nyújtani, és így hosszabb ideig bírjuk a munkát.
- b) Hogy a billentyűzetet és az egeret a leghatékonyabban tudjuk használni.
- c) Gerincbántalmak és egyéb mozgásszervi megbetegedések elkerülése végett.
- d) Azért, hogy a képernyőre megfelelő szögben láthassunk rá.

2. Az operációs rendszer Súgó funkciójának segítéségével keressen rá a fájlmegosztás kifejezésre. Másolja a válaszfájl 46 dokumentumban található táblázat megfelelő helyére a fenti kifejezésre kapott első eredmény első bekezdését. Mentse el a fájlt. [2 pont]

3. Mekkora a feladatsor megoldásakor használt számítógépen a háttértároló mérete? Válaszát írja a válaszfájl 46 dokumentumban található táblázat megfelelő helyére. Mentse el a fájlt. [2 pont]

- 4. Nyissa meg a Technológia és oktatás.doc fájlt az ecdlteszt mappából. [2 pont]
- 5. Írja be kártyaszámát a Technológia és oktatás.doc első oldalának legfelső sorába. [2 pont]
- 6. Mentse el a fájlt a tudományos mappába technológia.doc néven. [2 pont]

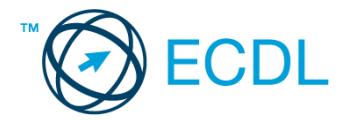

7. Nyomtassa fájlba a technológia.doc tartalmát. [2 pont]

8. Nyissa meg az ecdlteszt mappát Részletek nézetben, hogy látszódjon mappa neve, mérete, helye. Készítsen egy képernyőképet, melyben látszódik a fenti mappa, majd illessze be ezt a képet a válaszfájl 46 nevű fájl 2. oldalára. Mentse el a fájlt. [2 pont]

9. Nyissa meg az ecditeszt mappában található tudományos mappát. [2 pont]

10. Hozzon létre egy új almappát oktatás néven a tudományos mappában. [2 pont]

11. Nevezze át a könyvek nevű mappát testnevelés-re. [2 pont]

12. A rendezés funkció segítségével keressen rá az ecdlteszt mappában és annak almappáiban azokra a fájlokra, amelyek neve tartalmazza a ro kifejezést. Az eredményt írja a válaszfájl 46 dokumentumban található táblázat megfelelő helyére. Mentse el a fájlt. [2 pont]

13. Törölje a rule.rtf fájlt az ecdlteszt mappából. [2 pont]

14. Rendezze az ecdlteszt mappában található fájlokat név szerint növekvő sorrendbe. A rendezett listában szereplő első fájl nevét és méretét írja a válaszfájl 46 dokumentumban található táblázat megfelelő helyére. Mentse el a fájlt. [2 pont]

15. Másolja a bérszámfejtés elnevezésű mappát az oktatás mappába. [2 pont]

16. Csomagolja be az könyvek mappát az ecdlteszt mappába könyvek.zip néven. [2 pont]

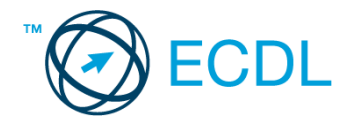

1. Nyissa meg a válaszfájl 47 nevű fájlt. Írja a megfelelő helyre a nevét, kártyaszámát és írja be az elméleti kérdésekre a helyes válaszok betűjelét. Mentse el a fájlt. [6 pont]

- 1.1. Mi a végfelhasználói szerződés (EULA)?
- a) Olyan licenc szerződés, amely az alkalmazás legális használatára jogosít.
- b) Olyan licenc szerződés, amely az alkalmazás alkalmi használatára jogosít.
- c) Olyan szerződés, amely az alkalmazás végfelhasználók körében történő forgalmazásra jogosít fel.
- d) Olyan szerződés, amely az alkalmazás sokszorosítására jogosít fel.
- 1.2. Hogyan lehet váltani megnyitott alkalmazások ablakai között?
- a) Az egér bal gombjával vagy az adott operációs rendszerben használatos adott billentyűkombinációval.
- b) Dupla kattintással az egér jobb gombján.
- c) Kijelöléssel és az ENTER billentyű leütésével.
- d) Nem lehet váltani a megnyitott ablakok között.
- 1.3. Mire szolgál a tesztoldal nyomtatása?
- a) Azt méri, hogy a felhasználó helyesen használja-e a nyomtatás funkciót.
- b) A nyomtatóban lévő festékpatron paramétereit és festékszintjét közli részletes formában.

c) A számítógéphez csatlakoztatott nyomtató tulajdonságait mutatja meg részletesen. A sikeres nyomtatás egyben azt is jelzi, hogy megfelelően van telepítve a nyomtató.

- d) A számítógéphez csatlakoztatott nyomtató helyes beállításához tartalmaz útmutatást.
- 1.4. Mi a célja a fájlok tömörítésének?
- a) Az, hogy egy mappában minél több fájl férjen el.
- b) A helytakarékos nyomtatás.
- c) A számítógép tárolókapacitásának optimális kihasználása.
- d) A számítógép tárolókapacitásának növelése.
- 1.5. Fejezze be a mondatot. A tűzfal funkciója, hogy …
- a) biztosítsa, hogy az interneten keresztül jogvédett tartalmak ne kerülhessenek a számítógépre.
- b) biztosítsa a számítógép hálózati védelmét illetéktelen külső behatolással szemben.
- c) biztosítsa a bemeneti eszközök védelmét az illetéktelen felhasználókkal szemben.
- d) biztosítsa a számítógépek tűzvédelmét.

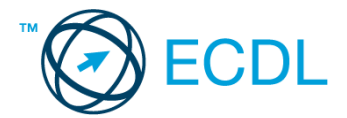

- 1.6. Egészségvédelmi szempontból mennyi pihenőt ajánlott beiktatni számítógéppel végzett ülőmunkánál?
- a) Két óránként 40 perc szünet ajánlott.
- b) Óránként legalább 3 perc szünet ajánlott.
- c) Két óránként negyed óra javasolt.
- d) Óránként legalább 10 perc szünet javasolt.

2. Az operációs rendszer Súgó funkciójának segítéségével keressen rá a fájlmegosztás kifejezésre. Másolja a válaszfájl 47 dokumentumban található táblázat megfelelő helyére a fenti kifejezésre kapott első eredmény első bekezdését. Mentse el a fájlt. [2 pont]

3. Mekkora a feladatsor megoldásakor használt számítógépen a háttértároló mérete? Válaszát írja a válaszfájl 47 dokumentumban található táblázat megfelelő helyére. Mentse el a fájlt. [2 pont]

4. Nyissa meg a job.doc fájlt az ecditeszt mappából. [2 pont]

- 5. Írja be kártyaszámát a job.doc első oldalának legfelső sorába. [2 pont]
- 6. Mentse el a fájlt a mukaleírás mappába munkaanyag.doc néven. [2 pont]
- 7. Nyomtassa fájlba a munkaanyag.doc tartalmát. [2 pont]

8. Nyissa meg az ecdlteszt mappát Kis ikonok nézetben, hogy látszódjon a mappa neve, mérete, helye. Készítsen egy képernyőképet, melyben látszódik a fenti mappa, majd illessze be ezt a képet a válaszfájl 47 nevű fájl 2. oldalára. Mentse el a fájlt. [2 pont]

9. Nyissa meg az ecdlteszt mappában található munkaleírás mappát. [2 pont]

- 10. Hozzon létre egy új almappát feladatok néven a munkaleírás mappában. [2 pont]
- 11. Nevezze át a közlekedési szabályzat nevű mappát híradó-ra. [2 pont]

12. A rendezés funkció segítségével keressen rá az ecdlteszt mappában és annak almappáiban azokra a fájlokra, amelyek neve tartalmazza a mu kifejezést. Az eredményt írja a válaszfájl 47 dokumentumban található táblázat megfelelő helyére. Mentse el a fájlt. [2 pont]

13. Törölje a numbers.rtf fájlt az ecdlteszt mappából. [2 pont]

14. Rendezze az ecdlteszt mappában található fájlokat méret szerint növekvő sorrendbe. A rendezett listában szereplő első fájl nevét és méretét írja a válaszfájl 47 dokumentumban található táblázat megfelelő helyére. Mentse el a fájlt. [2 pont]

15. Másolja a zene elnevezésű mappát a munkaleírás mappába. [2 pont]

16. Csomagolja be a munkaleírás mappát az ecdlteszt mappába munkaleírás.zip néven. [2 pont]

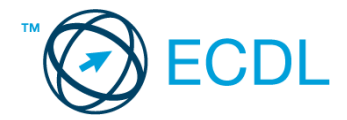

1. Nyissa meg a válaszfájl 48 nevű fájlt. Írja a megfelelő helyre a nevét, kártyaszámát és írja be az elméleti kérdésekre a helyes válaszok betűjelét. Mentse el a fájlt. [6 pont]

- 1.1. Az alábbiak közül melyik nem szoftverlicence típus?
- a) Shareware.
- b) Phising.
- c) Próbaverzió.
- d) Zárt forráskódú.

1.2. Mire szolgál az operációs rendszer súgója?

- a) Az operációs rendszerre vonatkozó általános tudnivalókat és funkciókat gyűjti egybe, kereshető formában.
- b) Fájlok vagy mappák keresését teszi lehetővé.
- c) Az internetről letöltött alkalmazásokról tartalmaz információkat.
- d) A korábban fájlokon/mappákon elvégzett műveletek kereshető, listázott gyűjteménye.
- 1.3. Mi a különbség a fájl másolása és a mozgatása között?
- a) Másolás esetén a fájl az eredeti helyén is megmarad, míg mozgatásnál nem.
- b) Mozgatás esetén a fájl az eredeti helyén is megmarad, míg másolásnál nem.
- c) Nincs különbség.
- d) A mozgatás művelet csak mappán belül végezhető el, míg a másolás azon kívül is.
- 1.4. Az alábbiak közül melyik nem lehet a számítógép tárolókapacitásának mértékegysége?
- a) GB.
- b) TB.
- c) AB.
- d) KB.
- 1.5. Fejezze be a mondatot. A tűzfal funkciója, hogy …
- a) biztosítsa, hogy az interneten keresztül jogvédett tartalmak ne kerülhessenek a számítógépre.
- b) biztosítsa a számítógép hálózati védelmét illetéktelen külső behatolással szemben.
- c) biztosítsa a bemeneti eszközök védelmét az illetéktelen felhasználókkal szemben.
- d) biztosítsa a számítógépek tűzvédelmét.
- 1.6. Mire használható elsősorban a hangfelismerő szoftver?
- a) Mobiltelefonon a hangtárcsázás funkció használatát teszi lehetővé, számítógépre nem alkalmazzák.
- b) Az számítógépes nyelvoktatásban használják.
- c) Akadálymentesítési lehetőség: mozgássérültek számára könnyíti meg az internet használatát.
- d) Akadálymentesítési lehetőség: vakok és gyengénlátók számára teszi lehetővé a számítógép használatát.

2. Az operációs rendszer Súgó funkciójának segítéségével keressen rá a fájlmegosztás kifejezésre. Másolja a válaszfájl 48 dokumentumban található táblázat megfelelő helyére a fenti kifejezésre kapott első eredmény első bekezdését. Mentse el a fájlt. [2 pont]

3. Mekkora a feladatsor megoldásakor használt számítógépen a háttértároló mérete? Válaszát írja a válaszfájl 48 dokumentumban található táblázat megfelelő helyére. Mentse el a fájlt. [2 pont]

- 4. Nyissa meg a Legend.doc fájlt az ecdlteszt mappából. [2 pont]
- 5. Írja be kártyaszámát a Legend.doc első oldalának legfelső sorába. [2 pont]
- 6. Mentse el a fájlt a római birodalom mappába mitosz.doc néven. [2 pont]

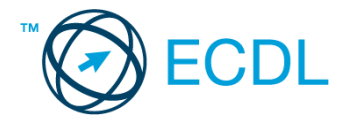

7. Nyomtassa fájlba a mitosz.doc tartalmát. [2 pont]

8. Nyissa meg az ecdlteszt mappát Mozaik nézetben, hogy látszódjon mappa neve, mérete, helye. Készítsen egy képernyőképet, melyben látszódik a fenti mappa, majd illessze be ezt a képet a válaszfájl 48 nevű fájl 2. oldalára. Mentse el a fájlt. [2 pont]

9. Nyissa meg az ecdlteszt mappában található római birodalom mappát. [2 pont]

10. Hozzon létre egy új almappát történelem néven a római birodalom mappában. [2 pont]

11. Nevezze át az oktatás nevű mappát dosszié-ra. [2 pont]

12. A rendezés funkció segítségével keressen rá az ecdlteszt mappában és annak almappáiban azokra a fájlokra, amelyek neve tartalmazza a com kifejezést. Az eredményt írja a válaszfájl 48 dokumentumban található táblázat megfelelő helyére. Mentse el a fájlt. [2 pont]

13. Törölje a kémia.rtf fájlt az ecdlteszt mappából. [2 pont]

14. Rendezze az ecdlteszt mappában található fájlokat méret szerint növekvő sorrendbe. A rendezett listában szereplő első fájl nevét és méretét írja a válaszfájl 48 dokumentumban található táblázat megfelelő helyére. Mentse el a fájlt. [2 pont]

15. Másolja a fájl karbantartás elnevezésű mappát a bérszámfejtés mappába. [2 pont]

16. Csomagolja be a bérszámfejtés mappát az ecdlteszt mappába bérszámfejtés.zip néven.[2 pont]

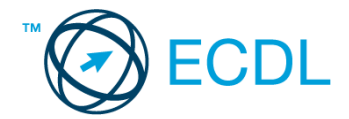

1. Nyissa meg a válaszfájl 49 nevű fájlt. Írja a megfelelő helyre a nevét, kártyaszámát és írja be az elméleti kérdésekre a helyes válaszok betűjelét. Mentse el a fájlt. [6 pont]

- 1.1. Egészítse ki a mondatot. A számítógépre általában a … megadásával lehet bejelentkezni.
- a) felhasználói név vagy jelszó
- b) felhasználói név és jelszó
- c) felhasználói név
- d) e-mail cím és jelszó

1.2. Mi tudható meg az alapvető rendszerinformációból?

- a) Az operációs rendszer neve és verziószáma, a felhasználó neve és jelszava.
- b) A számítógépen tárolt összes e-mail cím és a hozzájuk tartozó postafiókok adatai.
- c) A telepített alkalmazások tanúsítványkészletei.
- d) Az operációs rendszer neve és verziószáma, a telepített memória (RAM) mérete.
- 1.3. Milyen szempontokat érdemes figyelembe venni a mappák nevének megadásakor?
- a) Ne tartalmazzon számot az elnevezés.
- b) Ne tartalmazzon nagybetűket.
- c) Könnyen kereshető és rendezhető legyen.
- d) Mindig tartalmazzon kiterjesztést.
- 1.4. Mi az intranet?
- a) Az interneten található bizalmas információk összessége.
- b) Egy kontinens számítógépes hálózata.
- c) Az internet bárki számára hozzáférhető alhálózata.
- d) Egy belső "internet". Az interneten megszokott eszközök vállalaton, intézményen belüli használata.
- 1.5. Fejezze be a mondatot. Az internet szolgáltatás kiválasztásakor érdemes figyelembe venni …
- a) a feltöltési és letöltési sebességen kívül még a letöltési korlátot, azonban az ár általában egységes.
- b) a feltöltési és letöltési sebességen kívül a letöltési korlátot és az árat.
- c) a letöltési sebességen kívül a letöltési korlátot és az árat.
- d) a feltöltési és letöltési sebességen kívül a letöltési korlátot és az árat, valamint a számítógép márkáját.

1.6. Melyik állítás igaz a kereskedelemben forgalmazott szoftverekre?

- a) Az alkalmazás készítője általában nyújt terméktámogatást a szoftverhez.
- b) A megvásárolt alkalmazást a felhasználó szabadon módosíthatja, akkor is, ha nem nyílt forráskódú a termék.
- c) A megvásárolt alkalmazást a felhasználó szabadon terjesztheti akkor is, ha zárt forráskódú a termék.

d) Minden megvásárolt alkalmazásra legalább 3 év garancia jár, ez idő alatt a gyártó a vírusvédelmet is garantálja.

2. Az operációs rendszer Súgó funkciójának segítéségével keressen rá a fájlmegosztás kifejezésre. Másolja a válaszfájl 49 dokumentumban található táblázat megfelelő helyére a fenti kifejezésre kapott első eredmény első bekezdését. Mentse el a fájlt. [2 pont]

3. Mekkora a feladatsor megoldásakor használt számítógépen a háttértároló mérete? Válaszát írja a válaszfájl 49 dokumentumban található táblázat megfelelő helyére. Mentse el a fájlt. [2 pont]

- 4. Nyissa meg a music sheet.doc fájlt az ecdlteszt mappából. [2 pont]
- 5. Írja be kártyaszámát a music sheet.doc első oldalának legfelső sorába. [2 pont]
- 6. Mentse el a fájlt a zene mappába zenegép.doc néven. [2 pont]

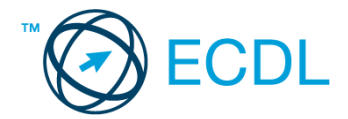

7. Nyomtassa fájlba a zenegép.doc tartalmát. [2 pont]

8. Nyisson az ecdlteszt mappát Lista nézetben, hogy látszódjon a mappa neve, mérete, helye. Készítsen egy képernyőképet, melyben látszódik a fenti mappa, majd illessze be ezt a képet a válaszfájl 49 nevű fájl 2. oldalára. Mentse el a fájlt. [2 pont]

9. Nyissa meg az ecdlteszt mappában található elavult mappát. [2 pont]

10. Hozzon létre egy új almappát nagyon régi néven az elavult mappában. [2 pont]

11. Nevezze át a bérszámfejtés nevű mappát fotó-ra. [2 pont]

12. A rendezés funkció segítségével keressen rá az ecdlteszt mappában és annak almappáiban azokra a fájlokra, amelyek neve tartalmazza az uta kifejezést. Az eredményt írja a válaszfájl 49 dokumentumban található táblázat megfelelő helyére. Mentse el a fájlt. [2 pont]

13. Törölje a scan.rtf fájlt az ecdlteszt mappából. [2 pont]

14. Rendezze az ecdlteszt mappában található fájlokat név szerint növekvő sorrendbe. A rendezett listában szereplő első fájl nevét és méretét írja a válaszfájl 49 dokumentumban található táblázat megfelelő helyére. Mentse el a fájlt. [2 pont]

15. Másolja a római birodalom elnevezésű mappát a zene mappába. [2 pont]

16. Csomagolja be a zene mappát az ecdlteszt mappába zene.zip néven. [2 pont]

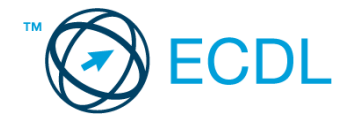

1. Nyissa meg a válaszfájl 50 nevű fájlt. Írja a megfelelő helyre a nevét, kártyaszámát és írja be az elméleti kérdésekre a helyes válaszok betűjelét. Mentse el a fájlt. [6 pont]

- 1.1. Mire szolgál az asztal?
- a) Az ideiglenesen törölt fájlok tárolására.
- b) A telepített alkalmazások tárolására.
- c) A telepített alkalmazások ikonok általi gyors elérésére.
- d) E-mailek rendszerezésére.

1.2. Mivel jelzi a felhasználó, hogy elfogadja egy alkalmazás végfelhasználói szerződését (EULA-t)?

- a) A végfelhasználói szerződés elolvasása egyben az elfogadását is jelenti.
- b) A végfelhasználói szerződés elfogadása kizárólag annak elektronikus aláírásával történik.
- c) A végfelhasználói szerződést aláírva, postai úton elküldi az alkalmazás forgalmazójának.
- d) A telepítés folytatása egyben a végfelhasználói szerződés elfogadását is jelenti.

1.3. Hogyan zárható be egy nem válaszoló alkalmazás?

- a) Adott billentyűkombinációval.
- b) A gyártó által biztosított kódsorral.
- c) Csak a számítógép újraindításával.
- d) A kimeneti eszközök leválasztásával.

1.4. Az alábbiak közül melyik funkció nem kapcsolódik a hálózatokhoz?

- a) Megosztás.
- b) Memóriához való biztonságos hozzáférés.
- c) Adatokhoz való biztonságos hozzáférés.
- d) Eszközökhöz való biztonságos hozzáférés.

1.5. Mi a rendszeres biztonsági mentés célja?

a) Az adatokba fektetett munka védelme. A biztonsági mentéssel mentett fájlokat a kémprogramok nem tudják megfertőzni.

b) A számítógép védelme. A biztonsági mentéssel mentett fájlokat a vírusok nem tudják megfertőzni.

c) Az adatokba fektetett munka védelme. Ha az adatokról több másolat is van, nem számít, ha az egyik elvész, hiszen némi anyagi ráfordítással visszaállítható.

d) Az adatokba fektetett munka védelme. Ha az adatokról több másolat is van, nem számít, ha az egyik elvész, hiszen további anyagi ráfordítás nélkül visszaállítható.

1.6. Hogyan védhetjük a környezetet az elhasznált vagy kiselejtezett számítástechnikai eszközöktől?

- a) Környezetszennyezési bírság haladéktalan befizetésével.
- b) A termék szétszerelésével és szelektív hulladékgyűjtőbe való elhelyezésével.
- c) A már nem használatos eszközök otthoni tárolásával, amelyre állami támogatás igényelhető.
- d) Az újrafelhasználható részek ismételt felhasználásával.

2. Az operációs rendszer Súgó funkciójának segítéségével keressen rá a fájlmegosztás kifejezésre. Másolja a válaszfájl 50 dokumentumban található táblázat megfelelő helyére a fenti kifejezésre kapott első eredmény első bekezdését. Mentse el a fájlt. [2 pont]

3. Mekkora a feladatsor megoldásakor használt számítógépen a háttértároló mérete? Válaszát írja a válaszfájl 50 dokumentumban található táblázat megfelelő helyére. Mentse el a fájlt. [2 pont]

4. Nyissa meg a Holiday Requests.doc fájlt az ecditeszt mappából. [2 pont]

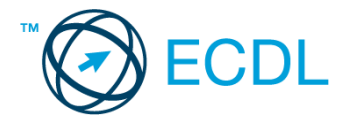

- 5. Írja be kártyaszámát a Holiday Requests.doc első oldalának legfelső sorába. [2 pont]
- 6. Mentse el a fájlt a munkaleírás mappába nyaralás.doc néven. [2 pont]
- 7. Nyomtassa fájlba a nyaralás.doc tartalmát. [2 pont]

8. Nyissa meg az ecdlteszt mappát Részletek nézetben , hogy látszódjon mappa neve, mérete, helye. Készítsen egy képernyőképet, melyben látszódik a fenti mappa, majd illessze be ezt a képet a válaszfájl 50 nevű fájl 2. oldalára. Mentse el a fájlt. [2 pont]

9. Nyissa meg az ecdlteszt mappában található munkaleírás mappát. [2 pont]

10. Hozzon létre egy új almappát idén néven a munkaleírás mappában. [2 pont]

11. Nevezze át a munkaleírás nevű mappát üdülés-re. [2 pont]

12. A rendezés funkció segítségével keressen rá az ecdlteszt mappában és annak almappáiban azokra a fájlokra, amelyek neve tartalmazza a szám kifejezést. Az eredményt írja a válaszfájl 50 dokumentumban található táblázat megfelelő helyére. Mentse el a fájlt. [2 pont]

13. Törölje az üzlet.rtf fájlt az ecdlteszt mappából. [2 pont]

14. Rendezze az ecdlteszt mappában található fájlokat név szerint csökkenő sorrendbe. A rendezett listában szereplő első fájl nevét és méretét írja a válaszfájl 50 dokumentumban található táblázat megfelelő helyére. Mentse el a fájlt. [2 pont]

15. Másolja a zene elnevezésű mappát az üdülés mappába. [2 pont]

16. Csomagolja be az üdülés mappát az ecdlteszt mappába üdülés.zip néven. [2 pont]